# **Manuel d'utilisation**

Un grand merci à easycure pour la traduction  $\circledcirc$ 

# **Module sonore USM-RC-2 V1.40**

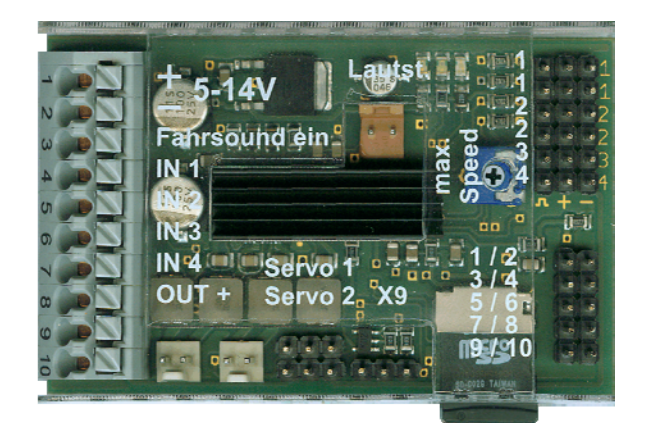

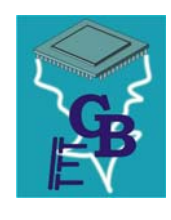

**BEIER-Electronic**  Winterbacher Str. 52/4, 73614 Schorndorf - Weiler Telefon 07181/46232, Telefax 07181/45732 eMail: modellbau@beier-electronic.de Internet:<http://www.beier-electronic.de/modellbau>

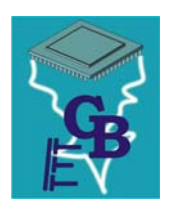

# <span id="page-1-0"></span>Table des matières

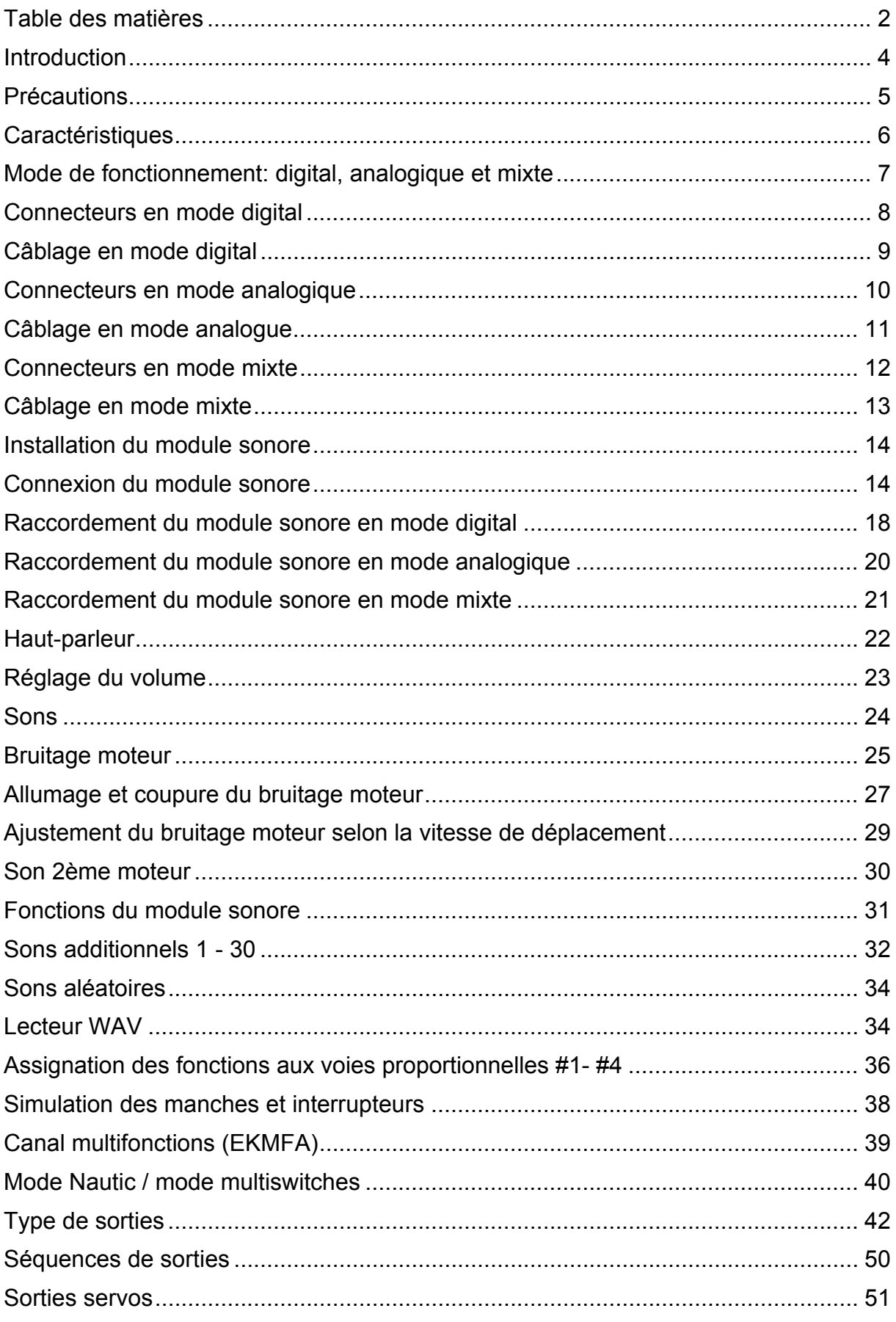

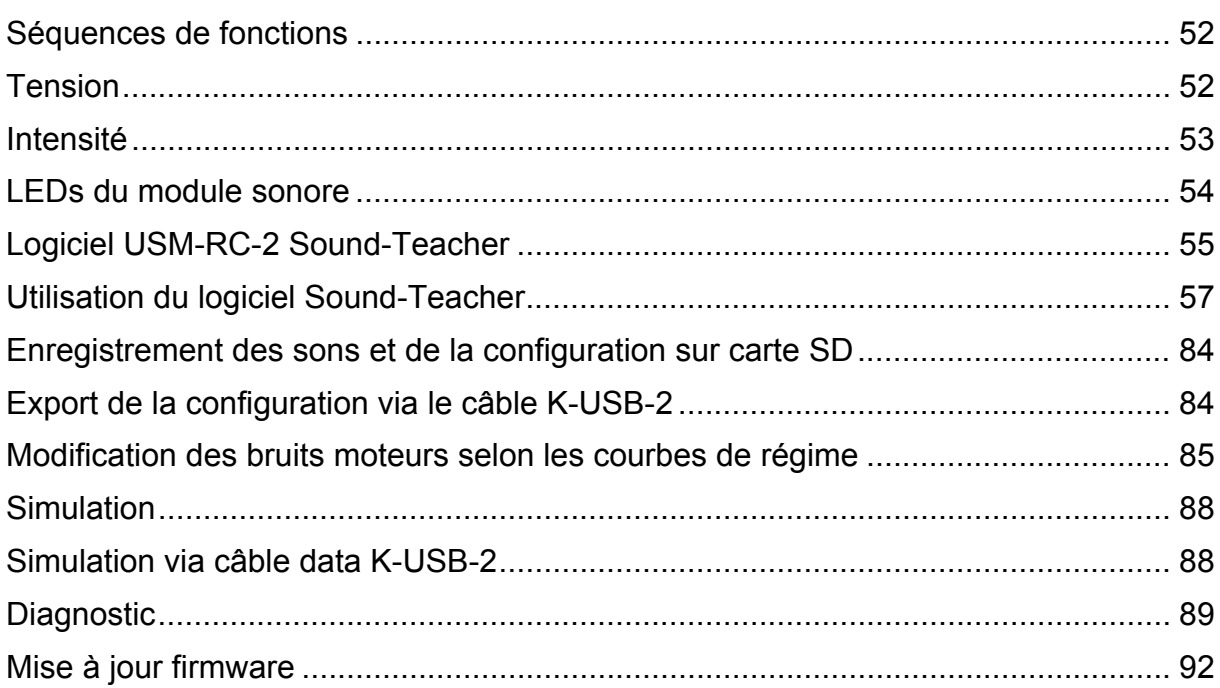

## <span id="page-3-0"></span>**Introduction**

Le module sonore USM-RC-2 a été développé pour le monde du modèle réduit afin d'équiper les maquettes de bruitage moteur les plus réalistes possible et variant en fonction de la vitesse du modèle réduit. Afin de parfaire la dimension sonore de votre maquette, 30 sons additionnels tels que le démarrage, l'arrêt, le freinage, le ralenti peuvent être joués en plus des bruitages moteur. Il est également possible de jouer aléatoirement 8 sons librement configurables.

La détection de la vitesse du modèle réduit est effectuée à partir du ou des 2 moteurs électriques (mode analogique ou mixte) ou directement à partir des voies proportionnelles du récepteur (mode digital).

Le module USM-RC-2 peut jouer jusqu'à 4 sons en parallèle, cela signifie que 3 autres sons peuvent être joués simultanément en plus du bruit moteur classique. Ces sons sont par ailleurs d'un rendu sonore amélioré, à savoir en 44.1khz et encodés sur 16 bits.

Les sons sont enregistrés sur une carte SD et peuvent être modifiés à tout moment à l'aide d'un PC équipé de Windows, d'un lecteur de carte SD et de notre logiciel USM-RC-2 Sound-Teacher. Vous pouvez donc utiliser ce module pour différents modèles et le configurer entièrement à votre convenance.

Un double amplificateur d'une puissance de 2x20W a été intégré au module, vous n'avez donc plus besoin d'amplificateur externe, seulement d'un ou deux hautparleurs.

Le module dispose maintenant de 12 sorties à commutation négative pour par exemple contrôler des LEDs avec lesquelles vous pouvez reproduire différents éclairages (feux arrière, feux stop, clignotants, feux de détresse, flashes de mitrailleuses, etc.). Vous pouvez également connecter des relais, des moteurs ou tout autre système électrique.

Vous pouvez maintenant regrouper ces sorties dans 8 groupes afin de programmer des séquences d'activation de ces sorties et donc reproduire par exemple certains effets lumineux tels que des barres de gyrophares, des indications lumineuses, etc. mais aussi activer différents systèmes électriques suivant un ordre précis.

Enfin le module possède désormais 2 sorties supplémentaires permettant de piloter des servos tout en combinant les sons que vous désirez.

## <span id="page-4-0"></span>Précautions

- Lisez ce manuel attentivement et conservez-le précieusement !
- Les composants du module sont sensibles aux décharges électrostatiques. Ne touchez pas les composants avant de vous être « débarassé » de l'électricité statique en touchant par exemple un radiateur ou tout autre appareil à la terre.
- Sous certaines conditions un mauvais positionnement du module ou un câblage désorganisé peut conduire à une diminution de la portée de réception.
- Le module sonore ne doit être utilisé qu'avec une tension adaptée, donnée dans les caractéristiques techniques de ce manuel.
- Déconnectez toujours l'alimentation avant de connecter le module !
- Ce module sonore ne convient pas aux enfants de moins de 14 ans

# <span id="page-5-0"></span>**Caractéristiques**

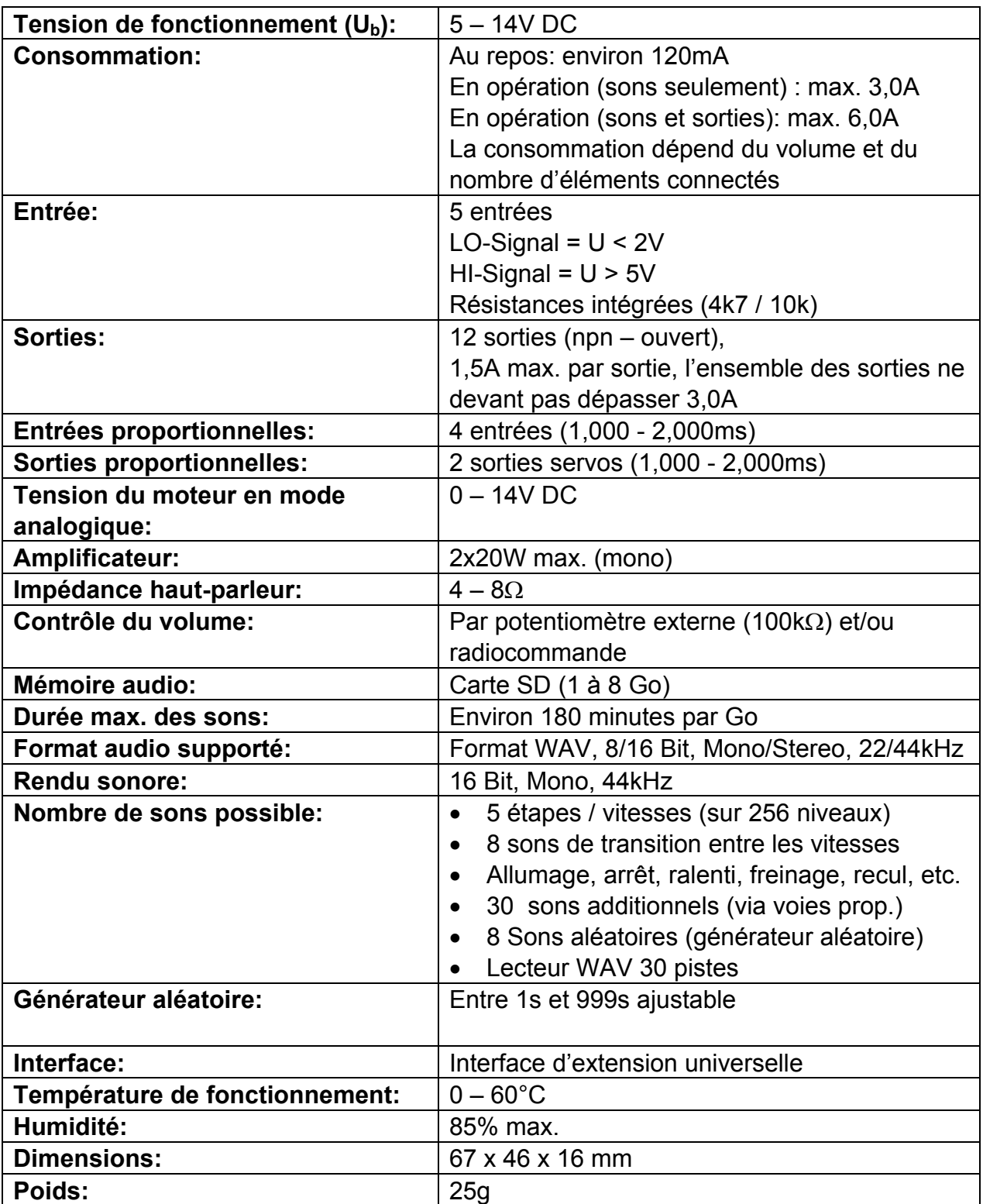

## <span id="page-6-0"></span>Mode de fonctionnement: digital, analogique et mixte

Afin de rendre le module sonore le plus universel possible, 3 différents modes de fonctionnement sont disponibles. Comme le mode de fonctionnement définit les fonctions disponibles sur le module ainsi que son câblage, il conviendra de décider avant de commencer quel mode est le mieux adapté à votre modèle. La sélection de ce mode s'effectue dans le logiciel Sound-Teacher (voir page [60\)](#page-59-0).

Nous vous conseillons d'utiliser le mode digital ou le mode mixte dans la mesure du possible bien sûr, car ces modes offrent beaucoup plus de fonctionnalités que le mode analogique.

#### **Mode digital:**

Privilégiez le mode digital si vous utilisez un ensemble radiocommandé standard (par exemple 35MHz, 40Mhz ou 2.4Ghz). Ici, le module sonore est directement relié au récepteur et détectera automatiquement la vitesse de votre modèle réduit à partir d'une ou deux voies proportionnelles. De plus, vous pouvez activer les diverses fonctions du modules grâce aux 2 ou 3 canaux proportionnels restant libres ainsi que les 4 entrées reliées à des interrupteurs (voir page [31](#page-30-0)).

#### **Mode analogique:**

Si votre ensemble radiocommandé n'utilise pas les signaux standards (1,0-2,0ms) vous devez utiliser le mode analogique.

Dans le mode analogique, la vitesse du véhicule est déterminée par la tension relevée aux bornes du ou des moteurs électriques. Vous devrez relier les entrées du module sonore à des interrupteurs si vous désirez déclencher les sons additionnels ou activer/désactiver le bruit du moteur,

Malheureusement certaines fonctions sont indisponibles dans ce mode en raison du manque de voies proportionnelles, vous ne pourrez par exemple activer que 6 sons maximum grâce aux 6 entrées du module sonore et ne pourrez pas contrôler les lumières ou le volume à partir de la radiocommande.

#### **Mode mixte:**

Le mode mixte est une combinaison du mode digital et du mode analogique, la vitesse du véhicule est déterminée par la tension du ou des moteurs comme dans le mode analogique, cependant les canaux proportionnels #2 à #4 fonctionnent en mode digital et peuvent interpréter les signaux venant du récepteur.

Vous devez utiliser le mode mixte lorsque votre variateur ne fonctionne pas comme un variateur standard et comporte des caractéristiques particulières (telles que le mode « croisière »)

# <span id="page-7-0"></span>Connecteurs en mode digital

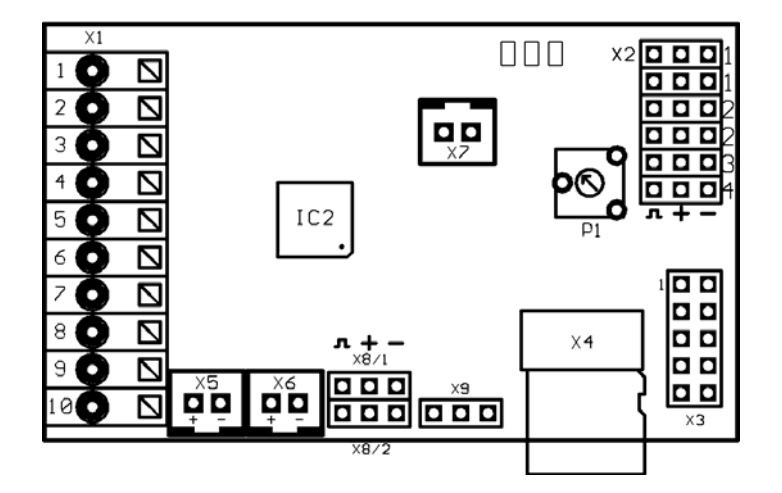

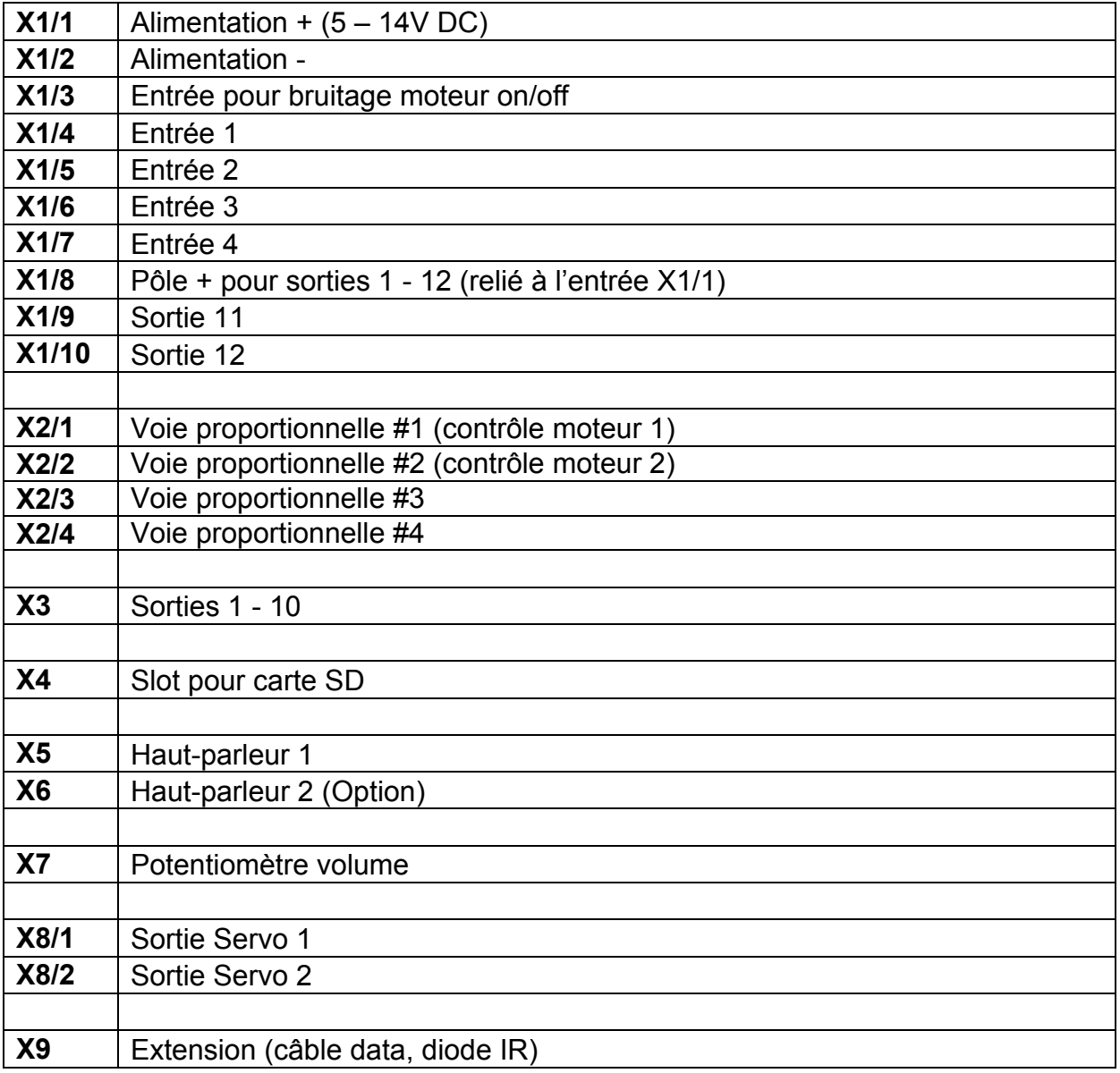

## Câblage en mode digital

<span id="page-8-0"></span>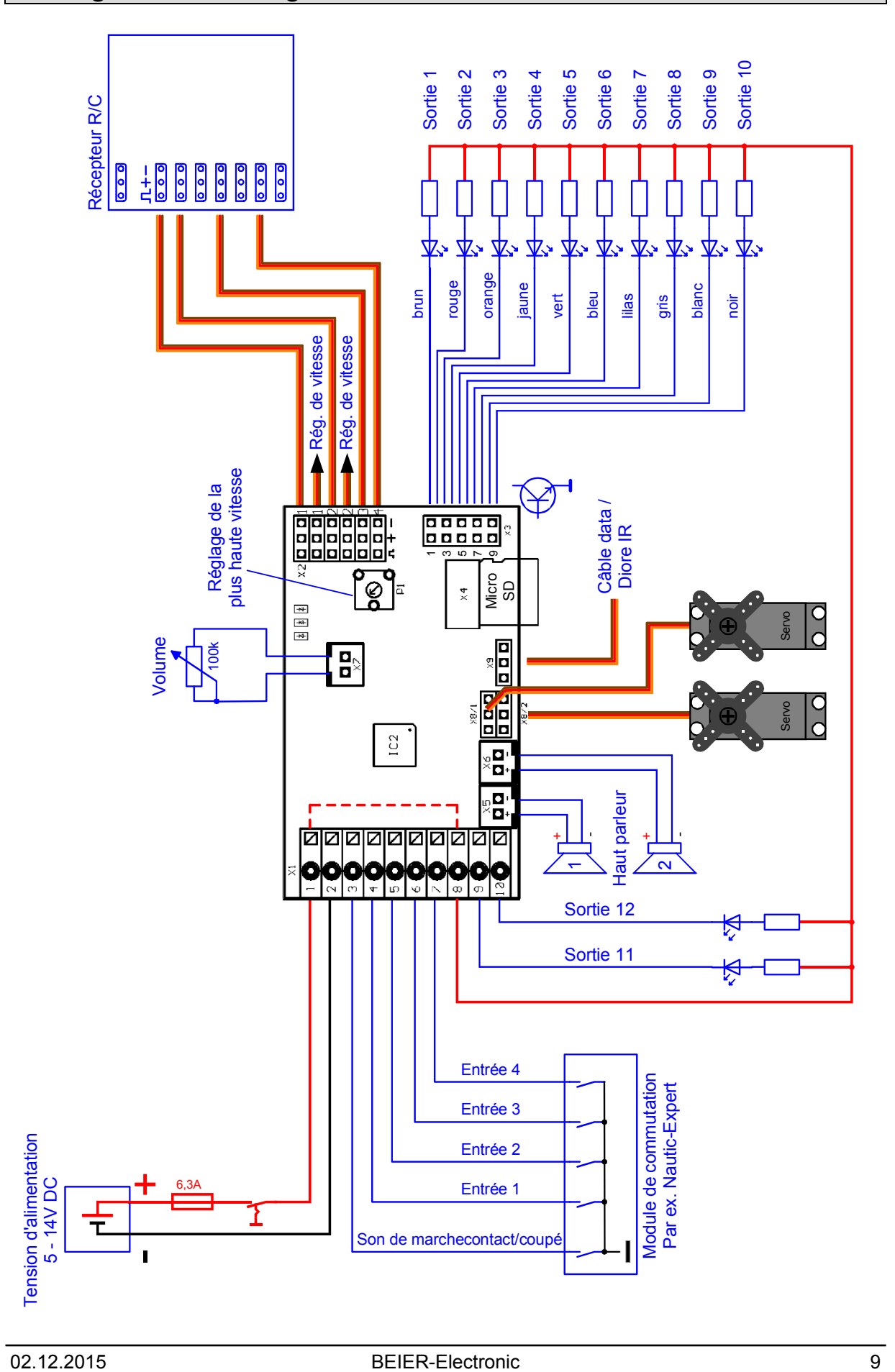

# <span id="page-9-0"></span>Connecteurs en mode analogique

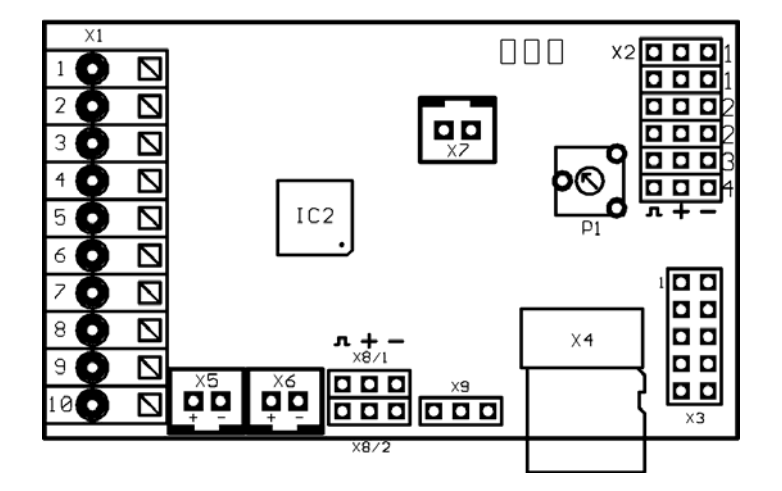

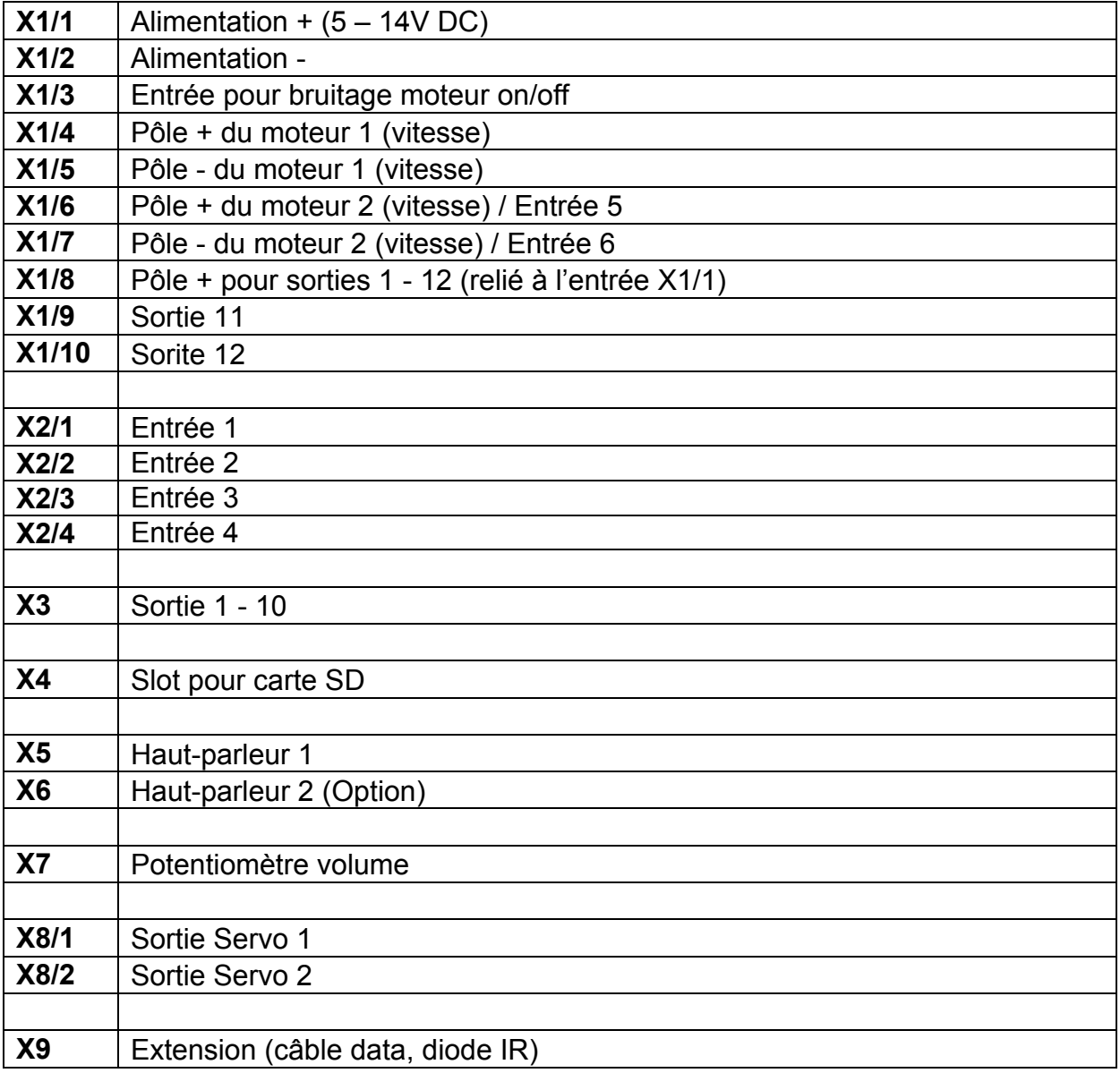

## <span id="page-10-0"></span>Câblage en mode analogue

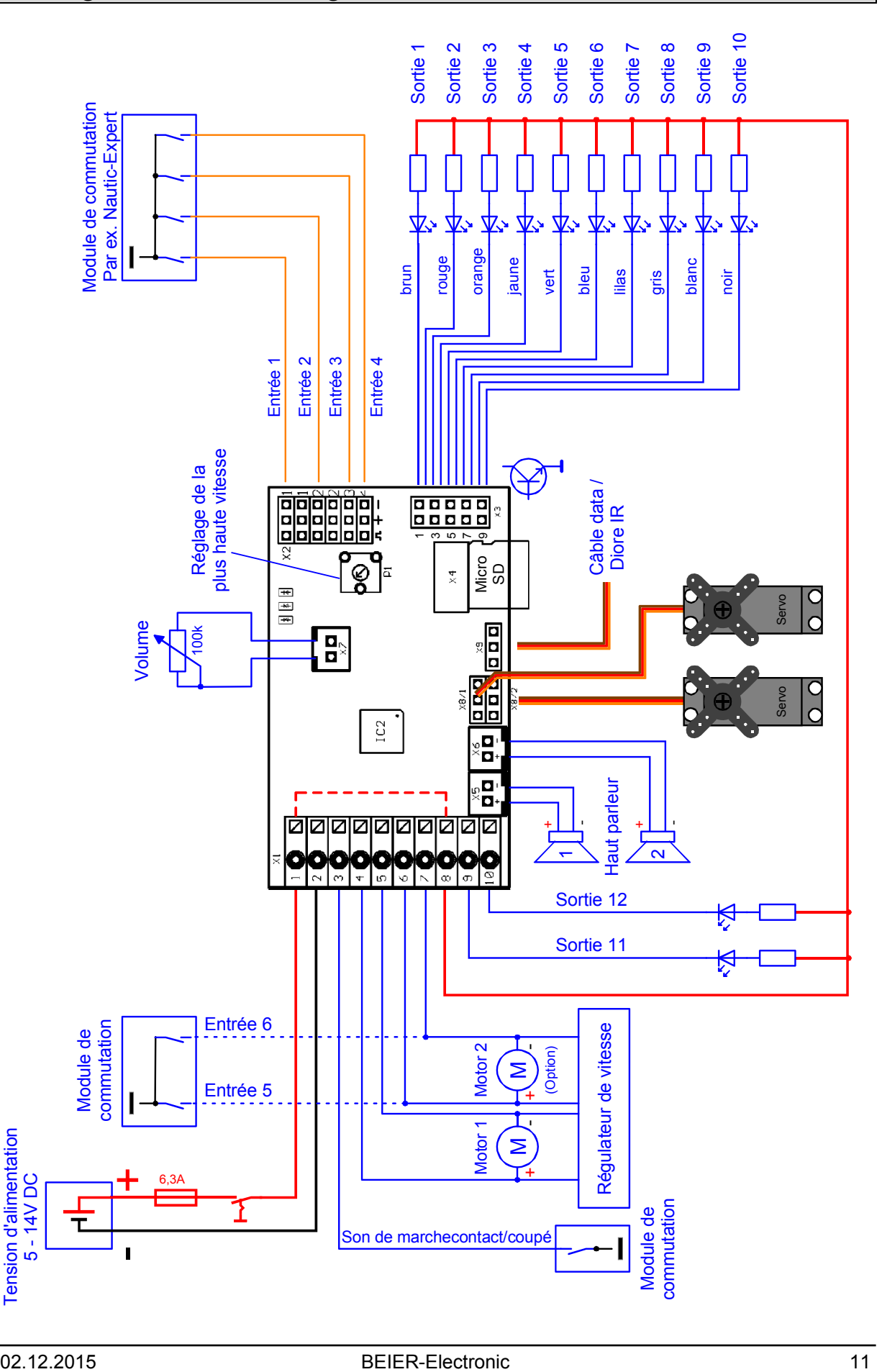

## <span id="page-11-0"></span>Connecteurs en mode mixte

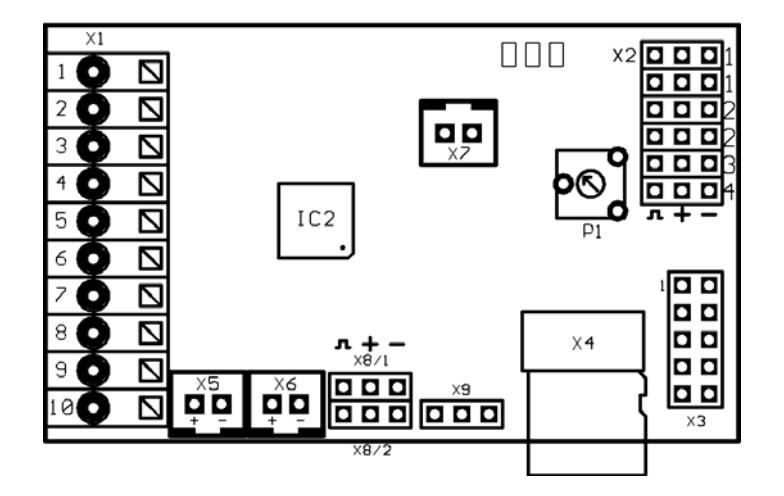

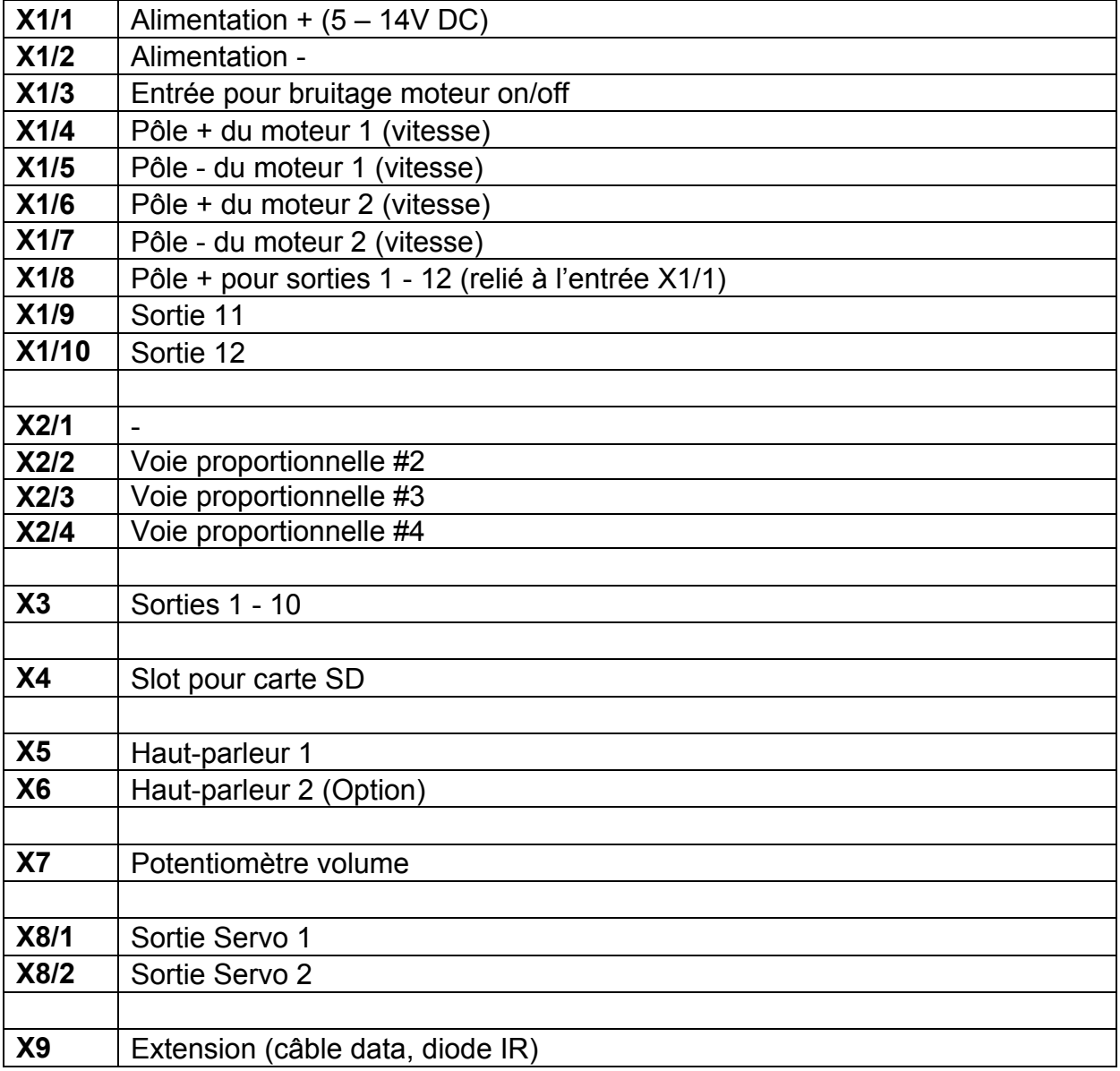

## Câblage en mode mixte

<span id="page-12-0"></span>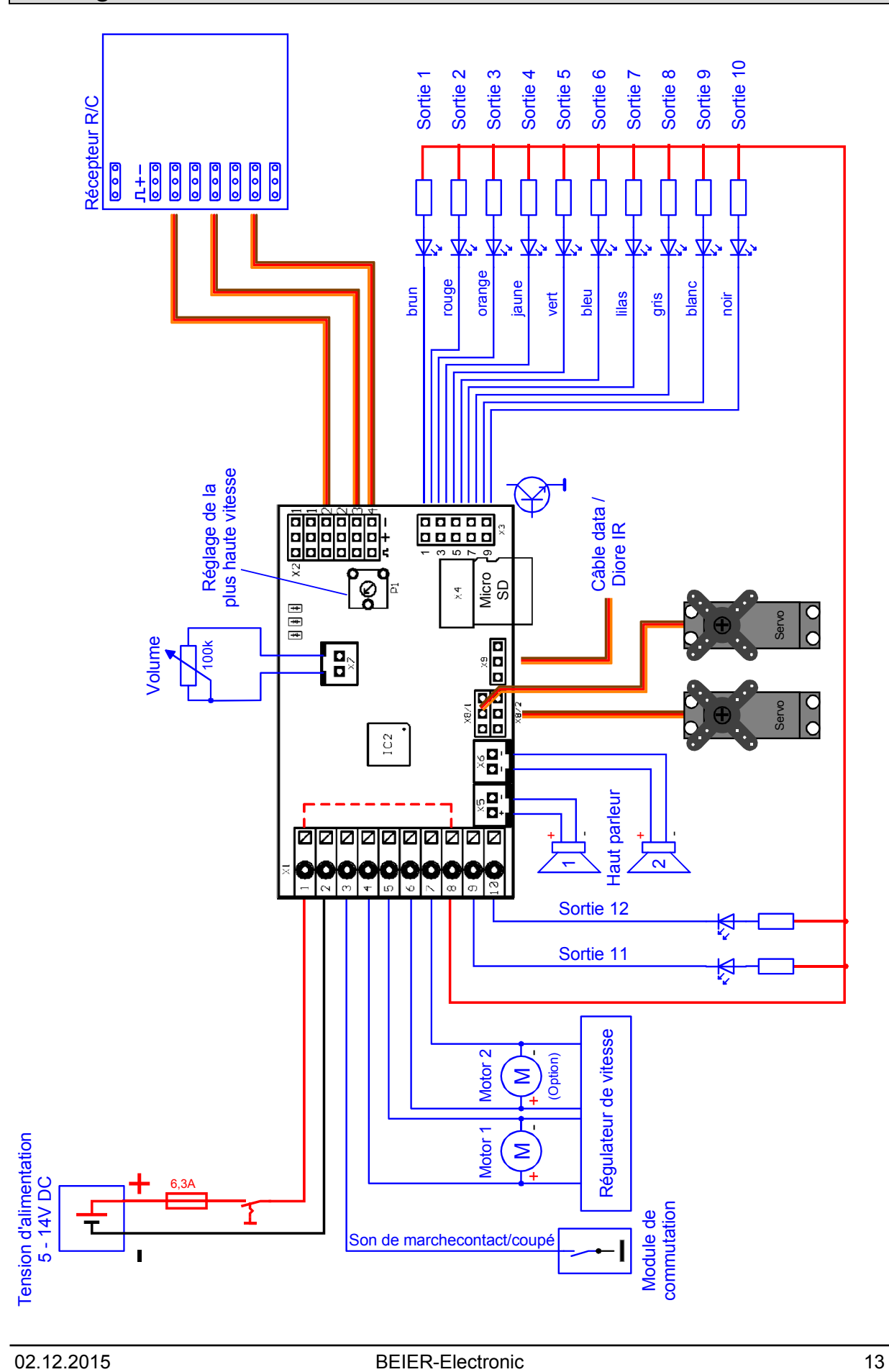

## <span id="page-13-0"></span>Installation du module sonore

Afin de fixer au mieux le module sonore à votre modèle réduit, vous pouvez par exemple utiliser de la bande velcro autocollante que vous placerez sur la coque en plastique du module. Faites attention à ce qu'aucun composant ou connexion ne soit en contact avec des pièces métalliques, cela pourrait provoquer un court-circuit qui engendrerait la destruction du module ainsi que des éléments qui y sont connectés.

## <span id="page-13-1"></span>Connexion du module sonore

Le branchement de la batterie, du haut-parleur et des sorties respecte toujours le même schéma, que ce soit en mode analogique, digital ou mixte.

Cependant le câblage des autres connecteurs du module est dépendant du mode de fonctionnement choisi.

**Débranchez toujours l'alimentation avant de connecter votre module sonore !** 

Le bornier X1 à ressorts permet une connexion rapide et simple du module sonore, pour brancher ou débrancher un câble il vous suffit de pousser le levier situé sur le dessus du bornier avec un petit tournevis. Les câbles doivent être dénudés d'environ 7-8mm et étamés.

#### **Raccordement de l'alimentation (batterie)**

Le module sonore est conçu pour une alimentation en courant continu de 5 à 14V. Connectez le bornier X1/1 du module sonore au pôle positif de votre batterie et le bornier X1/2 au pôle négatif. Vous pouvez bien sûr utiliser la batterie de propulsion du modèle et vous devez pour cela utiliser un câble en Y afin de relier à la fois le module sonore et le variateur de vitesse à la batterie.

Si l'alimentation est connectée correctement, la LED verte du module sonore doit s'allumer.

Nous vous recommandons l'utilisation du fusible fourni (4A) en le plaçant sur le câble + venant de la batterie afin d'éviter la destruction de votre modèle réduit ou du module sonore en cas de mauvais câblage.

De plus vous pouvez installer un interrupteur entre votre batterie et le module sonore afin de diminuer la consommation électrique de votre modèle réduit si vous ne désirez pas utiliser le module sonore en permanence.

#### **Raccordement du haut-parleur:**

Vous pouvez relier jusqu'à 2 haut-parleurs au module USM-RC-2, le 1er haut-parleur doit être connecté au bornier X5, le haut-parleur optionnel doit être raccordé au bornier X6.

Le câble rouge issu du connecteur de haut-parleur doit être relié au pôle positif du haut-parleur. Le câble noir doit être relié au pôle négatif du haut-parleur.

**Vous ne devez sous aucun prétexte relier entre elles les deux sorties hautparleur ! Vous ne devez donc pas essayer de les relier en parallèle afin d'y connecter un seul haut-parleur !** 

Le câble fourni pour relier le haut-parleur ne doit pas être rallongé afin d'éviter toute interférence radio (particulièrement pour des ensembles FM) ! Le câble doit également être le plus éloigné possible de l'antenne et du récepteur.

#### **Informations au sujet de l'alimentation du récepteur:**

Le courant fourni aux bornes X1/1 et X1/2 alimente à la fois l'amplificateur audio intégré, les sorties et le reste de l'électronique du module sonore.

Le récepteur n'est donc pas alimenté par le module, il n'y a donc aucune tension aux bornes des entrées X2, de ce fait il n'y a aucun risque à connecter un circuit BEC ou une batterie de réception aux bornes X2.

La tension BEC issue du variateur de vitesse peut donc alimentr directement le récepteur par l'intermédiaire des entrées X2.

Cela revient donc à dire que l'alimentation du récepteur s'effectue comme si il n'y avait pas de module sonore. Et si vous utilisez 2 variateurs avec système BEC, l'un de deux BEC doit être désactivé.

#### **Raccordement des sorties:**

Les sorties 1 – 10 du module se trouvent sur le connecteur X3, les sorties 11 et 12 se trouvent sur les borniers X1/9 et X1/10.

Nous vous recommandons d'utiliser la nappe fournie pour raccorder les sorties 1 – 10, mais vous pouvez bien sûr connecter un autre câble si vous le désirez.

La commutation des sorties du module se fait sur le pôle négatif, le pôle positif de ces sorties étant toujours alimenté (voir plan de câblage).

Le pôle positif de chacun des éléments associés aux sorties (LEDs, moteurs) peut être relié soit au connecteur X1/8, soit directement au pôle positif de votre batterie.

#### **Nappe:**

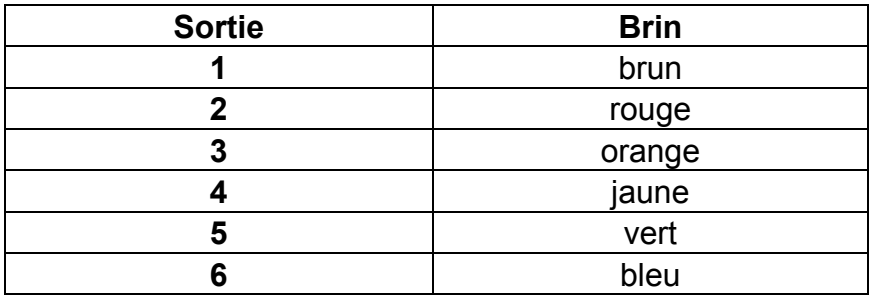

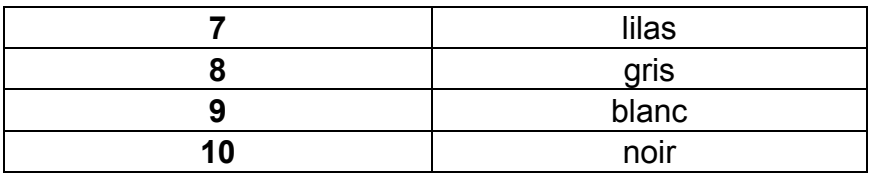

La nappe de couleurs doit être correctement branchée sur le module afin de faire correspondre les couleurs aux sorties, le fil marron doit donc être en haut (au niveau du centre du module) et le fil noir doit se situer en bas (près du bord du module) lorsque vous regardez l'USM-RC-2 du dessus. Vous pouvez tourner celle-ci de 180° mais attention l'ordre des couleurs du tableau ci-dessus ne correspondra plus !

La tension délivrée par les sorties (fixée à 100% d'intensité) est toujours équivalente à l'alimentation du module sonore, cela signifie que vous ne devez par exemple utiliser que des lampes 12V si vous alimentez le module en 12V. Si vous voulez utiliser des LEDs vous devez faire attention à la polarité de ces dernières et utiliser des résistances, les résistances employées dépendent de l'alimentation fournie et du type de LED. Si vous n'êtes pas à l'aise avec le calcul de résistances, vous pouvez vous référer au tableau ci-dessous qui liste la résistance nécessaire en fonction de la tension d'une LED standard (environ 15mA):

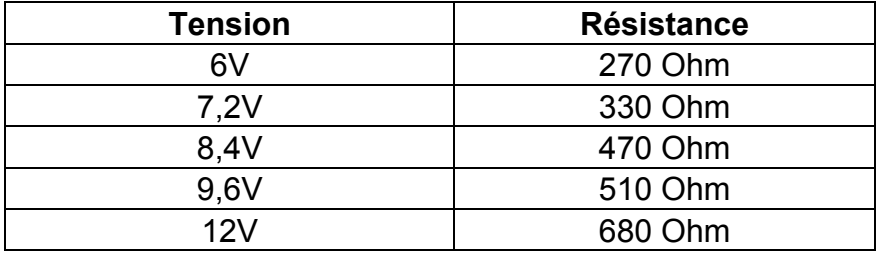

Si vous devez relier plusieurs LEDs à la même sortie (par ex. clignotants avant et arrière), il est préférable d'utiliser des résistances séparées plutôt que relier les LEDs en série.

#### **Conseils pour le câblage:**

Vous devez utiliser des fils de 0.75mm² de section pour relier le module à la batterie et des fils de 0.25mm² pour le reste des connexions.

Le variateur de vitesse ainsi que les moteurs sont d'importantes sources d'interférences qui pourraient perturber le bon fonctionnement du module sonore (sifflements, grésillements dans le haut-parleur), voilà pourquoi les moteurs utilisés dans votre véhicule doivent absolument être antiparasités.

Il est également important d'apporter une attention particulière au câblage afin qu'il soit le plus « propre » possible, vous devez toujours utiliser des câbles les plus courts possible en évitant toute boucle inutile. Le module sonore doit de préférence être relié directement à la batterie de propulsion.

De plus vous pouvez apporter de nettes améliorations dans le fonctionnement du module en écartant au maximum les câbles moteur de ce dernier.

Si vous rencontrez encore des problèmes provoqués par votre variateur électronique, vous pouvez utiliser un condensateur de 1000µF (ou plus) sur les câbles positifs du variateur et du module sonore.

## <span id="page-17-0"></span>Raccordement du module sonore en mode digital

#### **Raccordement des voies proportionnelles:**

Les connecteurs X2/1 à X2/4 vous permettent de relier jusqu'à 4 voies proportionnelles de votre récepteur au module sonore. Les 2 câbles patch fournis avec le module vous serviront à relier 2 de ces voies proportionnelles. Si vous désirez relier d'autres voies, vous aurez besoin d'autres câbles patch, ceux-ci sont disponibles dans notre boutique Internet.

Un marquage spécial sur le module indique la disposition des 4 voies, les voies #1 et #2 sont doublées ce qui signifie que vous pouvez brancher directement le variateur ou le servo sur la prise jumelle sans avoir recours à un câble servo en Y. Vous aurez par contre besoin de ce genre de câble si vous désirez connecter un variateur ou un servo aux voies #3 et #4 du module.

Veillez à bien orienter le câble patch sur le module de manière à ce que le fil marron soit dirigé vers l'extérieur du module (à droite) et le fil orange dirigé vers l'intérieur du module (à gauche).

Voici les différentes fonctions que vous pouvez activer à partir des 4 voies proportionnelles du module sonore:

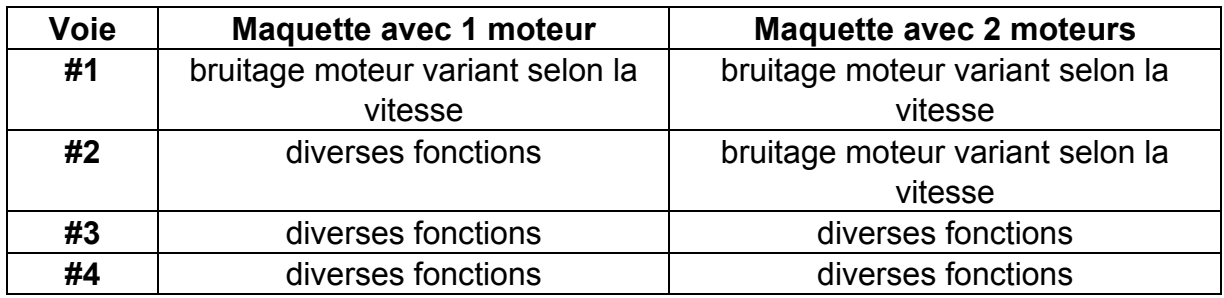

Si votre maquette possède 2 moteurs (par exemple véhicule à chenilles) et que vous utilisez la voie #2 pour le deuxième moteur, seules les voies #3 et #4 pourront commander les fonctions supplémentaires (sons, sorties, etc.).

Les numéros des voies du module n'ont rien à voir avec les numéros des voies sur votre récepteur, la voie #1 de votre récepteur ne doit pas forcement être reliée à la voie #1 du module sonore. En général la voie des gaz de votre radiocommande correspond à la voie #3 sur votre récepteur, celle-ci doit donc être reliée à la voie #1 du module.

#### **Raccordements des entrées:**

Les entrées X1/4 à X1/7 du module vous permettent de contrôler 4 fonctions différentes (voir page [31](#page-30-0)).

Ces entrées sont à commutation négative, cela signifie que celles-ci doivent être reliées au pôle négatif de l'alimentation pour activer la fonction associée. En général on utilise des « multiswitches » pour cela (tels que nos produits OKA-4, RC-SM-2

mais aussi d'autres multiswitches standard) et si ce dernier est à commutation négative, il peut être connecté directement aux entrées du module sonore.

Le bornier X1/3 est l'entrée permettant d'activer le bruitage moteur, pour le déclencher il vous suffit simplement de relier le pôle négatif de l'alimentation à cette entrée (à l'aide d'un interrupteur ou d'un multiswitches).

En mode digital, le son du moteur peut être déclenché via une voie proportionnelle, un switch en mode Nautic ou via le mode EKMFA, il n'est donc pas nécessaire de relier le bornier X1/3 dans ce mode.

**Le module ne produira aucun son tant que vous n'avez pas activé le bruitage moteur !** 

## <span id="page-19-0"></span>Raccordement du module sonore en mode analogique

#### **Raccordement des moteurs:**

En mode analogique, la vitesse du véhicule est déterminée par la tension appliquée aux bornes du moteur, ce dernier doit être connecté aux connecteurs X1/4 / X1/5 du module, parallèlement aux raccordements vers le variateur de vitesse. Si vous désirez brancher un second moteur, reliez-le aux connecteurs X1/6 / X1/7.

Vous devrez faire attention au sens de branchement du moteur au variateur de vitesse si vous désirez utiliser les feux de recul, si ceux-ci s'allument quand votre modèle avance alors permutez le raccordement du moteur au module.

#### **Raccordement des entrées:**

Les 4 entrées X2/1 à X2/4 du module vous permettent d'activer 4 fonctions (voir page [31](#page-30-0)), pour cela vous ne devez relier que la broche de gauche de l'entrée (dirigée vers le centre du module), les 2 autres broches étant inactives.

Si vous n'utilisez qu'un seul moteur, vous pouvez utiliser les connecteurs X1/6 et X1/7 comme entrées supplémentaires.

Ces entrées sont à commutation négative, cela signifie que celles-ci doivent être reliées au pôle négatif de l'alimentation pour activer la fonction associée. En général on utilise des « multiswitches » pour cela (tels que nos produits OKA-4, RC-SM-2 mais aussi d'autres multiswitches standard) et si ce dernier est à commutation négative, il peut être connecté directement aux entrées du module sonore.

Le bornier X1/3 est l'entrée permettant d'activer le bruitage moteur, pour le déclencher il vous suffit simplement de relier le pôle négatif de l'alimentation à cette entrée (à l'aide d'un interrupteur ou d'un multiswitches).

**Le module ne produira aucun son tant que vous n'avez pas activé le bruitage moteur !** 

## <span id="page-20-0"></span>Raccordement du module sonore en mode mixte

#### **Raccordement des moteurs:**

En mode mixte, la vitesse du véhicule est déterminée par la tension appliquée aux bornes du moteur, comme dans le mode analogique. Ce dernier doit être connecté aux connecteurs X1/4 / X1/5 du module, parallèlement aux raccordements vers le variateur de vitesse. Si vous désirez brancher un second moteur, reliez-le aux connecteurs X1/6 / X1/7.

Vous devrez faire attention au sens de branchement du moteur au variateur de vitesse si vous désirez utiliser les feux de recul, si ceux-ci s'allument quand votre modèle avance alors permutez le raccordement du moteur au module.

#### **Raccordement des voies proportionnelles:**

Les connecteurs X2/2 à X2/4 vous permettent de relier jusqu'à 3 voies proportionnelles de votre récepteur au module sonore. Les 2 câbles patch fournis avec le module vous serviront à relier 2 de ces voies proportionnelles. Si vous désirez relier d'autres voies, vous aurez besoin d'autres câbles patch, ceux-ci sont disponibles dans notre boutique Internet. .

Veillez à bien orienter le câble patch sur le module de manière à ce que le fil marron soit dirigé vers l'extérieur du module (à droite) et le fil orange dirigé vers l'intérieur du module (à gauche).

Les différentes fonctions que vous pouvez activer à partir des 3 voies proportionnelles du module sont consultables page [31](#page-30-0).

Les numéros des voies du module n'ont rien à voir avec les numéros des voies sur votre récepteur. La voie #1 de votre récepteur ne doit pas forcement être reliée à la voie #1 du module sonore. En général la voie des gaz de votre radiocommande correspond à la voie #3 sur votre récepteur, celle-ci doit donc être reliée à la voie #1 du module.

#### **Raccordements des entrées:**

Le bornier X1/3 est l'entrée permettant d'activer le bruitage moteur, pour le déclencher il vous suffit simplement de relier le pôle négatif de l'alimentation à cette entrée (à l'aide d'un interrupteur ou d'un multiswitches).

En mode mixte, le son du moteur peut être déclenché via une voie proportionnelle, un switch en mode Nautic ou via le mode EKMFA, il n'est donc pas nécessaire de relier le bornier X1/3 dans ce mode.

**Le module ne produira aucun son tant que vous n'avez pas activé le bruitage moteur !** 

## <span id="page-21-0"></span>Haut-parleur

N'importe quel haut-parleur dont l'impédance est supérieure ou égale à 4 Ohms peut être au module USM-RC-2, mais pour des performances optimales, nous vous conseillons d'utiliser un haut-parleur à large bande dont l'impédance est de 4 ou 8 Ohms. Vous pouvez bien sûr utiliser une impédance plus élevée, mais le volume maximal diminuera en conséquence.

La puissance maximale et donc le volume du module sonore dépendent également de la tension d'alimentation.

Le tableau ci-dessous indique la puissance maximale en fonction du voltage et de l'impédance du haut-parleur.

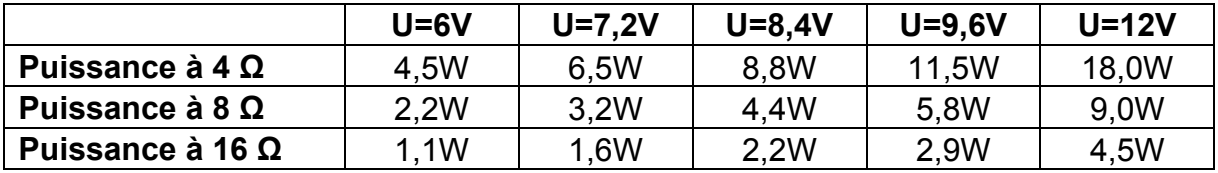

Ces puissances sont obtenues avec un signal normal, non sur-amplifié mais en pratique il vous est possible de pousser davantage votre amplificateur sans perdre en qualité de son, il est donc possible d'obtenir une plus forte puissance que celle listée ci-dessus pour de faibles tensions (par exemple 7,2V).

Vous pouvez connecter 2 haut-parleurs au module sonore ce qui a pour conséquence de doubler la puissance. Cependant cela ne signifie pas que le volume sera 2 fois plus élevé, en effet la perception du volume par l'oreille humaine n'étant pas linéaire, il faudrait entre 10 à 40 fois plus de puissance pour atteindre le double de volume.

**Afin d'obtenir un rendu sonore optimal, vous devez placer le haut-parleur dans un caisson de résonance adapté. Un haut-parleur posé à plat sur une table ne délivre jamais le meilleur son !** 

Comme pour tout amplificateur, le module dégage de la chaleur, celle-ci doit être dissipée par un radiateur. Veillez donc toujours à une bonne circulation de l'air autour du module afin de prévenir toute surchauffe excessive surtout en cas de tension élevée (par exemple 9.6V) et lorsque ce dernier est équipé de 2 haut-parleurs de 4 Ohms. Vous pouvez également ajouter un ventilateur pour contribuer plus efficacement au refroidissement du module.

Si vous trouvez que la puissance sonore n'est toujours pas suffisante, vous pouvez adjoindre au module sonore un convertisseur haut niveau/bas niveau avec séparation galvanique (utilisée dans les autoradios) ainsi qu'un condensateur 10nF afin d'y connecter un amplificateur supplémentaire.

## <span id="page-22-0"></span>Réglage du volume

Le volume du module sonore peut être contrôlé par un potentiomètre externe (100kΩ), ce dernier doit être relier au connecteur X3 (voir schéma page [9\)](#page-8-0).

Si vous ne connectez pas de potentiomètre, le volume est toujours réglé à son maximum suivant le niveau que vous avez fixé dans le logiciel Sound-Teacher (10- 100%)

Le volume peut également être contrôlé à partir de votre radiocommande, à l'aide d'un manche, d'un bouton rotatif, d'un interrupteur ou d'un module multiswitches.

#### **Note générale à propos du volume**

Veillez noter que les sons que vous transférez sur le module doivent être de la meilleure qualité possible, il arrive souvent que le son ait été enregistré avec un volume trop faible ce qui provoque un rendu de mauvaise qualité lorsque celui-ci est joué à partir du module sonore.

Le volume de chaque son (10-300%) peut cependant être ajusté à partir du logiciel Sound-Teacher.

#### <span id="page-23-0"></span>Sons

Tous les sons sont stockés dans le module sonore grâce au logiciel Sound-Teacher dans des emplacements appelés « slots ».

Vous n'êtes généralement pas obligé de remplir chacun des slots, si par exemple vous ne voulez pas de bruit de démarrage, alors laissez le slot correspondant vide.

#### Les 2 slots pour les sons « ralenti » et « FG1 » (déplacement) doivent **obligatoirement comporter un son, sinon vous n'aurez aucun son à l'arrêt ou en mouvement !**

Voici un aperçu des slots disponibles:

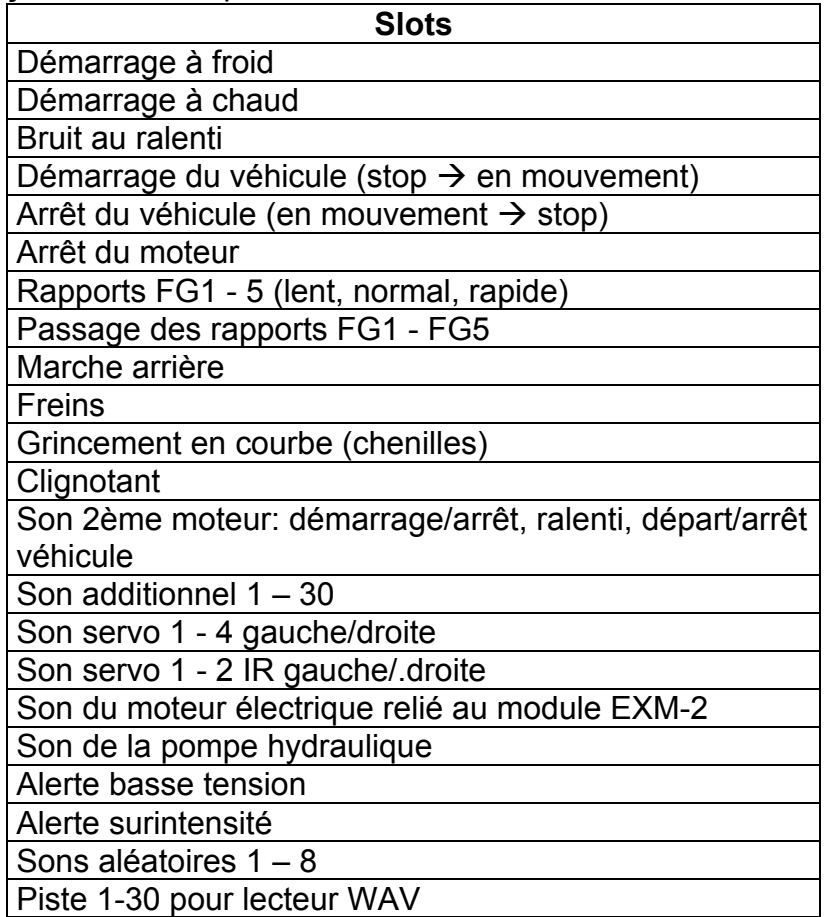

En cas de marche arrière le module sonore vous permet de jouer des sons différents, vous devez pour cela remplir les slots correspondants. Cependant, ceci n'est pas obligatoire, et si ces slots restent vides, les sons joués seront ceux de la marche avant. Les slots dédiés aux sons de marche arrière ne sont donc utiles que si les sons de marche arrière sont différents de ceux dédiés à la marche avant.

## <span id="page-24-0"></span>Bruitage moteur

Le bruitage du moteur est composé de différents sons : un son de démarrage, un son de ralenti, un son de croisière et un son d'arrêt du moteur. Ce module sonore offre la possibilité de reproduire jusqu'à 5 sons de croisières différents représentant par exemple les rapports de boites de vitesse mais aussi jusqu'à 8 sons de transition représentant par exemple les changements de rapports ainsi qu'un son de recul, de freinage et de grincement en cas de virage (pour les véhicules à chenilles). Tous ces sons sont joués seulement si le bruitage moteur est activé (voir page [27\)](#page-26-0).

#### **Son de démarrage (à froid et à chaud)**

Le son de démarrage est joué au moment où vous activez le bruitage moteur. Une fois la lecture de ce son terminée, la lecture enchaîne sur le son de ralenti.

Si le bruitage moteur est activé lorsque le modèle est déjà en mouvement, le son de démarrage ne sera pas joué, le module passera directement au son correspondant au régime moteur.

Vous pouvez utiliser 2 sons de démarrage différents, l'un représente le démarrage à froid (par exemple le démarreur tourne plus longtemps avant que le moteur ne s'allume), l'autre représente le démarrage à chaud (le moteur démarre tout de suite). Le choix entre le son de démarrage à froid ou le son de démarrage à chaud dépendra du temps qui s'est écoulé depuis le dernier arrêt du bruitage moteur (valeur fixée dans le Sound-Teacher)

Si vous ne voulez pas utiliser cette option, il vous suffit simplement de remplir un des 2 slots (peu importe lequel), et le module jouera toujours le son de ce dernier.

#### **Son de ralenti**

Le son de ralenti est lu en boucle lorsque le véhicule est à l'arrêt, voilà pourquoi il suffit d'un son simple (1-10s) que vous mettrez dans le slot correspondant. Cependant, plus le son sera long, plus réaliste sera le rendu.

#### **Son de démarrage**

Le son de démarrage est joué uniquement lorsque le modèle se met en mouvement (arrêt  $\rightarrow$  en mouvement).

#### **Sons vitesse FG1 - FG5**

Le son joué lorsque le véhicule se déplace sont les sons FG1-5. Ces derniers sont joués en boucle mais leur vitesse de lecture dépend du mouvement du véhicule : le module sonore détecte la vitesse de déplacement du véhicule et joue le son à la vitesse correspondante. Vous pouvez ajuster la vitesse à laquelle le module jouera le son à partir de la courbe de régime, reportez-vous à la page [85](#page-84-0) pour plus d'informations.

Les sons déclenchés lors du déplacement du véhicule sont définis à partir du logiciel Sound-Teacher, cela concerne les sons imitant les changements de rapports ainsi

que les sons correspondants aux différentes vitesses (par exemple un bruit d'échappement plus feutré à bas régime et plus rauque à haut régime).

Attention le bruit des changements de rapports est déclenché par le module et pas par une vraie boite de vitesse mécanique ou par le variateur électronique contrôlant le moteur électrique du véhicule, de ce fait il n'est pas possible d'activer ces sons à partir du servo en charge du changement de rapports.

Vous pouvez utiliser 3 slots différents pour reproduire l'ensemble de la plage sonore du moteur (normal, décélération et accélération)., ces 2 derniers slots sont optionnels et permettent de générer un son plus authentique lorsque le modèle ralentit ou accélère. Cependant, seul le son « normal » est suffisant dans la plupart des cas. Si vous utilisez les slots « décélération » le son permutera automatiquement du slot normal au slot décélération lorsque le véhicule ralentit. La même chose se produit lorsque le modèle accélère et que vous avez renseigné le slot «accélération».

Pour diviser la courbe de vitesse en différentes plages vous devez utilisez le diagramme de plages de régime (voir page [85](#page-84-0)).

#### **Sons pour changement de régime/vitesses**

Si vous utilisez plusieurs plages de régime vous pouvez également simuler les changements de rapports de votre véhicule en utilisant des sons dédiés à cela. Ces sons seront joués dès que vous changerez de plage de régime.

Tout comme vous pouvez différencier l'accélération de la décélération vous pouvez différencier les sons de passage de vitesse : le son joué lors du passage de l'état FG1 à l'état FG2 peut être différent du son utilisé pour le passage de FG2 à FG1.

Ce son est toujours joué dans son intégralité quand vous changez de rapport, c'est pour cette raison que le son doit être assez court afin d'éviter que le son de changement de vitesse soit encore en lecture alors que le modèle est déjà arrêté.

#### **Son d'arrêt véhicule**

Le son d'arrêt est joué uniquement lorsque le véhicule s'arrête (en mouvement  $\rightarrow$ arrêt), cela peut être par exemple le bruit des freins.

#### **Son d'arrêt moteur**

Le son d'arrêt du moteur est joué quand vous arrêtez le bruitage moteur.

#### **Son de marche arrière**

Le son de marche arrière est joué lorsque le véhicule recule, cela peut être par exemple le bip d'avertissement d'un camion. Ce son est un bruit additionnel qui est mixé/ajouté au son du moteur classique.

#### **Son de freinage**

Le son de freinage est joué lorsque la vitesse de déplacement du véhicule est brutalement réduite.

#### **Bruit de grincement**

Le bruit de grincement en courbe ne peut être reproduit que lorsque le module est configuré pour opérer avec 2 moteurs, ce son est joué lorsque le module décrit une courbe (pour simuler les grincements des chenilles d'un tank en virage). Le seuil est ici fixé à partir du logiciel Sound-Teacher.

Vous trouverez des échantillons de sons dans le répertoire « USM-RC-2 Sounds » du DVD fourni. Pour déposer l'un de ces exemples dans votre module, démarrez simplement le logiciel Sound-Teacher, ouvrez un fichier projet \*.usm et ajoutez les sons désirés. Sauvegardez ensuite votre projet sur la carte SD.

L'atout de ce module est d'offrir la possibilité de changer et modifier les sons à votre convenance, votre véhicule devient alors un objet unique et personnalisé.

Du fait des nombreuses fonctionnalités du module sonore, nous vous recommandons de créer votre propre projet et de procéder progressivement en vous basant sur les exemples de projets inclus sur le DVD.

## <span id="page-26-0"></span>Allumage et coupure du bruitage moteur

Le module sonore ne peut reproduire le bruitage moteur que si celui-ci a été précédemment activé.

Voici différents moyens d'activer ce son:

#### **Activation du bruitage moteur à partir de l'entrée X1/3:**

Vous pouvez démarrer la lecture du bruitage moteur en reliant l'entrée X1/3 au pôle négatif de l'alimentation. Le bruitage moteur se coupera si cette entrée n'est plus reliée à l'alimentation.

Vous pouvez relier cette entrée de différentes façons:

- À l'aide d'un pont simple: tirez un fil entre la borne négative de votre batterie et l'entrée X1/3, le bruitage moteur sera alors activé dès que le module sera alimenté. L'inconvénient de cette méthode est que le son moteur ne peut être désactivé qu'en coupant l'alimentation du module. C'est par contre un moyen très simple de tester le module pour la première fois.
- A la place d'un simple fil, vous pouvez connecter une interrupteur entre l'entrée X1/3 et la borne négative de votre batterie. L'inconvénient est que le bruitage moteur ne peut pas être contrôlé depuis votre radiocommande.
- Vous pouvez remplacer l'interrupteur par un module multiswitches, cela vous permettra de contrôler le bruitage moteur depuis votre radiocommande. Veillez à ce que le module multiswitches soit à commutation négative (ce qui est le cas la plupart du temps) !

#### **Activation du bruitage moteur à partir d'un canal proportionnel:**

Si, sur votre radiocommande, vous disposez d'un manche, d'un interrupteur ou d'un potentiomètre libre, vous pourrez l'utiliser pour contrôler le bruitage moteur. Pour cela il vous suffit de relier la sortie du récepteur correspondante à une des entrées (X2/2 - X2/4) du module à l'aide d'un câble patch.

Vous devez ensuite associer dans le logiciel Sound-Teacher l'une des quatre zones A, B, C ou D (voir page [36\)](#page-35-0) de votre manche de radiocommande à la fonction d'activation/désactivation du bruitage moteur (« son moteur on/off »)

Cette option n'est disponible qu'en mode digital ou mixte.

#### **Activation du son bruitage à partir d'un module multiswitches:**

Vous pouvez contrôler le bruitage moteur à l'aide d'un module multiswitches en le reliant à l'entrée X2/3 du module. Vous devez ensuite dans le logiciel Sound-Teacher définir l'interrupteur de votre module multiswitches qui sera dédié à l'activation du son moteur (« son moteur on/off »).

Cette option n'est disponible qu'en mode digital ou mixte.

#### **Activation du son moteur en mode EKMFA:**

Le mode EKMFA vous permet de contrôler presque tous les sons du module à l'aide d'une seule voie proportionnelle, le nombre d'impulsions que vous donnez à partir du manche ou de l'un interrupteur associé à cette voie définira le son qui sera joué. Le nombre d'impulsions nécessaire pour activer ou désactiver le son du moteur est

définit à l'aide du logiciel Sound-Teacher.

Cette option n'est disponible qu'en mode digital ou mixte.

#### **Activation automatique en fonction du déplacement du véhicule:**

Le bruitage moteur peut également être activé automatiquement dès que vous bougez le manche des gaz, le son sera alors actif tant que le manche n'est pas en position neutre et se coupera automatiquement au bout d'un certain temps (1 - 255s) lorsque le manche sera revenu au neutre. Pour activer cette option et définir le temps de coupure automatique utilisez le logiciel Sound-Teacher. Cette option est parfaite si vous ne disposez pas de voie libre sur votre radiocommande pour activer ou couper le bruitage moteur.

## <span id="page-28-0"></span>Ajustement du bruitage moteur selon la vitesse de déplacement

Vous pouvez ajuster la vitesse du son de croisière à l'aide du trim P1, cependant dans le cas où vous disposez de plusieurs sons de croisière (FG1 - FG5) nous vous recommandons de déplacer le trim au milieu et d'ajuster la vitesse du son de croisière à l'aide du diagramme de son moteur (voir page [85](#page-84-0)).

## <span id="page-29-0"></span>Son 2ème moteur

Vous pouvez simuler le son d'un second moteur en plus du bruitage moteur traditionnel, ce son pourra donc varier selon la vitesse mais n'offrira pas autant de slots/possibilités que le son principal.

Le son du 2ème moteur ne doit pas obligatoirement être un bruit classique de moteur devant être joué lorsque le véhicule est en mouvement, celui-ci peut par exemple reproduire le son de la rotation d'une tourelle de char ou le son d'une pompe hydraulique.

Voici les slots sons disponibles:

- démarrage moteur 2
- ralenti moteur 2
- début déplacement 2
- son de croisière (varie selon la vitesse)
- arrêt déplacement 2
- arrêt moteur 2

Les slots ci-dessus ont le même rôle que ceux associés au moteur no1 (voir page [25](#page-24-0)), de ce fait là aussi il n'est pas nécessaire de remplir tous ces slots. Par exemple, dans le cas de la rotation d'une tourelle de char, seuls les slots «début déplacement 2», «son de croisière» et «arrêt déplacement 2» sont nécessaires car le moteur électrique assurant la rotation de la tourelle ne tourne pas quand celle-ci est à l'arrêt.

La vitesse définissant le son de croisière du 2ème moteur peut être contrôlée par l'une des 4 voies proportionnelles #1-#4, pour cela vous devez définir le numéro de voie à partir du logiciel Sound-Teacher (voir page [65\)](#page-64-0).

Vous pouvez activer/désactiver les sons du second moteur de 2 façons différentes:

- en sélectionnant la fonction «Son moteur 2 on/off» dans l'onglet «Canaux proportionnels», «Nautic 1», «Nautic 2», ou «mode EKMFA» du logiciel Sound-Teacher

- en cochant la case «Activer son moteur en mouvement» dans l'onglet «Son moteur 2» du logiciel Sound-Teacher

De plus, il est également possible de désactiver automatiquement le son moteur no1 lorsque le son moteur no2 s'active, et vice versa.

Cependant les fonctions de feux de recul (et bip de recul) ainsi que les feux stop (et bruit de freinage) ne sont pas associées au son moteur no2, elles ne sont associées qu'au son moteur classique.

## <span id="page-30-0"></span>Fonctions du module sonore

En plus du bruitage moteur, le module USM-RC-2 vous permet de contrôler d'autres sons ainsi que certaines fonctions.

En voici la liste:

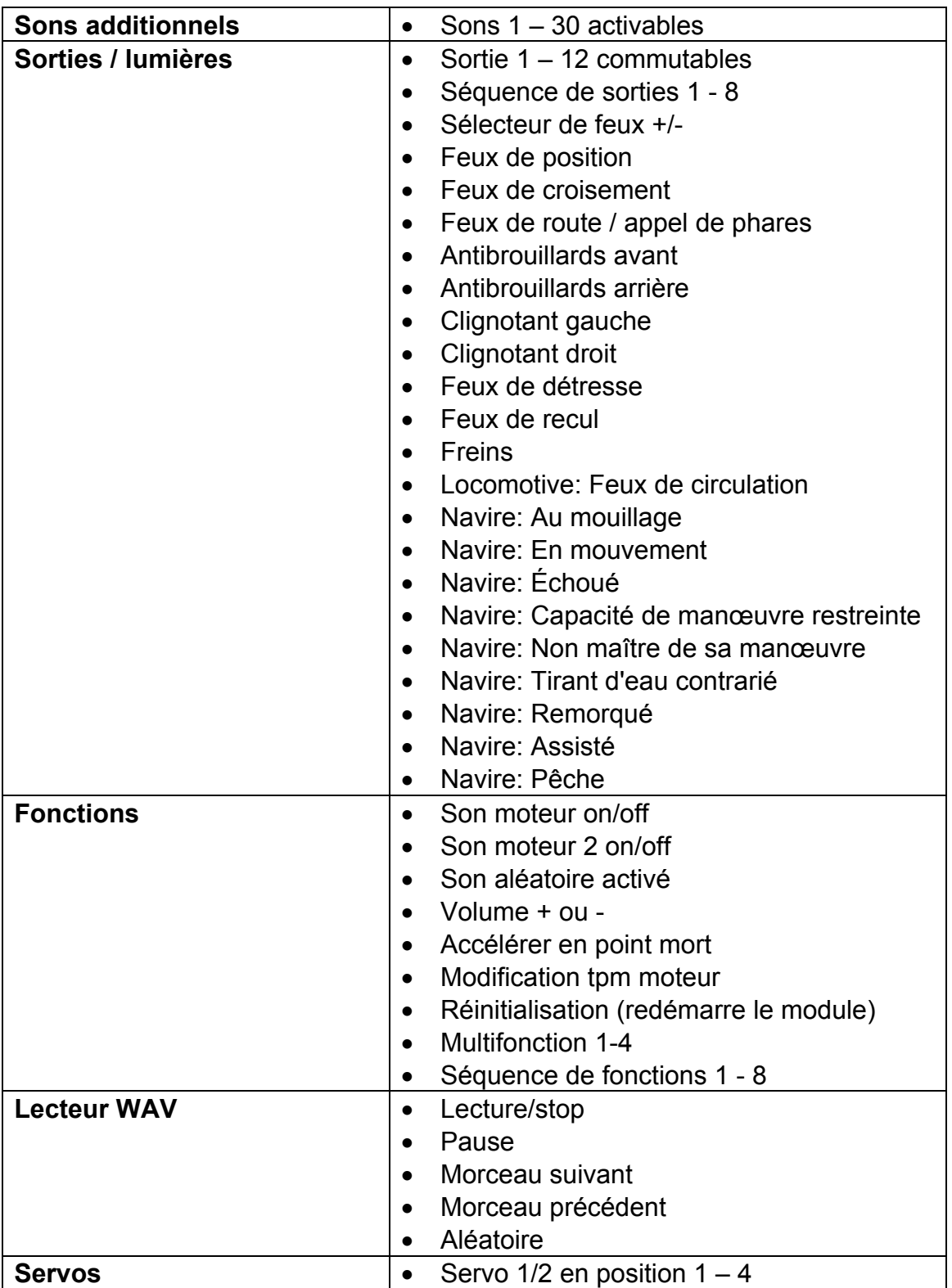

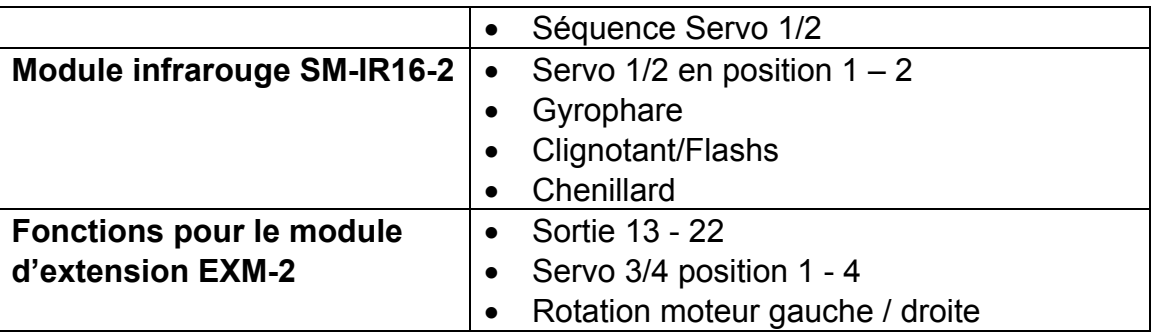

Toutes ces fonctions sont contrôlables à partir des voies proportionnelles #2 à #4, du mode Nautic, du mode EKMFA et des entrées externes du module, l'assignation des fonctions est faite à partir du logiciel Sound-Teacher

Il faut cependant souligner qu'aucune de ces fonctions ne peut être assignée 2 fois, par exemple vous ne pouvez pas activer les antibrouillards à partir d'un multiswitches et d'un manche de votre radiocommande.

## <span id="page-31-0"></span>Sons additionnels 1 - 30

En plus des sons moteurs, le module USM-RC-2 peut jouer jusqu'à 30 sons supplémentaires tels qu'une sirène, des bruitages hydrauliques, des chansons, des messages radios, etc. Il n'y a aucune limite à l'imagination…

Pour jouer un son, celui-ci doit être lancé par une impulsion. Cette impulsion est générée soit par les voies proportionnelles #2 - #4, soit par le mode Nautic, soit par le mode EKMFA soit par les entrées externes du module.

Les sons additionnels 1 et 2 sont particuliers, ceux-ci sont chacun constitué de 3 slots indépendants. Quand le son 1 commence, le slot « début » est joué en premier, ensuite le son passe au slot « boucle » et joue ce dernier en boucle tant que le signal qui déclenche le son 1 est actif. Quand ce signal disparaît, le son passe au slot « fin » puis s'arrête. Le son additionnel 2 fonctionne sur le même principe.

De cette façon un son tel qu'une sirène de bateau avec une amplitude variable (sans coupure franche à la fin) peut être reproduit, on peut également reproduire le bruit d'une mitrailleuse avec une grande réverbération.

Les slots « début » et « fin » sont optionnels, vous pouvez les laisser libres si vous le désirez.

Pour les sons additionnels 3 à 30, de nombreux mode de lecture sont disponibles via le logiciel, il est alors possible de régler chaque son afin de produire le meilleur effet possible.

Voici les différents modes disponibles, ceux-ci diffèrent selon le mode de fonctionnement du module.

#### **Mode de lecture à partir des voies proportionnelles #2 - #4 avec mémoire ou à partir du mode EKMFA:**

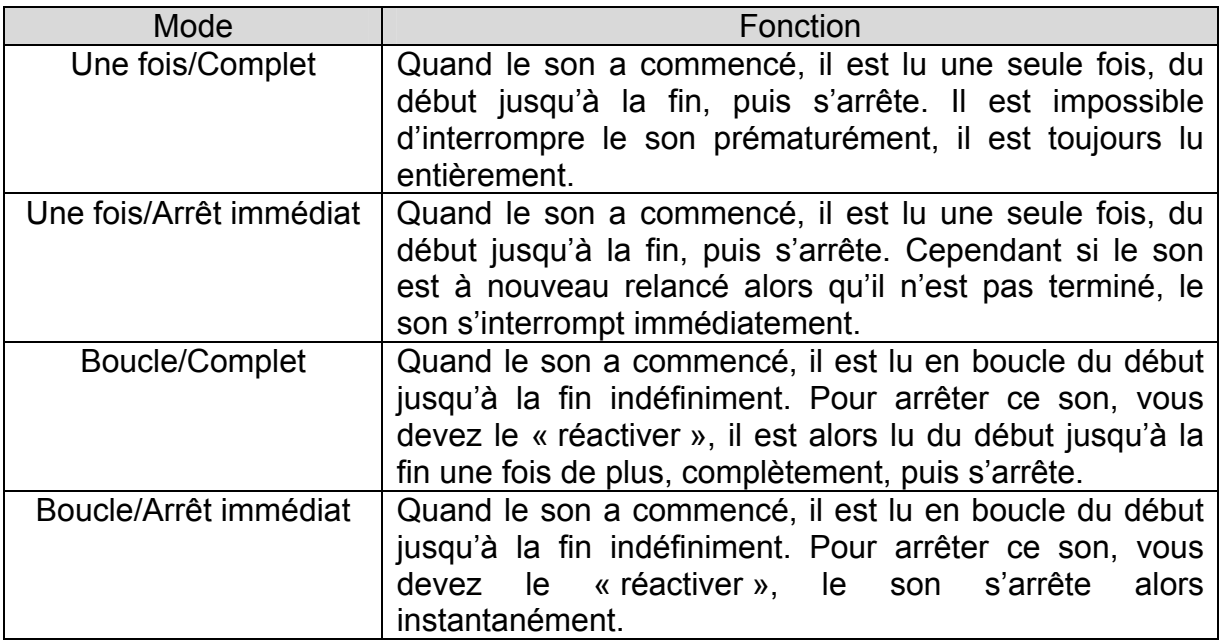

#### **Mode de lecture à partir des voies proportionnelles #2 - #4 en statique, en mode Nautic ou à partir des entrées externes du module :**

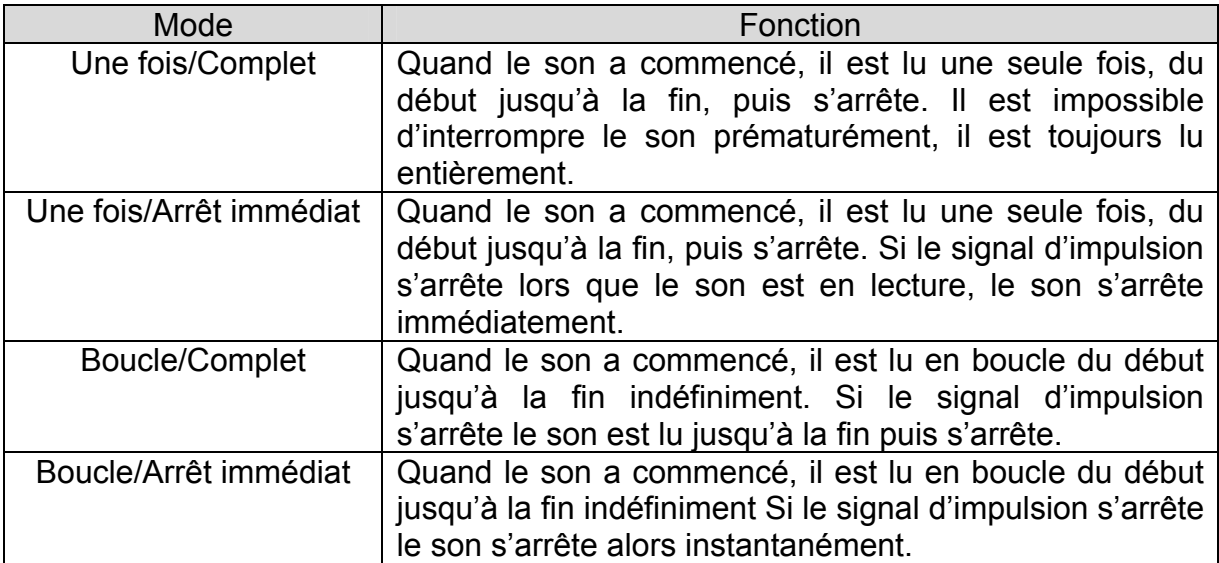

## <span id="page-33-0"></span>Sons aléatoires

Vous pouvez jouer jusqu'à 8 sons aléatoires, le moment où un son est déclenché est choisi arbitrairement entre 2 valeurs (min/max) que vous avez déterminées dans le logiciel Sound-Teacher et qui doivent être comprises entre 1 et 250s. Ces valeurs sont propres à chaque son. Vous pouvez également définir les conditions durant lesquelles ces sons seront déclenchés (arrêt/en mouvement - moteur on/off), on pourra ainsi reproduire par exemple les grincements de chenilles d'un blindé émis uniquement lorsque celui-ci se déplace.

Comme les 8 sons sont émis de façon indépendante les uns des autres, il peut très bien arriver que 2 voire 3 sons soient joués simultanément, vous pouvez empêcher cela en activatant l'option « Ne pas jouer les sons aléatoires en même temps ».

Vous avez le choix d'activer ou non les sons aléatoires, cette activation peut être définitive (les sons seront joués aléatoirement dès que le module sera allumé) ou temporaire (vous pourrez activer/désactiver les sons aléatoires à partir de votre radiocommande à tout moment). Pour cela vous devez choisir la fonction «Sons aléatoires activés» dans le logiciel Sound-Teacher.

### <span id="page-33-1"></span>Lecteur WAV

Le lecteur WAV du module sonore peut être considéré comme un lecteur MP3 à la différence que ce lecteur lit des fichiers WAV au lieu de fichiers MP3.

Le lecteur WAV est principalement destiné à lire des chansons, mais il peut bien sûr lire d'autres morceaux.

Vous pouvez stocker jusqu'à 30 morceaux grâce au logiciel Sound-Teacher..

Les 5 fonctions du lecteur WAV sont:

- Lecteur / Stop
- Pause
- Morceau suivant
- Morceau précédent
- Aléatoire

Ces 5 fonctions sont contrôlables à partir des voies proportionnelles #2 à #4, du mode Nautic, du mode EKMFA et des entrées externes du module.

#### **Fonction « lecture / stop »**

Si cette fonction est activée, le lecteur WAV commencera la lecture du premier morceau. Si la fonction est de nouveau activée, la lecture sera interrompue. La lecture d'un morceau commence toujours par le début de celui-ci.

Si un morceau est joué dans son intégralité, le lecteur enchainera avec le morceau svuiant, mais vous pouvez décider de désactiver cette option en cochant la case « Arrêter la lecture à la fin de chaque titre », le morceau suivant ne sera donc pas lu, et la lecture s'arrêtera automatiquement.

SI le lecteur est positionné à la fin de la piste 30, la lecture reprendra à la piste 1.

Le module sonore garde en mémoire le numéro du dernier morceau joué, si vous rallumez celui-ci la lecture reprendra donc au dernier morceau joué. Si des changements sont effectués sur la carte SD depuis le logiciel Sound-Teacher, la lecture reprendra au premier morceau.

#### **Fonction « Pause »**

Cette fonction permet de mettre en pause/lecture le morceau.

#### **Fonction « morceau suivant »**

En activant cette fonction, le lecteur lira le morceau suivant, peu importe s'il la liste des morceaux comporte des blancs.

Un nouveau morceau aléatoire sera joué si la fonction « lecture aléatoire » est activée.

#### **Fonction « morceau précédent »**

En activant cette fonction, le lecteur lira le morceau précédent. Si cette fonction est activée plus de 5 secondes, le lecteur ne lira pas le morceau précédent mais reprendra le morceau courant au début.

Un nouveau morceau aléatoire sera joué si la fonction « lecture aléatoire » est activée.

#### **Fonction « Lecture aléatoire »**

Permet de choisir aléatoirement un morceau. Si vous activez cette fonction lors de la lecture d'un titre, un nouveau morceau sera automatiquement lu.

## <span id="page-35-0"></span>Assignation des fonctions aux voies proportionnelles #1- #4

La voie proportionnelle #1 sert uniquement à la lecture de la vitesse du moteur. Si vous utilisez un véhicule avec 2 moteurs, la voie proportionnelle #2 est également nécessaire pour déterminer la vitesse du véhicule.

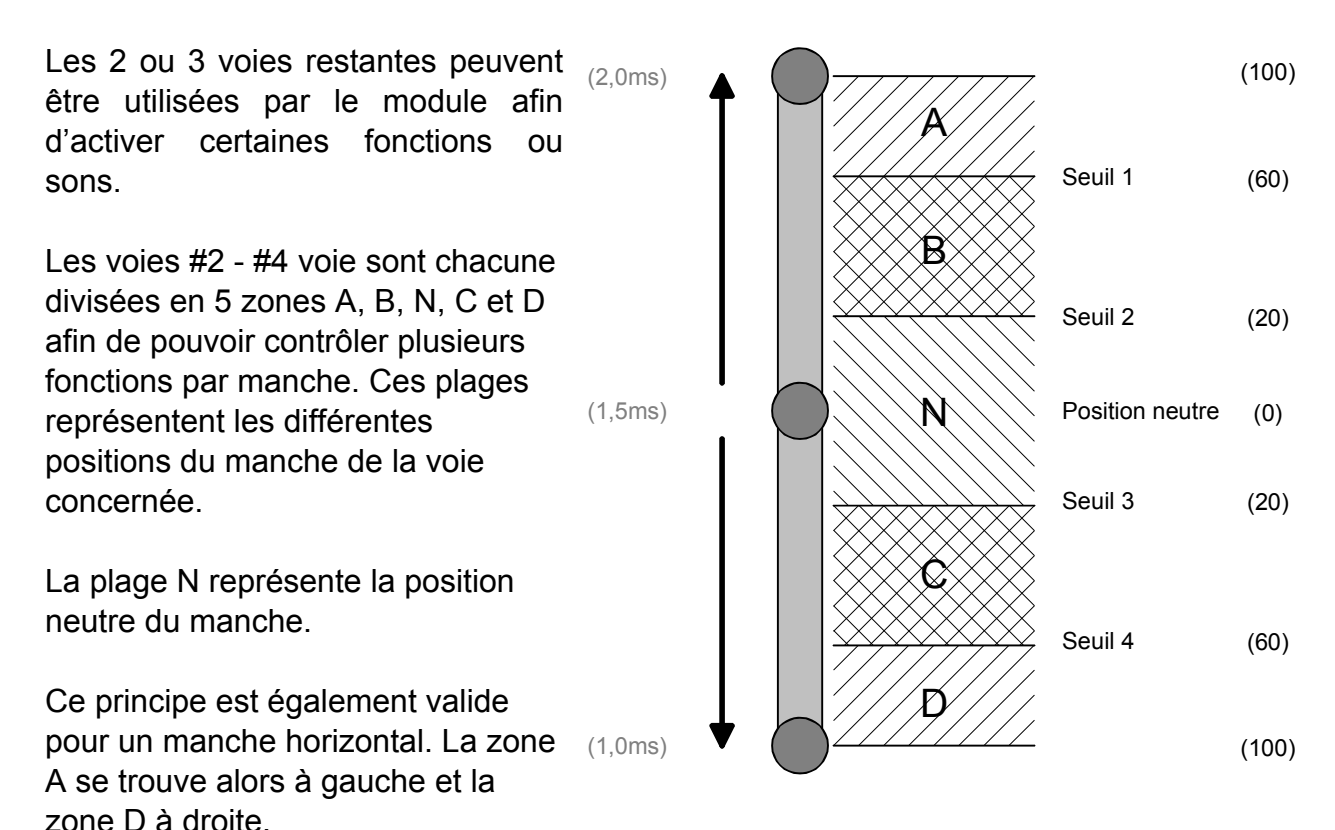

Vous pouvez fixer les frontières de ces 4 zones à l'aide du logiciel Sound-Teacher afin de les adapter au mieux à votre radiocommande.

#### **Assignation du canal #2 - #4:**

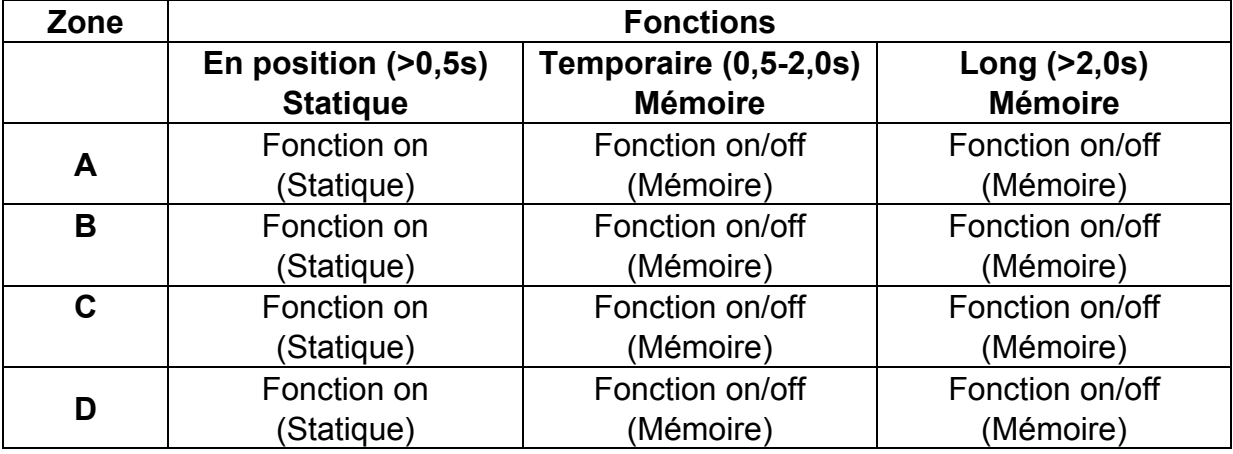

Théoriquement vous pouvez assigner 12 fonctions par voie proportionnelle, mais en pratique c'est un non sens car il vaut mieux éviter d'occuper la même zone avec une fonction en mode statique et une fonction en mode mémoire.
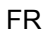

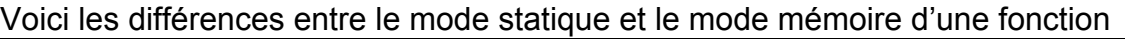

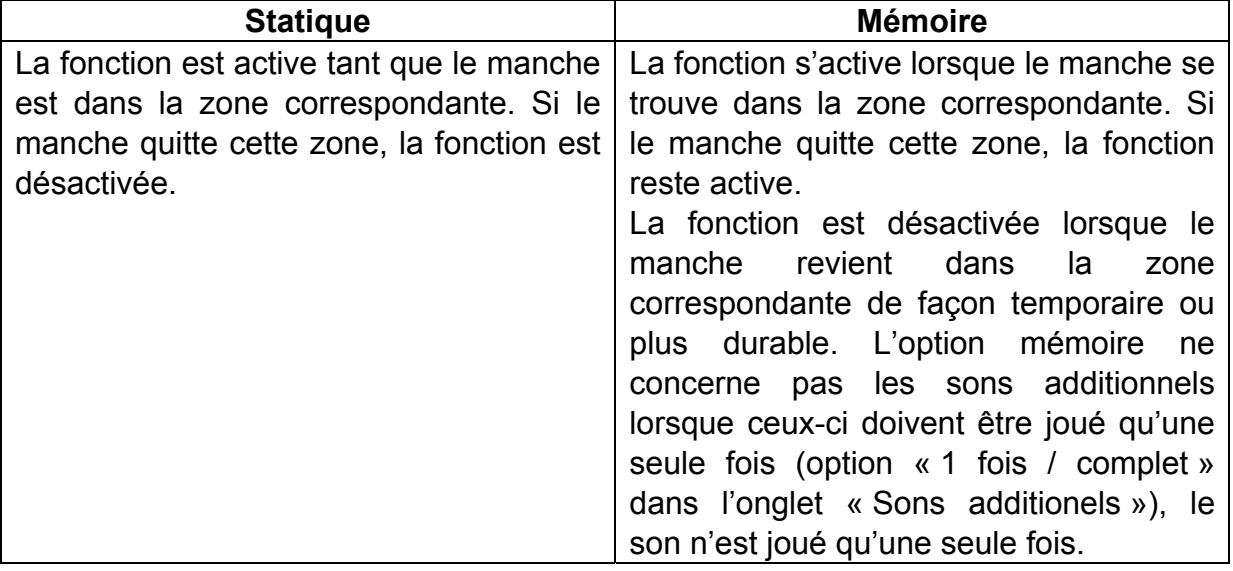

Reportez à la page [31](#page-30-0) afin d'avoir la liste des fonctions assignables aux 4 zones A, B, C, et D.

# **Position neutre de la voie #1**

Afin d'émettre le bruit de moteur correspondant à la position du manche, la position neutre de la voie #1 doit être correctement renseignée dans le logiciel Sound-Teacher. Reportez-vous à la page [85](#page-84-0) afin d'effectuer cette étape.

# **Position neutre des voies #2 - #4**

De manière générale, les constructeurs d'ensemble R/C ne définissent pas de position neutre, voilà pourquoi vous pouvez configurer différentes positions neutres pour les voies #2 - #4 à partir du logiciel Sound-Teacher dans des valeurs comprises entre 1.3 à 1.7ms (si vous utilisez 2 moteurs cela ne concernera que les voies #3 et #4).

Il est également possible d'effectuer une détection automatique du neutre lors de l'initialisation du module, il est important de vous assurer que les manches de votre radiocommande sont dans la position voulue afin d'éviter que de mauvaises valeurs soient utilisées. Vérifiez ces positions avant d'allumer le module sonore.

# **Astuces:**

Vous pouvez vérifier les valeurs envoyées par votre radiocommande que reçoit le module sonore en connectant ce dernier à votre ordinateur puis en lançant le logiciel Sound-Teacher et en vous rendant dans le menu « Aide » et « Diagnostic » (voir page **Fehler! Textmarke nicht definiert.**). Ceci peut être très utile pour détecter un disfonctionnement. De plus c'est un bon moyen pour apprendre à contrôler les 5 plages (A, B, N, C, D) à partir de votre radiocommande.

# <span id="page-37-0"></span>Simulation des manches et interrupteurs

Pour contrôler toutes les fonctions assignées aux voies #2 - #4 facilement, il vous suffit de simuler les différentes positions du manche à partir d'un ensemble de « microswitches ». Si vous pressez par exemple l'interrupteur S1, la position simulée du manche sera la position A

Bien souvent les manches disponibles sur une radiocommande sont déjà utilisés pour d'autres fonctions, mais la plupart des radiocommandes possèdent d'autres voies disponibles, ce montage peut alors être utilisé pour contrôler les sons additionnels à partir de ces voies supplémentaires.

Vous n'avez besoin que de 6 résistances et de 4 interrupteurs pour chaque voie.

Avec les résistances données, ce montage devrait fonctionner avec toutes les radiocommandes standards., de plus vous pouvez si besoin définir les seuils des 5 plages dans le logiciel Sound-Teacher.

Pour certaines radiocommandes (Robbe/Futaba), vous serez amené à ajouter une résistance de 68Kohms au niveau de la branche de la borne « S ».

Ce circuit est disponible entièrement assemblé sur notre site sous les références SMS-R (Robbe) et SMS-G (Graupner et

### **Conseil:**

autre)

Nous vous recommandons d'utiliser la fonction de diagnostic du logiciel Sound-Teacher pour vous assurer du bon fonctionnement de ce montage avec votre radiocommande.

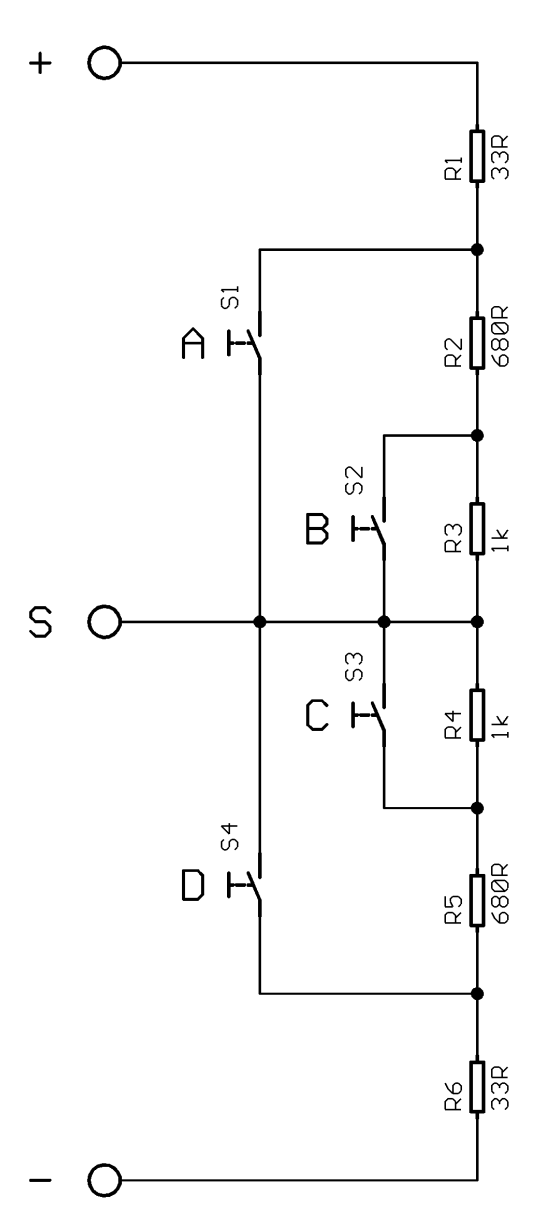

# <span id="page-38-0"></span>Canal multifonctions (EKMFA)

Le « Canal multifonctions » (EKMFA) vous permet de contrôler 30 fonctions du module sonore à l'aide d'une seule voie proportionnelle de votre radiocommande (voir page 29), vous devez pour cela utiliser la voie proportionnelle #3 du module sonore. Tout comme le mode « normal », la course du manche de votre radiocommande est divisée en 5 zones A, B, N, C et D (voir page [36](#page-35-0)) et vous pouvez très bien utiliser, à la place d'un manche classique, un interrupteur ou le circuit décrit en page [38](#page-37-0) contrôler les fonctions du module sonore,

L'assignation des fonctions associées au mode EKMFA s'effectue à l'aide du logiciel Sound-Teacher (voir page [71\)](#page-70-0).

Pour déclencher un son ou une fonction particulière, le manche de votre radiocommande, ou l'interrupteur, doit être déplacé de la position N vers les positions A ou D un certain nombre de fois.

La dernière position est conservée en mémoire, cela vous permet de répéter le dernier son joué ou la dernière fonction activée autant de fois que vous le désirez en maintenant le manche en position B ou C pendant 1 seconde. Ceci vous évite aussi de devoir recompter le nombre de déplacements du manche pour déclencher à nouveau ce son ou cette fonction.

Si vous désirez contrôler une ou plusieurs des 12 sorties du module à partir de ce mode EKMFA, vous devez nécessairement configurer ces dernières en mode « statique », « flashante » ou « impulsion », une sortie configurée en « feux stop » ne peut pas être activée à partir du mode EKMFA.

# <span id="page-39-0"></span>Mode Nautic / mode multiswitches

Le mode Nautic ou mode multiswitches est certainement la méthode la plus pratique pour contrôler le module sonore à partir de votre radiocommande, vous devez pour cela vous procurer le module multiswitches compatible avec votre radiocommande.

Le module USM-RC-2 supporte les multiswitches suivants (ou modules compatibles):

- BEIER-Electronic NMS-16-R, NMS-16-G und NMS-24-G
- BEIER-Electronic EMS-16-R, EMS-16-G und EMS-24-G
- Graupner Nautic-Expert Module (No. 4108)
- Robbe Multi-Switch Module (No. 8084, 8413, F1511)
- Mergen 12-Canaux et 16-Canaux Multiswitch

Le module sonore supporte 2 canaux dédiés aux modules nautic/multiswitches, vous pouvez donc installer 2 modules multiswitches dans votre radiocommande afin de contrôler plus de fonctions simultanément.

Certaines radiocommandes récentes intègrent un « module nautic logiciel», il n'est donc pas nécessaire, dans la plupart des cas, d'avoir un véritable module multiswitches. Reportez-vous au manuel de votre émetteur pour plus de détails.

Si vous désirez utiliser le mode Nautic avec le module sonore, vous devrez l'activer dans le logiciel Sound -Teacher à partir de l'onglet « Nautic 1 » ou « Nautic 2 » de la section « configuration ».

Vous pouvez assigner une fonction ou un son (voir page [31\)](#page-30-0) à chaque position de chaque switch à l'aide du logiciel Sound-Teacher (voir page [55](#page-54-0)), vous déclencherez ainsi le son ou la fonction désirée en actionnant le switch correspondant.

L'option mémoire peut être activée pour chaque position de chaque switch, cela signifie que le son ou la fonction est activé lorsque vous actionnez le switch et reste active tant que vous n'actionnez pas une seconde fois le switch.

Vous devez utiliser un câble patch afin de relier la voie de votre récepteur sur laquelle est branchée le module multiswitches à la voie proportionnelle #3 (X2/3) ou proportionnelle #4 (X2/4) du module sonore.

Si le module sonore récupère correctement les informations de votre module multiswitches, la LED bleue du module sonore devrait clignoter à intervalles réguliers. Si vous utilisez nos modules multiswitches EMS, cette LED ne clignotera que lorsque vous actionnez un interrupteur.

Si cette dernière ne clignote pas, ou si le module Nautic ne fonctionne pas alors vérifiez les branchements de votre radiocommande et reportez-vous au manuel de votre radiocommande, vous y trouverez généralement des informations sur les paramètres nécessaires pour un module Nautic.

Si vous utilisez un ensemble Jeti Duplex 2.4GHz, la « output period » du récepteur doit être fixée sur « byTransmitter » dans la Jeti-Box.

# <span id="page-41-0"></span>Type de sorties

Le module sonore possède 12 sorties qui peuvent être utilisées pour piloter des lampes, des LEDs, des relais, etc. et pour lesquelles vous pouvez définir différents mode de commutation à l'aide du logiciel Sound-Teacher (voir page [72\)](#page-71-0).

Les sorties 11 et 12 sont liées aux sorties servos 1 et 2. Si vous activez les sorties servos 1 ou 2 à l'aide du logiciel Sound-Teacher, alors rien ne doit être relié aux sorties 11 ou 12 !

Toutes les sorties sont à commutation négative et doivent être reliées à la borne négative du périphérique de sortie (par ex. LED, lampe, relais, etc.), la borne positive du périphérique doit être relié directement à la borne positive de votre batterie.

La luminosité (variation de tension) peut être contrôlée individuellement pour chaque sortie à partir du logiciel Sound-Teacher, cette valeur peut varier de 2% à 100% par pas de 2%.

Attention, si vous connectez des relais ou d'autres composants à charge inductive (par ex. un moteur) aux sorties du module vous devez alors utiliser une diode de roue libre (par ex. 1N4007) :

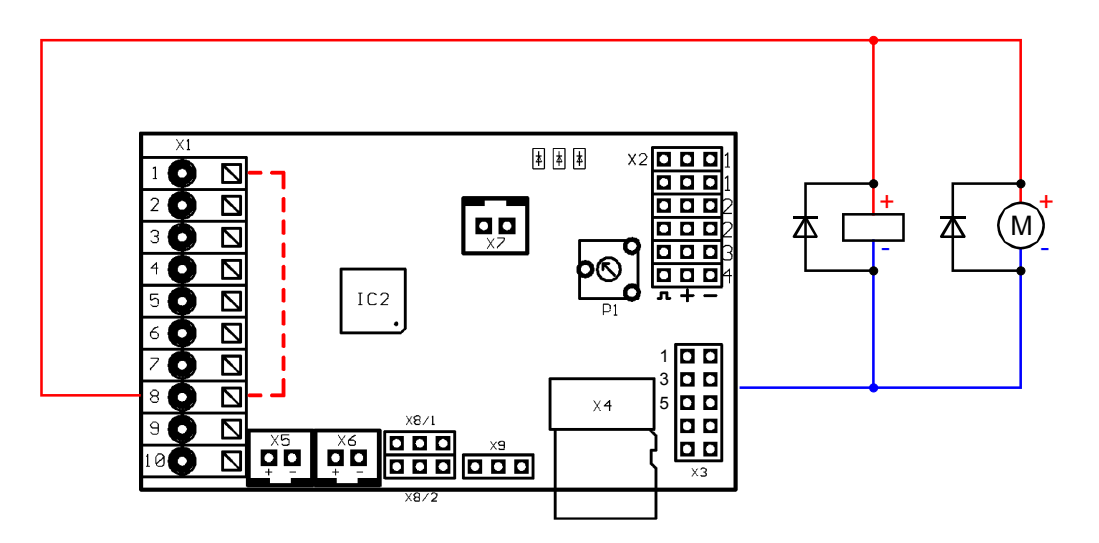

Les fonctions suivantes peuvent être affectées aux sorties:

- Sortie statique
- Sortie flashante
- Sortie à impulsion
- Sortie vacillante (dépendant du son)
- Feux diurnes
- Feux de position
- Feux de croisement
- Feux de route
- Antibrouillards avant
- Antibrouillards arrière
- Freins
- Feux de recul
- Clignotant droit
- Clignotant gauche
- Feu d'intersection gauche
- Feu d'intersection droit
- Feux avant combinés
- Feux arrière combinés
- Feux arrière gauche amériains combinés
- Feux arrière droit amériains combinés
- Activé en mouvement
- Activé à l'arrêt
- A l'arrêt / En mouvement
- Activé lors de l'accélération
- Activé en vitesse de croisière
- Locomotive: Feux marche avant
- Locomotive: Feux marche arrière
- Navire: Tout au tour la lumière rouge en haut
- Navire: Tout au tour la lumière rouge en milieu
- Navire: Tout au tour la lumière rouge en bas
- Navire: Tout au tour la lumière vert en haut
- Navire: Tout au tour la lumière blanc en milieu
- Navire: Tout au tour la lumière blanc en bas
- Navire: 1. Feu de tête de mât
- Navire: 2. Feu de tête de mât
- Navire: Feu de mouillage
- Navire: Feu de côté
- Navire: Feu de poupe
- Navire: Feu de remorquage
- Générateur de dumée
- Véhicule militaire : Phares BlackOut
- Véhicule militaire : Feux arrière masqués
- Véhicule militaire : Freins masqués
- Véhicule militaire : croix de guidage

Si vous voulez activer une sortie directement via la fonction « sortie X » ou via un son, vous devez configurer cette sortie en mode « statique», « flashante » ou « à impulsions »

Si vous voulez activer une sortie à l'aide d'une fonction lumière (par exemple « veilleuses »), cette fonction doit être associée à la lumière concernée (par exemple « veilleuses »)

### **Sortie « statique »**

L'activation de cette sortie est contrôlée par un son, par une voie proportionnelle, par un module Nautic, par le mode EKMFA ou par un interrupteur.

La sortie est activée tant que le son associé dans le logiciel Sound-Teacher est joué, ou tant que la fonction associée est activée.

### **Sortie « flashante »**

L'activation de cette sortie est contrôlée par un son, par une voie proportionnelle, par un module Nautic, par le mode EKMFA ou par un interrupteur.

La sortie flashe à une fréquence que vous avez définie dans le logiciel Sound-Teacher tant que le son associé est joué, ou tant que la fonction associée est activée.

La fréquence de flash peut être définie séparément pour chaque sortie à partir du logiciel Sound-Teacher à l'aide du champ « option 1 »., vous pouvez choisir des valeurs comprises 1 et 255: 1 correspond à la fréquence la plus élevée (50Hz) et 255 à la plus basse (0.196Hz).

La fréquence de flash peut être calculée comme ceci: f = 1 / (valeur x 0.02)

### **Sortie « à impulsion »**

L'activation de cette sortie est contrôlée par un son, par une voie proportionnelle, par un module Nautic, par le mode EKMFA ou par un interrupteur.

Cette sortie est activée pendant un certain temps puis se désactive automatiquement. Cela peut par exemple reproduire le flash d'un coup de feu.

La durée peut être définie dans le logiciel Sound-Teacher à l'aide du champ « option 1 », vous pouvez choisir des valeurs comprises 1 et 255: 1 correspond à l'impulsion la plus courte (0.1s) et 255 à la plus longue (25.5s).

La durée de l'impulsion est obtenue en multipliant la valeur du champ « option 1 » par 0.1s, 50 correspond par exemple à 5 secondes.

### **Sortie « vacillante »**

L'activation de cette sortie est uniquement contrôlée par un son : le scintillement de la sortie varie en fonction du son joué.

Cet effet permet d'avoir une palette d'effets importante, comme par exemple reproduire un incendie.

La sensibilité du scintillement peut être définie dans le logiciel Sound-Teacher à l'aide du champ « option 1 », vous pouvez choisir des valeurs comprises 1 et 255: plus la valeur est élevée plus la puissance du son doit être élevée pour activer la sortie.

### **Sortie « feux diurnes »**

La sortie pour les feux diurnes est activée tant que les feux de position (veilleuses) et feux de route ne sont pas allumés. Si les feux de position ou de croisement sont activés, les feux diurnes s'éteignent automatiquement.

# **Sorties « feux de position », « feux de croisement », « feux de route », « antibrouillards avant » et antibrouillards arrières »**

Ces sorties s'activent lorsque la fonction correspondante est activée, ces fonctions s'activent par une voie proportionnelle, par un module Nautic, par le mode EKMFA ou par un interrupteur.

Vous n'êtes bien sûr pas obligés de respecter les noms de ces sorties : si vous n'utilisez pas d'antibrouillards arrière, vous pouvez connecter une autre sortie lumineuse.

Ces lumières peuvent être activée via la fonction »sélecteur de feux » dans l'onglet « configuration », « général » puis « sélecteur de feux » (voir page 60).

### **Sortie « feux de recul «**

La sortie pour les feux de recul est toujours activée lorsque le véhicule recule, si le module sonore est configuré pour 2 moteurs, les feux de recul ne s'allument que lorsque les 2 moteurs tournent en sens inverse.

Si vous désirez que les feux de recul soient contrôlés par une sortie de votre variateur de vitesse, alors vous devez relier cette sortie à l'une des entrées du module sonore (X1/4 – X1/7) et assigner la fonction « feux de recul » à cette entrée. Les feux de recul (et le son de marche arrière) ne sont donc plus contrôlés par le module sonore mais par votre variateur de vitesse.

### **Sortie « feux stop »**

Les feux stop s'allument toujours brièvement lorsque la vitesse diminue brusquement, la sensibilité peut être configurée via le logiciel Sound-Teacher.

Si vous désirez que les feux stop soient contrôlés par une sortie de votre variateur de vitesse, alors vous devez relier cette sortie à l'une des entrées du module sonore (X1/4 – X1/7) et assigner la fonction « feux stop » à cette entrée. Les feux stop ne sont donc plus contrôlés par le module sonore mais par votre variateur de vitesse.

### **Sorties « clignotant gauche » et « clignotant droit »**

L'activation de ces sorties est contrôlée par une voie proportionnelle, par un module Nautic, par le mode EKMFA ou par un interrupteur.

Si vous cochez la case « mode clignotants américains », les clignotants seront activés dès que les feux de position seront allumés, l'intensité d'éclairage se règle à l'aide du champ « option 1 » (par ex. 10%). Attention cela ne signifie pas que les clignotants flasheront, ils seront fixes, pour imiter les feux de position.

Si les feux de détresse sont activés, alors les clignotants gauche et droit flasheront simultanément.

### **Sorties « feu d'intersection gauche » et « feu d'intersection droit »**

Ces sorties peuvent êtres activées à l'approche d'intersection, il existe 2 façons d'allumer ces feux :

- 1. Grâce à la commande de direction du canal proportionnel # 2 (X2/2)
- 2. Grâce au clignotant

Pour plus d'informations sur ces 2 options, reportez-vous à la page [73.](#page-72-0) Les feux d'intersection ne fonctionnent que si les feux de position ou les feux de croisement sont activés. Les feux d'intersection sont également les antibrouillards avants et peuvent donc également être activés par la fonction « antibrouillards avants ». L'allumage, tout comme l'extinction, de ces feux, n'est pas instantané mais progressif.

# **Sortie « feux avants combinés »**

Les sorties « feux de position », « feux de croisement » et « feux de route » peuvent être activées à partir de cette sortie.

Vous pouvez spécifier une intensité particulière pour chacune des sorties: Luminosité des feux de position dans le champ « luminosité » (par ex. 10%) Luminosité des feux de croisement dans le champ « option 1 » (par ex. 30%) Luminosité des feux de route dans le champ « option 1 » (par ex. 30%)

Attention, prenez garde à ce que la somme de ces 3 intensités n'excède pas 100%.

## **Sortie « feux arrières combinés »**

Les sorties « veilleuses », « freins » et « antibrouillards arrières » peuvent être activées à partir de cette sortie.

Vous pouvez spécifier une intensité particulière pour chacune des sorties: Luminosité des feux de position dans le champ « luminosité »(par ex. 10%) Luminosité des freins dans le champ « option 1 » (par ex. 30%) Luminosité des antibrouillards arrières dans le champ « option 1 » (par ex. 30%)

Attention, prenez garde à ce que la somme de ces 3 intensités n'excède pas 100%.

## **Sortie « feux arrières américains combinés gauches/droits »**

Cette sortie permet d'activer à l'aide d'une seule sortie les 3 autres sorties « veilleuses », « freins » et « clignotant gauche/droit » de manière combinée, obéîssant à la norme d'éclairage pour les feux arrière américains.

Vous pouvez définie l'intensité de chacune des 3 sorties séparément.

L'intensité pour les « veilleuses » est définie par le champ « intensité », par exemple 10%.

L'intensité des « freins » est définie par le champ « Option 1 », par exemple 100%.

L'intensité des « clignotants » est définie par le champ « Option 2 », par exemple 50%.

Contrairement aux autres feux combinés, les intensités ci-dessus ne s'additionnent pas !

## **Sortie « Locomotive – feu de marche avant/arrière »**

Ces 2 sorties sont activées via la fonction « Locomotive: feu de marche », si la locomotive est en marche avant, la sortie « Locomotive- feu de marche avant » est activée, et si la locomotive est en marche arrière, c'est la sortie « Locomotive- feu de marche arrière » qui est activée.

A l'arrêt ce sera toujours la dernière sortie activée qui sera enclenchée.

### **Sortie « en mouvement »**

Cette sortie est activée dès que le véhicule est en mouvement, que ce soit en marche avant ou en marche arrière.

# **Sortie « à l'arrêt »**

Cette sortie est activée dès que le véhicule est à l'arrêt.

# **Sortie « accélération »**

Cette sortie est brièvement activée lorsque le modèle accélère alors qu'il était à l'arrêt.

# **Sortie « A l'arrêt/en mouvement »**

Cette sortie est toujours activée, peu importe si le véhicule est en mouvement ou à l'arrêt. La valeur « Intensité » définit la puissance délivrée par la sortie quand le véhicule est à l'arrêt. La valeur « Option 1 » définit la puissance délivrée par la sortie quand le véhicule est en mouvement. La transition entre ces 2 intensités se fait progressivement au démarrage ou à l'arrêt du véhicule

## **Sortie « vitesse de croisière »**

Cette sortie s'active dès que le véhicule dépasse la vitesse de croisière fixée dans le champ « option 1 » du le logiciel Sound-Teacher.

# **Sortie « générateur de fumée »**

Cette sortie vous permet de connecter un générateur de fumée au module sonore. L'intensité délivrée au générateur de fumée variera en fonction du régime du moteur (démarrage, ralenti, accélération et vitesse de croisière). De ce fait la fumée dégagée sera plus ou moins abondante afin de mieux coller aux différentes situations.

Les émissions de fumée peuvent être ajustées à l'aide des paramètres « Luminosité », « Option 1 » et « Option 2 » :

- La « Luminosité » permet de régler l'intensité de la fumée lors du démarrage du moteur et de l'accélération (par ex. 100%).
- L'« Option 1 » correspond à l'intensité de la fumée dégagée en phase de ralenti (par ex. 20%)
- L'« Option 2 » correspond à l'intensité de la fumée dégagée **à pleine vitesse** (par ex. 90%). L'intensité entre la phase de démarrage et la phase de pleine vitesse est alors calculée automatiquement.

# **Sorties pour véhicules militaires: « Feux BlackOut », « feux arrière masqués », « freins masqués » et « croix de guidage »**

Ces sorties ne sont activables que par l'intermédiaire du sélecteur de feux (voir page 60) en utilisant les fonctions « Sélecteur de feux + » et « Sélecteur de feux - ».

# **Sorties pour bateaux**

Vous pouvez simuler plus efficacement les lumières d'un bateau avec ces sorties, les lumières obéïssent au tableau suivant:

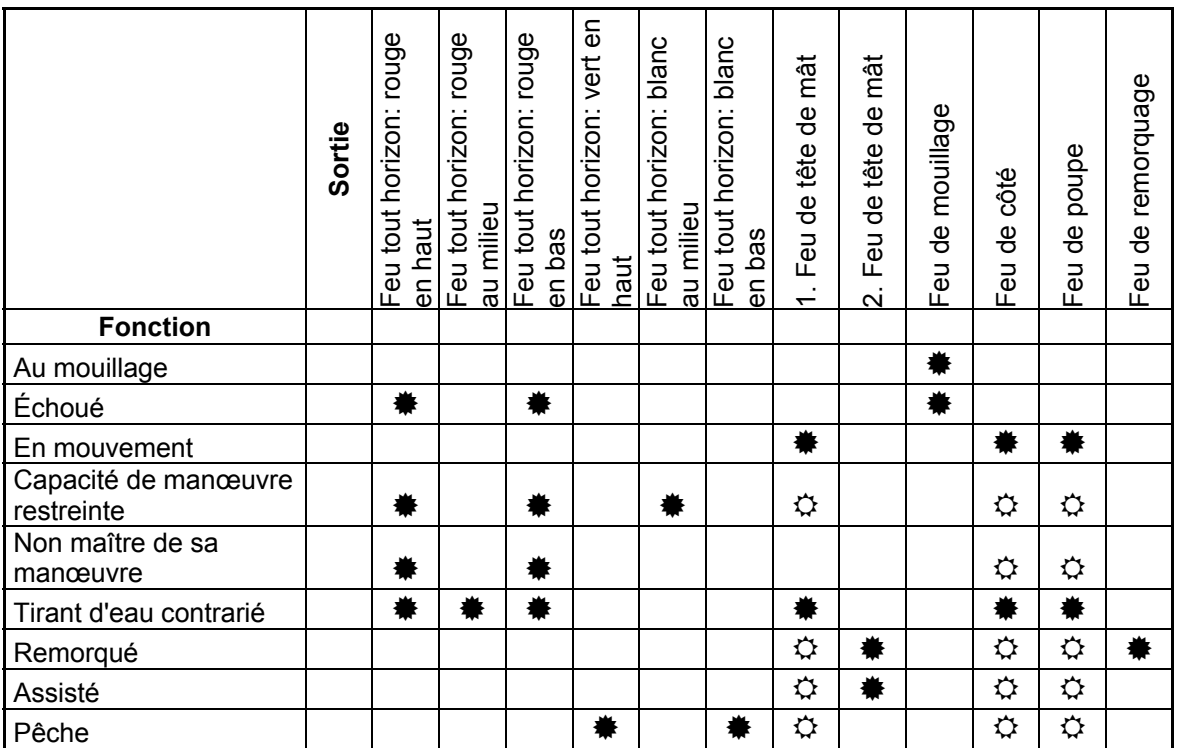

 $* =$  la sortie est active

 $\Leftrightarrow$  = la sortie est active seulement si le navire est en mouvement

# Exemple:

Si la fonction « En mouvement » est active, les sorties configurées en tant que « feu tête de mat », « feu latéral » et « feu de poupe » sont activées.

Si vous désirez utiliser les fonctions de lumières, vous devez d'abord configurer les sorties en conséquence (quelle lumière est connectée à quelle sortie) et ensuite affecter ces fonctions à un élément de contrôle (par ex. module multiswitches) de votre radiocommande, utilisez les fonctions « mémoires » pour cela.

Certaines fonctions sont exclusives, par exemple un bateau ne peut pas être « au mouillage » et « en mouvement » en même temps.

Les liens entre les fonctions de lumières et les sorties ne sont pas modifiables (voir tableau ci-dessus) !

Le mode « en mouvement » peut être enclenché manuellement grâce la fonction « bateau en opération » (par exemple en utilisant un multiswitches) ou automatiquement avec la commande des gaz du canal proportionnel #1.

Si vous désirez utiliser la détection automatique « en mouvement » / « au mouillage », vous devrez l'activer dans la configuration du logiciel Sound-Teacher (voir page [73](#page-72-1)). : si la commande des gaz n'est pas en position neutre (le bateau est en mouvement), le mode « en mouvement » sera alors actif, si le navire s'arrête (commande des gaz en position neutre) le mode « en mouvement » sera désactivé au bout d'un certain temps et sera normalement remplacé par le mode « au mouillage ». Cependant, si pendant cette latence une autre situation est encore active, comme par exemple « Capacité de manœuvre restreinte » ou « remorqué », ce mode restera actif et ne passera seulement « au mouillage » que lorsque la précédente situation ne sera plus d'actualité.

La détection automatique « en mouvement » ou « au mouillage » ne peut pas être désactivée avec les fonctions « Navire: en mouvement » ou « Navire: au mouillage ».

Vous trouverez des informations complémentaires sur les fonctions d'éclairage des bateaux sur internet.

Il ne peut y avoir qu'une seule séquence active, et cette séquence s'arrête dès qu'une autre est activée.

# Séquences de sorties

Vous pouvez activer automatiquement plusieurs sorties dans l'ordre que vous voulez grâce à 8 séquences de sorties.

Vous pouvez définir ces séquences à partir du logiciel Sound-Teacher, celles-ci peuvent contenir jusqu'à 36 étapes (voir page [74\)](#page-73-0). Pour chacune de ces étapes vous pourrez définir quelle sortie sera activée ainsi que son intensité.

De plus vous pourrez définir la durée d'une étape avant que la séquence passe à l'étape suivante.

Grâce à ces séquences vous pourrez reproduire de merveilleux effets tels que:

- Gyrophares
- Barre de Police
- Feux anticollision d'avions
- Panneaux signalisation autoroute

# Sorties servos

Il existe 2 sorties servos sur le module sonore, X8/1 et X8/2. Ces 2 sorties servos sont partagées avec les 2 sorties 11 et 12 : si vous activez la sortie servo 1 à partir du logiciel Sound-Teacher, la sortie 11 est automatiquement désactivée, vous ne devez donc rien connecter à cette sortie. Si vous voulez utiliser la sortie 11, alors vous devez désactiver la sortie servo 1 et ne pas connecter de servo à cette dernière.

Ce principe s'applique également pour la sortie servo2 qui est liée à la sortie 12.

Les sorties servos émettent une impulsion standard de 1,000 à 2,000ms, vous pouvez donc utiliser n'importe quel servo standard ou variateur électronique.

L'alimentation des servos est fournie par les entrées proportionnelles #1 – #4 attachées aux connecteurs X2/1 – X2/4. Ces bornes sont généralement reliées au récepteur ce qui explique que la batterie de réception, ou le circuit BEC du variateur, doit fournir assez de courant pour alimenter correctement ces servos.

Les servos se déplacent de 2 façons différentes:

- 1. Vers des positions fixes
- 2. En suivant une séquence de déplacement programmée

### **Déplacement manuel vers des positions fixes:**

Vous pouvez définir jusqu'à 5 positions à partir du logiciel Sound -Teacher pour chacun des servos (voir page [76](#page-75-0)), qui peuvent être appelées via les fonctions correspondantes. Ces positions se nomment :

- Position au repos
- Position #1
- Position #2
- Position #3
- Position #4

### **Déplacement suivant une séquence programmée:**

Vous pouvez programmer une séquence de déplacement pour chacun des servos à partir du logiciel Sound-Teacher. Des applications pratiques de cette fonction sont par exemple le recul du canon d'un tank, ou des balais d'essuie-glace de camions. La séquence peut être déclenchée soit en appelant directement la fonction

"Séquence servo 1" ou "Séquence servo 2", ou à l'aide d'un son (par exemple le bruit d'un canon). Une description détaillée des sorties servos se trouve en page 66.

Un servo est soit assigné à des positions fixes, soit à une séquence. Les 2 ne peuvent pas cohabiter.

Vous pouvez également associer des sons additionnels aux mouvements des servos et ceux-ci peuvent être différents selon le sens de rotation du servo, vous pouvez ainsi reproduire un son différent selon la direction du servo.

Si vous ne voulez aucun son lors du mouvement des servos, laissez simplement le slot correspondant vide.

# Séquences de fonctions

Toute fonction pouvant êtr enclenchée (voir page [31\)](#page-30-0) peut être compilée avec d'autres dans une séquence de fonctions où l'ordre ainsi que la durée de chacune des fonctionns qu'elle regroupe sont définis.

Veuillez vous reporter à la page [81](#page-80-0) de ce manuel pour de plus amples informations.

# Tension

Le module sonore mesure et surveille en permanence la tension de la batterie. Ainsi dans le cas où la tension serait inférieure pendant plus de 10 secondes au seuil que vous avez défini, différentes actions sont alors déclenchées:

- Lecture d'un son d'alerte en cas de batterie (« Please load battery »)
- Coupure de tous les sons
- Désactivation de toutes les sorties

Pour certains types de batteries (par ex. LiPo) il faut absolument éviter une tension trop basse sans quoi votre batterie serait irrémédiablement endommagée. Vous pouvez grâce à la sonde intégrée dans le module éviter ce genre de désagrément.

Il y a 2 seuils dans le logiciel Sound-Teacher:

- Seuil pour le chargement de la batterie
- Seuil pour une tension trop basse

Vous pouvez ajuster le seuil de tension en 4,5 et 14,0V.

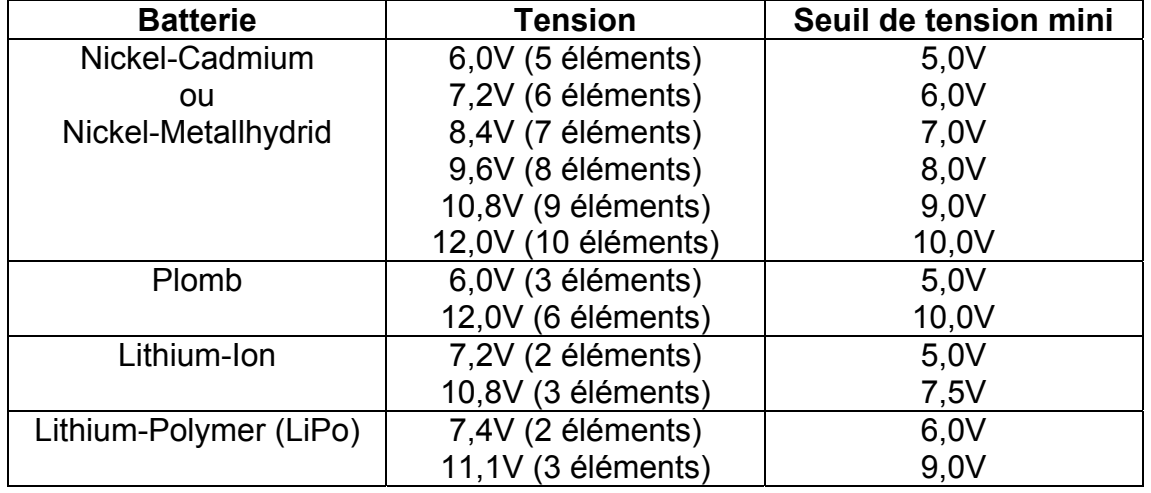

### Voici les valeurs standards selon le type de batterie:

Ces valeurs ne sont qu'à titre indicatif, rapprochez-vous du constructeur de votre batterie pour avoir une valeur plus adaptée.

# Intensité

L'intensité de chacune des 12 sorties est mesurée et surveillée en permanence. En cas de surcharge les sorties seront toutes automatiquement désactivées afin d'éviter d'endommager le système électrique.

Les sorties sont protégées contre les surcharge mais pas contre les courts-circuits, évitez donc tout court-circuit.

Si une surcharge est détectée, le son « surcharge intensité » est également joué (si le slot est renseigné) et la LED rouge du module est allumée.

# LEDs du module sonore

Il existe 3 LEDs sur le module sonore, chacune d'elle indique un état particulier du module.

# **LED verte**

Cette diode est allumée dès qu'une tension est détectée sur les bornes X1/1 et X1/2.

# **LEDs rouge et bleue**

Ces 2 LEDs indiquent différents états.

Le LED bleue clignote quelques instants à la mise sous tension du module.

En mode Nautic, cette LED clignote à intervalles réguliers si les données du module multiswitches sont correctement reçues.

Statuts:

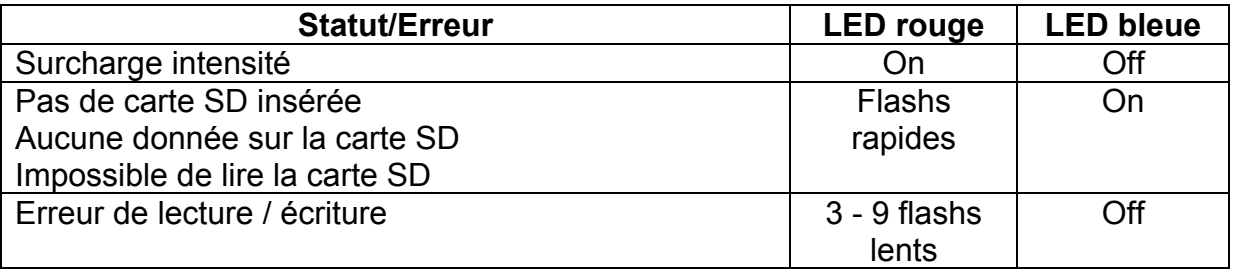

# <span id="page-54-0"></span>Logiciel USM-RC-2 Sound-Teacher

Le module sonore se configure à partir du logiciel Sound-Teacher, ce dernier vous permet également de transférer les sons vers la carte SD.

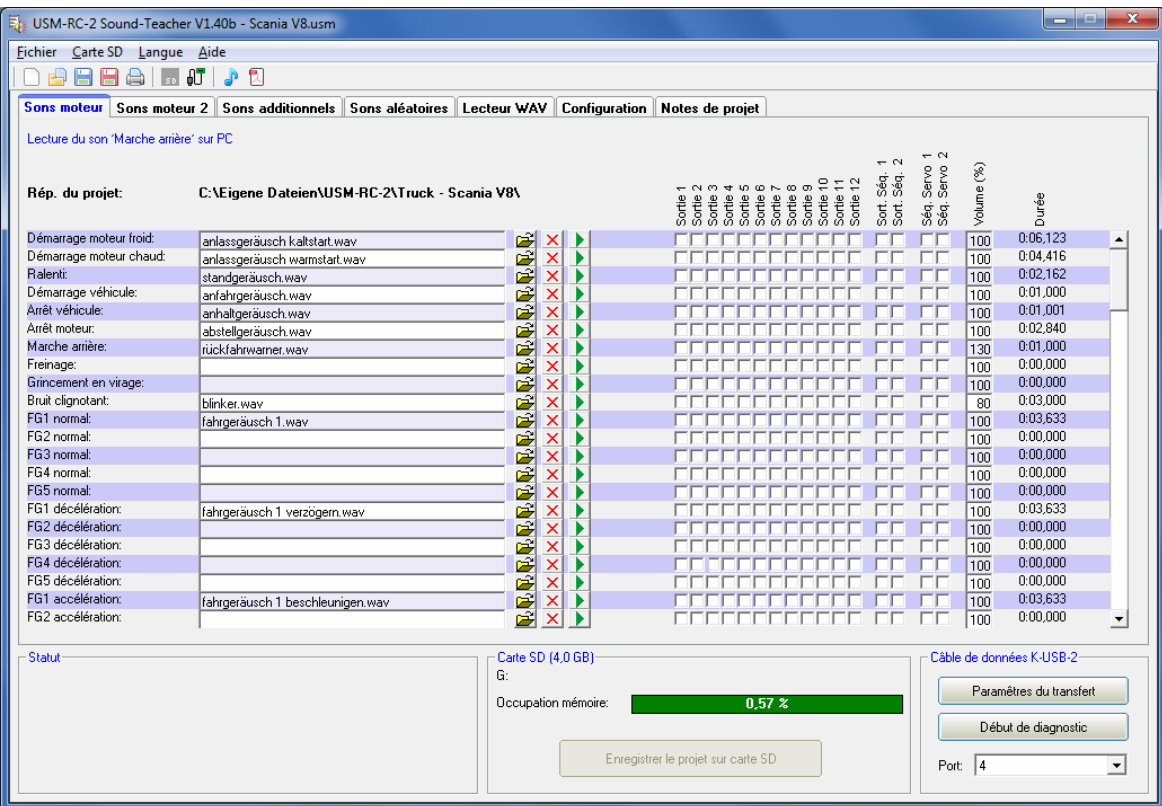

### **Equipement nécessaire**

- PC compatible Windows
- Windows 2000, NT, XP, Vista, 7, 8 ou 10
- environ 20 Mo d'espace disque disponible
- Lecteur de carte SD ou USB (1.0, 1.1, 2.0 ou 3.0)
- Lecteur CD/DVD-ROM

### **Installation du logiciel**

Dans la plupart des cas l'installation démarre automatiquement une fois le DVD inséré dans le lecteur. Si l'installation ne démarre pas, alors lancez le programme « USM-Installer.exe » qui se trouve à la racine du DVD-ROM.

Pour installer le logiciel Sound-Teacher, cliquez sur le bouton « USM-RC-2 Sound-Teacher instalieren» et suivez les instructions affichées à l'écran

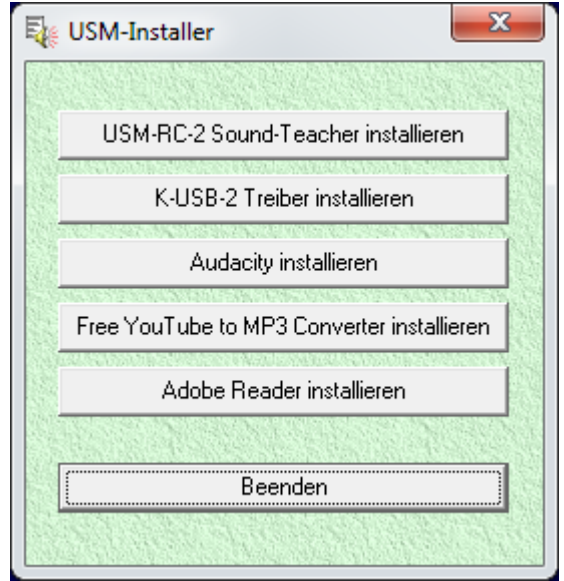

# **Démarrage du Sound-Teacher**

L'installation du logiciel rajoute une entrée dans le menu Démarrer de Windows, vous pouvez donc utiliser ce raccourci pour lancer le programme en cliquant sur le bouton « Démarrer » puis sur « Programmes », ensuite sur « USM-RC Sound-Teacher » et enfin sur « USM-RC Sound-Teacher ».

Si vous avez choisi d'ajouter une icône sur votre bureau durant l'installation vous pouvez lancer le programme en double-cliquant sur cette icône.

Quand le programme démarre, il s'ouvre automatiquement sur le dernier projet sur lequel vous avez travaillé.

## **Instructions rapides pour exporter des sons dans le module**

Si vous voulez exporter de nouveaux sons sur la carte SD voici comment procéder :

- 1. Insérez la carte SD dans le PC
- 2. Démarrez le logiciel Sound-Teacher
- 3. Sélectionnez la carte SD à partir du menu « Carte SD »
- 4. Dans le menu « Fichier », cliquez sur « Ouvrir un projet existant ».
- 5. Maintenant sélectionnez le projet désiré (fichier .usm) par ex. sur le DVD-ROM, et cliquez sur le bouton « Ouvrir ».
- 6. Modifiez si vous le voulez la configuration du projet.
- 7. Cliquez sur le bouton « Enregistrer le projet sur carte SD »

# Utilisation du logiciel Sound-Teacher

## **Menus**

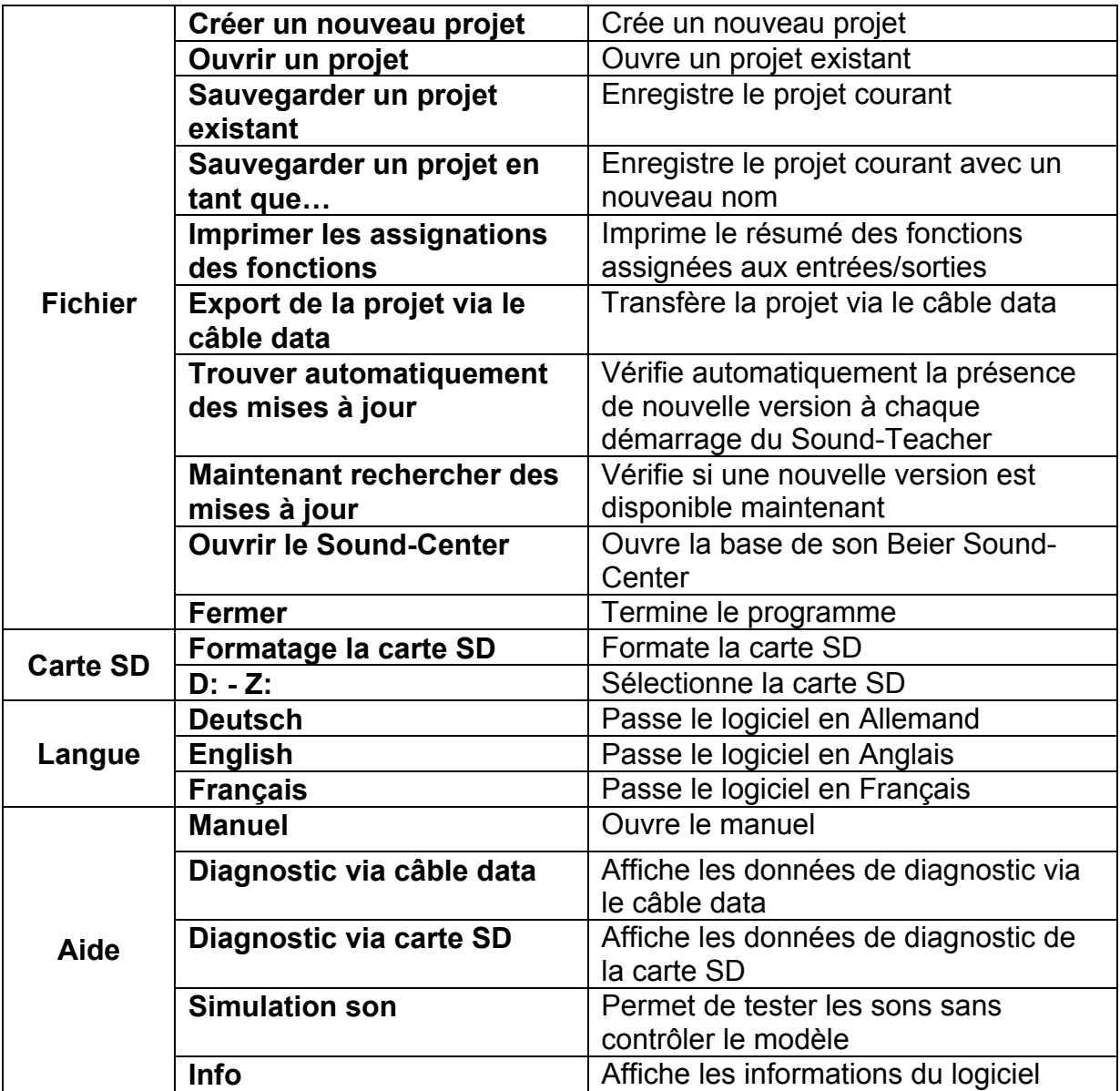

# **Configuration des sons**

Les sons du module USM-RC-2 sont stockés dans des slots, et ces sons sont repartis en 5 sections :

- Sons moteur
- Sons moteur 2
- Sons additionnels
- Sons aléatoires
- Lecteur WAV

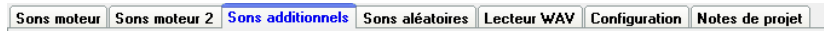

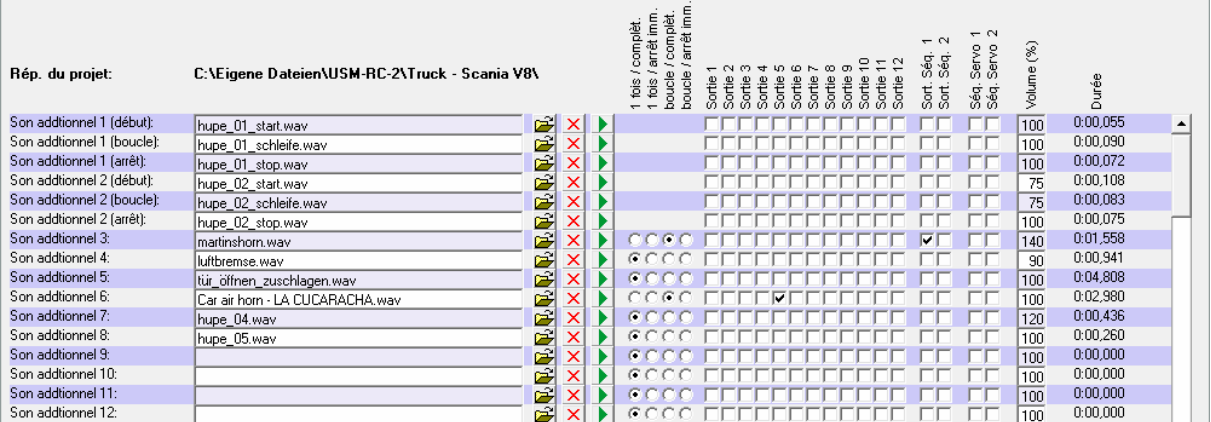

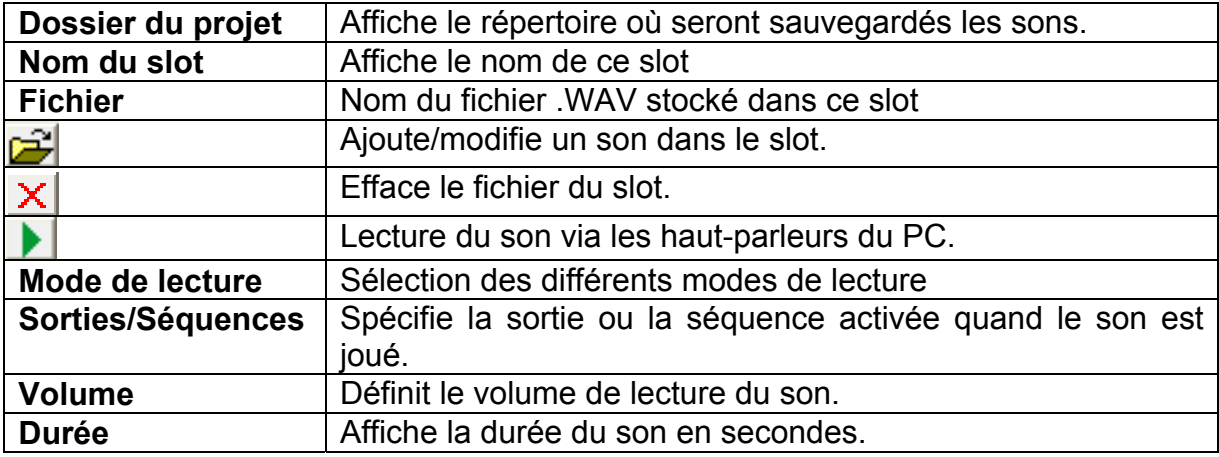

### **Ouverture des fichiers sons**

Vous trouverez des exemples assez généraux de sons dans le fichier « sounds » du DVD, les fichiers sons moteurs de différends véhicules se trouvent quant à eux dans le répertoire « USM-RC-2 Sounds ».

Cliquez sur le bouton  $\mathbb{E}$ , et sélectionnez le fichier son à partir de votre disque dur. Vous pouvez ouvrir tous les fichiers .WAV ayant les caractéristiques suivantes:

- 22,050kHz ou 44,100kHz
- 8 ou 16 bits
- Mono ou stéréo

Le module sonore converti toujours le son dans le format 44,1 kHz, 16 Bit, mono, pour obtenir le meilleur rendu audio le fichier WAV doit donc être le plus proche possible de ce format.

Si vous voulez ouvrir un fichier qui n'est pas dans le bon format, vous devez d'abord le convertir en utilisation un logiciel spécifique (par ex. Audacity).

Nous vous recommandons de stocker tous vos fichiers sons associés à un projet dans un répertoire dédié sur votre disque dur.

« L'occupation mémoire » indique la mémoire du module déjà utilisée par le projet courant.

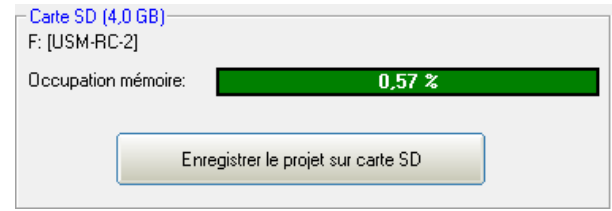

Une fois tous les sons affectés aux slots correspondants et le module configuré, nous vous recommandons de faire une sauvegarde complète du projet (« Fichier »  $\rightarrow$  « Sauvegarder le projet »), les affectations des slots ainsi que la configuration du module seront stockés dans un fichier .USM.

## **Configuration du module sonore**

Cliquez sur l'onglet « Configuration » afin de configurer le module sonore.

Les paramètres sont repartis dans différents onglets:

- Général
- Sons moteur / Sons moteur 2
- Sons aléatoires
- Voies proportionnelles
- Nautic / Multiswitch 1/2
- Mode FKMFA
- Entrées
- Sorties
- Séquences de sorties
- Séquences de fonctions
- Sorties servos (USM-RC-2, SM-IR-16-2 et EXM-2)
- Module d'extension EXM-2

**N'oubliez pas de transférer la nouvelle configuration vers le module si vous modifiez cette dernière, sinon vos changements ne seront pas pris en compte !** 

Quand vous sauvegardez un projet, les sons et la configuration peuvent être sauvegardés ensemble dans le même répertoire projet.

.

# **Configuration – Onglet général**

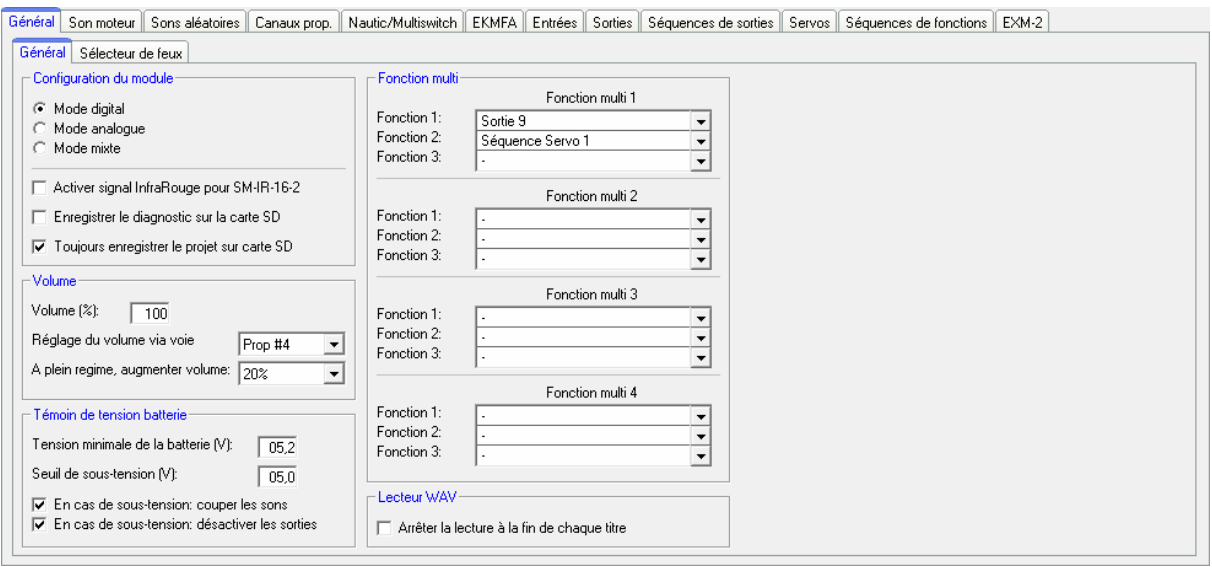

### Configuration du module sonore

Tout d'abord vous devez choisir le mode de fonctionnement du module: digital, analogique ou mixte (voir page [7\)](#page-6-0).

Ensuite vous pouvez activer la transmission infrarouge vers le module d'extension SM-IR-16-2, la diode émettrice est connectée sur la prise X9 du module sonore.

Afin de détecter un quelconque problème, vous pouvez choisir d'effectuer un diagnostic en écrivant les résultats de ce diagnostic sur la carte SD. Vous pourrez ensuite lire ces données depuis le logiciel Sound-Teacher (voir page **Fehler! Textmarke nicht definiert.**)

### **Attention, n'activez le diagnostic qu'en cas de problème, et désactivez le ensuite ! Ce mode peut entraîner des perturbations dans la restitution des sons.**

Quand vous activez l'option « Sauvegarder toujours une copie du projet sur la carte SD », le logiciel Sound-Teacher enregistre une copie complète du projet sur la carte SD dans le répertoire « backup ». Grâce à cela vous disposez toujours d'une copie de votre projet avec vous. Cependant il faut éviter d'ouvrir directement le projet à partir de ce répertoire ! Il est préférable de faire une copie de ce répertoire de backup sur votre disque dur et ensuite ouvrir le fichier \*.usm depuis cette copie.

### Volume

Vous pouvez également définir le volume général du module (10-100%). Vous pourrez ensuite faire varier ce volume via les fonctions « Volume + » et « Volume - »

Il existe une autre option pour régler le volume directement depuis votre radiocommande, il s'agit de la fonction « contrôle direct du volume ». Vous devez pour cela utiliser l'une des 4 voies proportionnelles disponible à laquelle est associé un trim ou un bouton rotatif. Cependant vous ne pourrez pas utiliser ce canal pour autre chose que le réglage du volume. Dans une configuration en mode mixte, vous pouvez donc utiliser le canal # 1 car ce dernier n'est pas utilisé pour autre chose.

Afin d'obtenir un rendu plus réaliste du son moteur lors de l'évolution de votre véhicule vous pouvez activer la case « A plein régime, augmenter volume de ». Le volume des sons sera alors plus élevé à mesure que le véhicule accélèrera. Lors de l'arrêt du véhicule, le volume sera donc diminué de la valeur indiquée ! Nous recommandons donc de définir une faible valeur pour cette option.

### Lecteur WAV:

Vous pouvez configurer ici les options du lecteur WAV comme par exemple la lecture automatique du prochain morceau à la fin du morceau précédent.

### Sonde de tension de batterie:

Vous pouvez configurer 2 seuils de tension, l'un pour la charge et l'autre pour la sous-tension. Vous pouvez également choisir ici si vous désirez couper les sons et/ou les sorties en cas de sous-tension.

### Multifunction:

Les « multifonctions » permettent de grouper 3 fonctions en une seule, ces 3 fonctions sont donc activables en même temps à l'aide d'une seule commande de votre radiocommande.

Si vous voulez par exemple allumer un projecteur et en même temps activer une séquence servo permettant de faire bouger ce projecteur il vous faudrait déclencher 2 fonctions à l'aide de 2 interrupteurs par exemple :

- a. Activation de la sortie X
- b. Activation de la séquence de servo Y

Grâce aux multifonctions vous pouvez activer les fonctions a et b en même temps, à l'aide d'un seul interrupteur de votre radiocommande.

Le module sonore dispose de 4 multifonctions.

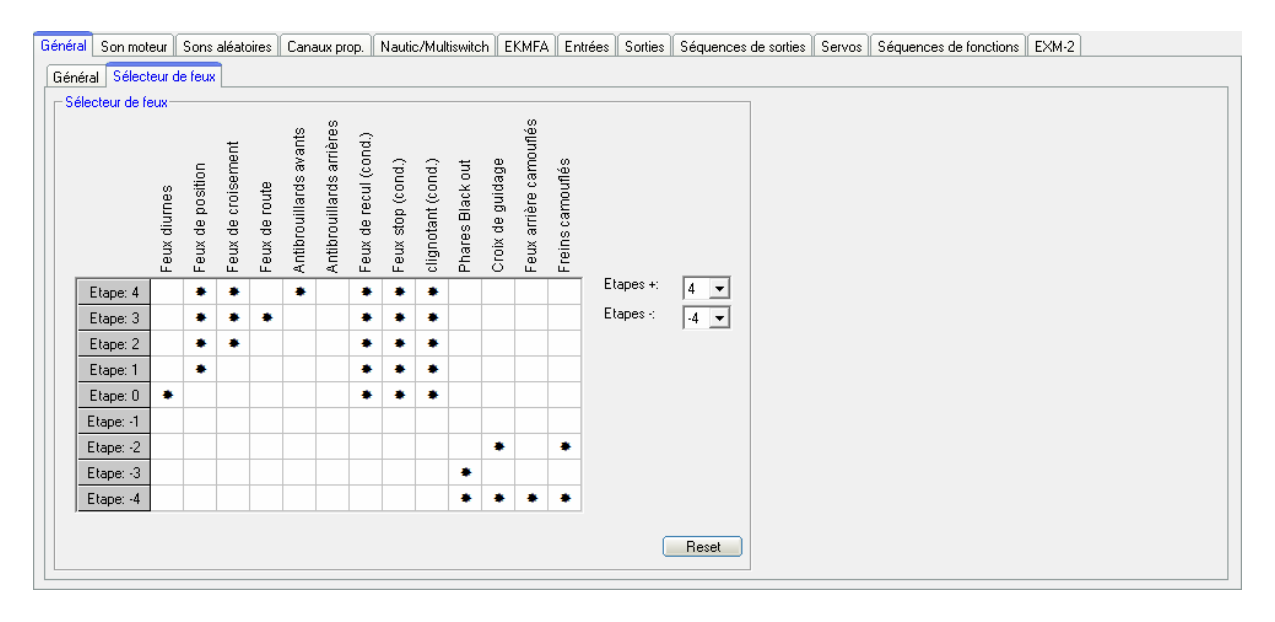

### **Configuration – Onglet général – Sélecteur de feux**

Le sélecteur de feux compte au total 11 paliers pouvant être configuré individuellement. Ces paliers regroupent au maximum 6 étapes positives et 4 étapes négatives. Vous pouvez bien sûr diminuer le nombre de ces étapes tout comme les lumières activées à chacune de ces étapes. Pour qu'une sortie soit activée quand le sélecteur de feux est à une étape particulière cliquez sur la case correspondante afin de faire aparaître le symbole «  $\ast \ast$  ».

Les fonctions sélecteur de feux  $+$   $\#$  et  $\#$ sélecteur de feux  $-$  vous permettent de passer d'un pallier à l'autre et donc d'activer les éclairages correspondants.

Pour les sorties « Feux de recul (cond.) », « Freins (cond.) » et « Clignotant (cond.) » le symbole «  $\ast$  » ne signifie pas que, lorsque le sélecteur de feux arrive sur l'étape correspondante, ces sorties sont systématiquement actives, mais plutôt qu'elles seront actives lorsque le mouvement correspondant interviendra (par exemple en cas de marche arrière).

Dans la configuration standard pour les étapes -1 à -4 les feux de recul, les freins ainsi que les clignotants sont par exemple complètement désactivés, vous pouvez bien sûr modifier cette configuration en cliquant sur les cases correspondates.

Lorsque vous allumez le module sonore le sélecteur de feux se trouve toujours à l'étape 0 qui est considéré comme étape de départ.

En cas de réinitialisation le sélecteur retourne donc là aussi en étape 0.

# **Configuration – Sons moteur**

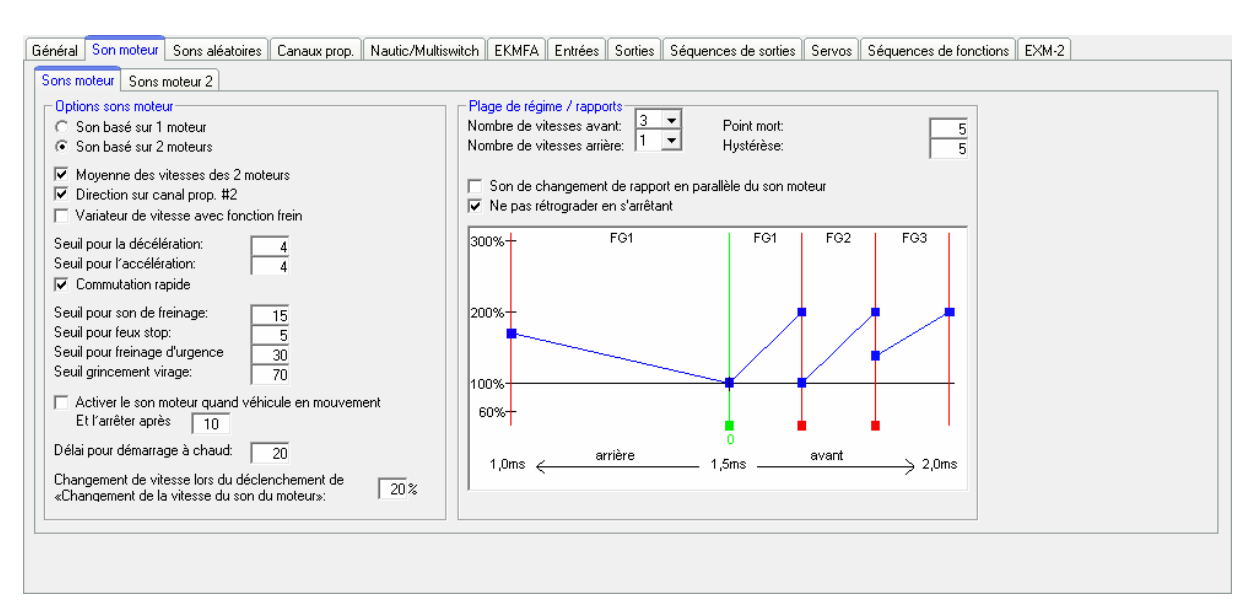

### Sons Moteur

Vous pouvez définir ici si vous utilisez 1 ou 2 moteurs sur votre véhicule, cette option sera utilisée par le module pour évaluer le bruit à reproduire.

Lorsque vous utilisez 2 moteurs, vous pouvez choisir de calculer la moyenne des vitesses des 2 moteurs (ou des signaux venant des voies proportionnelles) pour définir le son moteur à reproduire. Dans le cas contraire le moteur le plus rapide sera utilisé pour reproduire le son des 2 moteurs.

Dans le cas de l'utilisation de 2 moteurs, vous pouvez également choisir d'utiliser le canal proportionnel #2 pour déterminer la direction du véhicule, les gaz et la direction sont alors mixés. SI vous ne cochez pas cette case, la direction sera évaluée à partir du canal proportionnel #1.

Seuils de décélération et d'accélération :

Ces seuils définissent les vitesses à partir desquelles le son moteur décélère ou accélère.

Si votre variateur de vitesse possède une fonction frein, sélectionnez alors cette option, le module sonore ne passera en mode marche arrière que si la commande des gaz reste en position neutre au moins 0.5s.

Si vous activez le mode « commutation rapide », le module changera le son dès que la vitesse changera, cela peut particulièrement être utile lorsque vous utilisez des sons dont la durée est assez longue. Si par contre vous utilisez des sons qui émulent des moteurs tournant à bas régime (par ex. moteur diesel de bateau) le mode « commutation rapide » doit être désactivé. Dans ce cas les sons de démarrage et d'arrêt du véhicule ne seront pas joués.

Le seuil pour le son des freins détermine la brutalité de la décélération nécessaire pour que le son de freinage s'enclenche.

Le seuil pour le freinage d'urgence correspond à la brutalité de la décélération nécessaire pour que les feux stop s'allument.

Plus ces seuils seront élevés, plus le véhicule devra ralentir brutalement pour que ces fonctions s'activent.

Lorsque vous utilisez 2 moteurs vous pouvez également définir le seuil à partir duquel doit être émis un bruit de grincement (pour simuler le grincement des chenilles). Plus ce seuil est élevé, plus la direction doit être importante pour que le son soit émis.

Activation automatique des sons moteur:

Vous pouvez si vous le désirez activer le son moteur automatiquement lorsque le véhicule commence à bouger (voir page [27\)](#page-26-0), il vous suffit alors simplement de pousser el manche des gaz.. Le son moteur se coupera automatiquement au bout d'un certain temps d'inactivité du véhicule.

### Durée pour démarrage à chaud :

Vous pouvez définir ici la durée maximale pendant laquelle le son de « démarrage à chaud » sera joué lorsque vous activerez le son moteur, passé ce délai ce sera le son « démarrage à froid » qui sera joué. Ce temps est mesuré à partir du moment où tous les sons sont coupés.

Tours par minutes lors de l'activation de « Modification tpm moteur »

Vous avez la possibilité de ralentir ou accélérer le nombre de tours par minutes simulés par le son moteur, que ce soit au ralenti ou en mouvement. Cette valeur est comprise entre -50% et +50%. Plus cette valeur sera faible plus bas sera le régime moteur, les valeurs négatives diminuent le nombre de tours par minutes alors que les valeurs positives l'augmentent. Cette fonction peut être utile si vous voulez changer la vitesse d'une pompe hydraulique d'un engin de construction.

### Plages de régime/rapports:

Vous pouvez choisir le nombre de plages/rapports dont est composé le son moteur, en marche avant comme en marche arrière.

Quand l'option « Son de changement de rapport en parallèle du son moteur » est activée, le son moteur change immédiatement de l'ancienne plage de régime à la nouvelle plage et le bruit du changement de rapport est joué simultanément. Si vous n'activez pas cette option, le son moteur s'interrompra entre les 2 plages de régime afin de jouer du changement de rapport.

Il est possible de sauter le son de rétrogradage des rapports, si vous activez cette option le son passera directement à FG1 quand vous arrêterez le modèle.

### Seuil point mort:

Quand votre véhicule est à l'arrêt, c'est à dire lorsque les moteurs ne tournent pas, le module sonore génère le son de ralenti mais si le son de croisière s'enclenche parfois accidentellement, vous devez alors augmenter le seuil légèrement.

Si le son du ralenti continue même lorsque le véhicule est en mouvement, vous devez alors baisser légèrement ce seuil.

Avant tout ajustement assurez-vous que la position neutre (ligne verte) est positionnée correctement!

Hystérèse stationnaire/en mouvement/rapport:

Augmentez légèrement cette valeur lorsque le module sonore alterne continuellement entre le son de ralenti et le son de croisière alors que le véhicule avance très lentement. Augmentez également cette valeur lorsque le son moteur alterne continuellement entre 2 régimes lorsque le véhicule avance à allure constante.

Diagramme de plages de régime:

Ce diagramme représente graphiquement quel son de croisière est joué à quelle vitesse / rapport.

### **Configuration – Sons moteur 2**

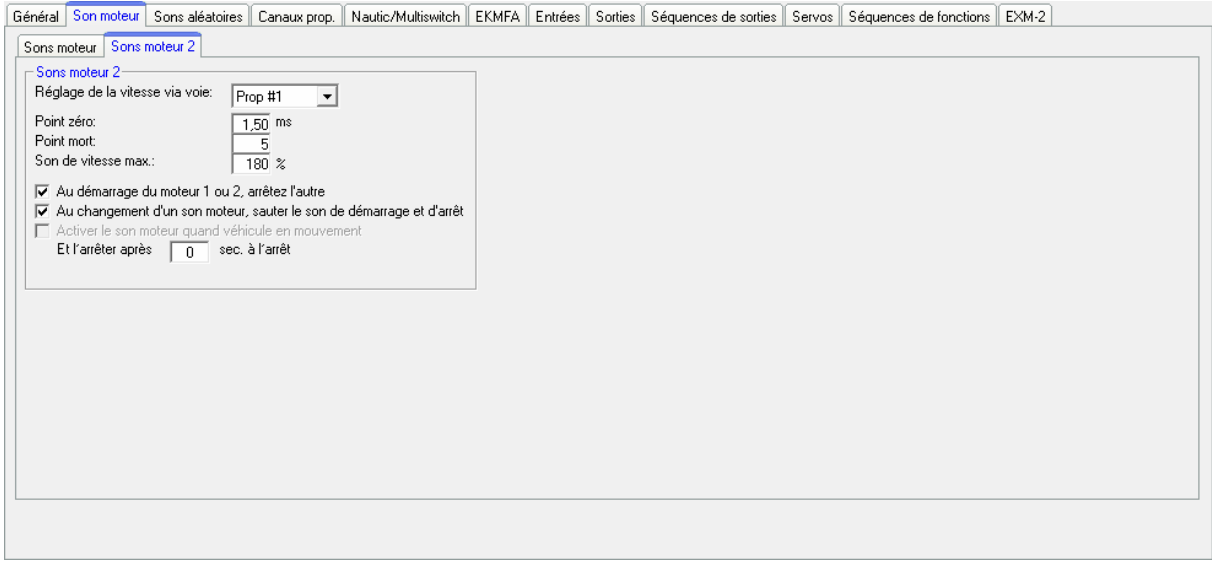

Vous pouvez définir dans cette section différents paramètres concernant le son du 2ème moteur.

Vitesse via canal proportionnel:

Spécifie le canal proportionnel utilisé pour contrôler la vitesse de lecture du son moteur.

Neutre:

Vous pouvez définir ici la position neutre du manche contrôlant le 2ème moteur, cette valeur est comprise entre 1 et 2 ms, la plupart des radiocommandes et variateurs de vitesse ont leur neutre à 1.5ms.

Zone neutre:

Vous pouvez définir ici une plage où le son de ralenti du 2ème moteur sera jouée. Le manche des gaz doit alors se trouver dans cette plage dont la valeur est comprise entre 1 et 30.

Vitesse maximale du son

Vous pouvez définir la vitesse maximale à laquelle le son sera joué lorsque le 2ème moteur tourne à son régime maximum. Cette valeur est comprise entre 60% et 300%.

L'option « Jouer son moteur automatiquement en mouvement » permet de jouer automatiquement le son du 2eme moteur lors que celui-ci se met en mouvement. Cela peut être très utile par exemple si vous voulez reproduire le son d'une tourelle en rotation en évitant de devoir déclencher manuelle la fonction « Son moteur 2 on/off »

La fonction « Eteinte son moteur 1 ou 2 quand autre en mouvement » permet d'éteindre automatiquement le son du moteur 1 lorsque le 2ème se met en marche, et inversement. De ce fait les sons des 2 moteurs ne peuvent jamais être joués en même temps si cette option est cochée. Attention toutefois au fait que le son du moteur ne doit pas être activé via l'entrée X1/3, ce dernier ne doit être enclenché qu'à l'aide de la fonction « son moteur on.off »

De plus vous pouvez définir si vous voulez que les sons de transitions (démarrage, arrêt) doivent être joués lors de la permutation entre le moteur 1 et le moteur 2.

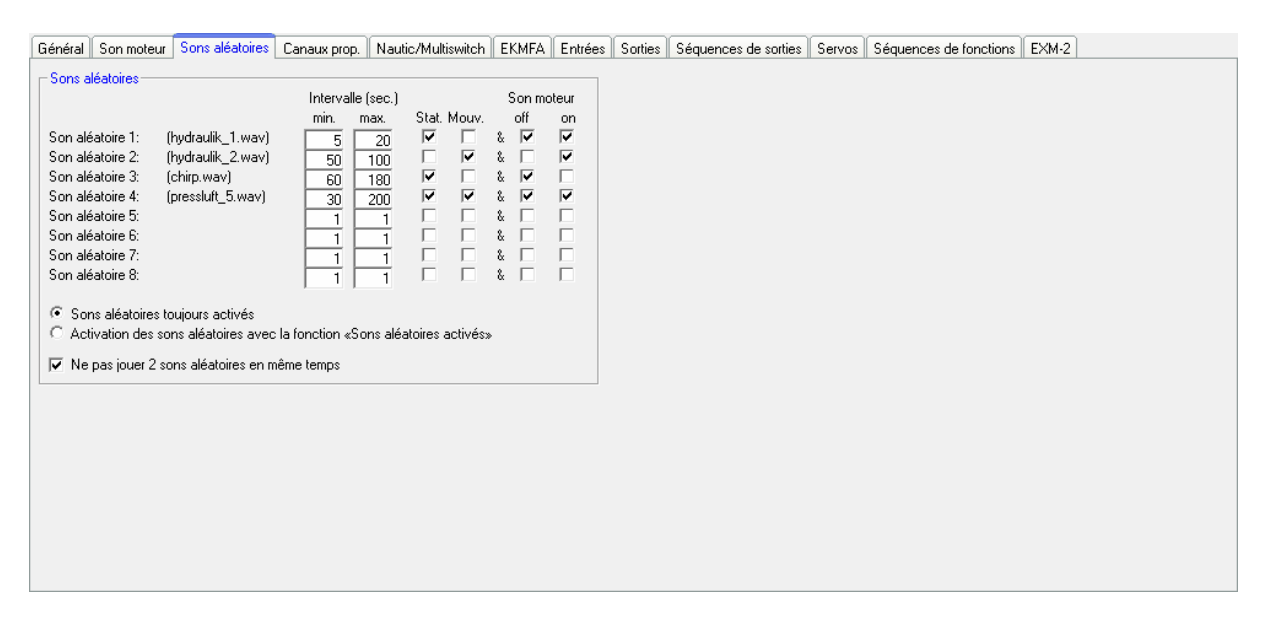

# **Configuration - Sons aléatoires**

### Sons aléatoires

Si vous désirez que certains sons soient joués aléatoirement par le module sonore (voir page [34](#page-33-0)), vous pouvez définir ici l'intervalle de temps (1 à 999 secondes) dans lequel ceux-ci seront joués.

Vous pourrez également définir les conditions sous lesquelles seront joués les sons : à l'arrêt, en mouvement, son moteur actif ou non.

Pour qu'un son soit joué, il faut cocher au moins une case de chaque coté du caractère « & » !

Vous pouvez également définir ici si les sons aléatoires sont activés dès que le module est allumé ou alors seulement activés via la fonction «sons aléatoires activés», cette fonction doit alors être associée une voie proportionnelle, à un module Nautic, au mode EKMFA ou à un interrupteur.

Si l'option « ne pas jouer 2 sons simultanement » est activée un seul son sera jouer à la fois. Au contraire si cette option est désactivée il se peut que 2 voire plusieurs sons soit jouer en même temps.

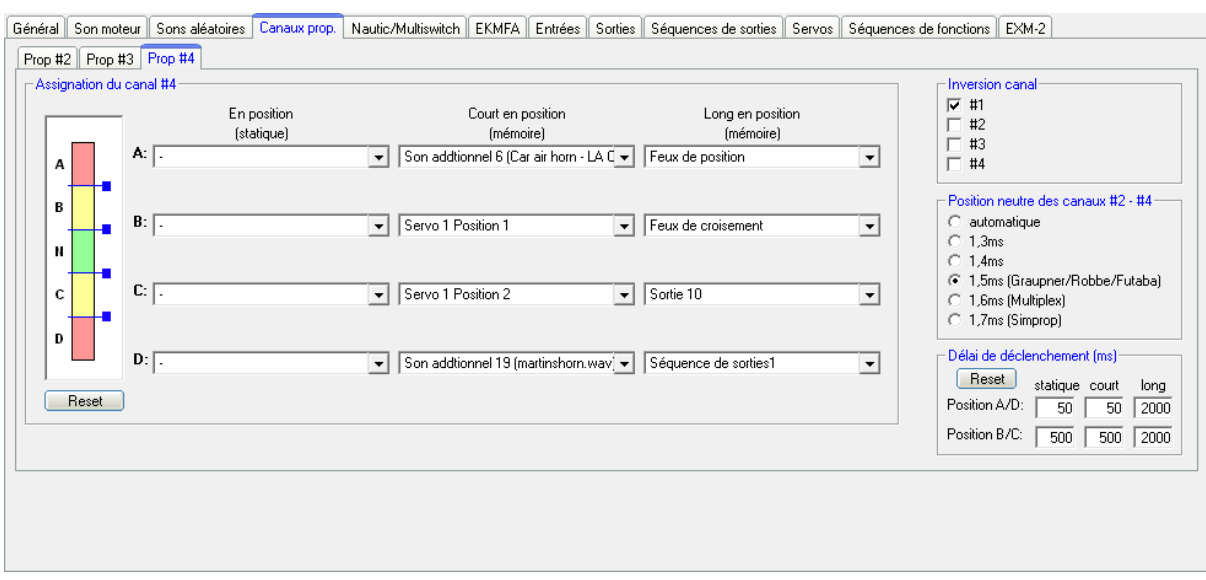

# **Configuration - Voies proportionnelles**

### Assignations et seuils #2 - #4

Vous pouvez définir ici, pour chaque voie proportionnelle #2 - #4, quelles seront les fonctions assignées aux 4 zones A, B, C et D du manche.

L'image sur la gauche représente les 5 zones du manche (voir page [36\)](#page-35-0), si vous voulez élargir ou diminuer l'étendue de ces zones, cliquez sur le petit carré bleu et faites le glisser vers le bas ou vers le haut. Vous verrez également apparaître la valeur de ce seuil juste en haut de l'image.

Vous pouvez à tout moment repositionner ces seuils à leur valeur d'usine en cliquant sur le bouton « reset »

### **Options**

Vous pouvez ici choisir d'inverser les directions des 4 canaux proportionnels : si, par exemple, la fonction définie pour la zone D s'active alors que le manche de votre radio est tout en haut, alors cochez la case correspondant au canal concerné.

### Position du neutre des voies #2 - #4

Vous pouvez choisir ici si le neutre de la voie concernée doit être détecté automatiquement lors de la mise sous tension du module sonore, ou si cette position est prédéfinie.

La position définie ici ne correspond pas au manche des gaz mais seulement aux autres voies (pour les sons supplémentaires et autres fonctions), la position du neutre pour la voie #1 est définie différemment (voir page [85\)](#page-84-0)

Attention: si vous choisissez la détection automatique il est primordial de vérifier toutes les positions des manches, trims, interrupteurs, etc. afin qu'ils soient dans leur position neutre lors de la mise sous tension de la radiocommande ainsi que du module sonore. Si vous ne respectez pas cela, il est possible que les données relevées soient incorrectes et que le fonctionnement du module sonore soit impossible !

Délai d'activation d'activation de la commune de la commune de la commune d'activation d'activation de la commune de la commune de la commune de la commune de la commune de la commune de la commune de la commune de la comm

Vous pouvez définir les durées durant lesquelles le manche doit rester en position A, B, C ou D pour activer telle ou telle fonction, ces valeurs sont comprises entre 10 et 2500ms.

Les valeurs que vous définissez concernent tous les canaux proportionnels, il est donc impossible de définir des valeurs propres à chaque voie.

Vous pouvez à tout moment réinitialiser ces valeurs en cliquant sur le bouton « reset »

# **Configuration - Mode Nautic**

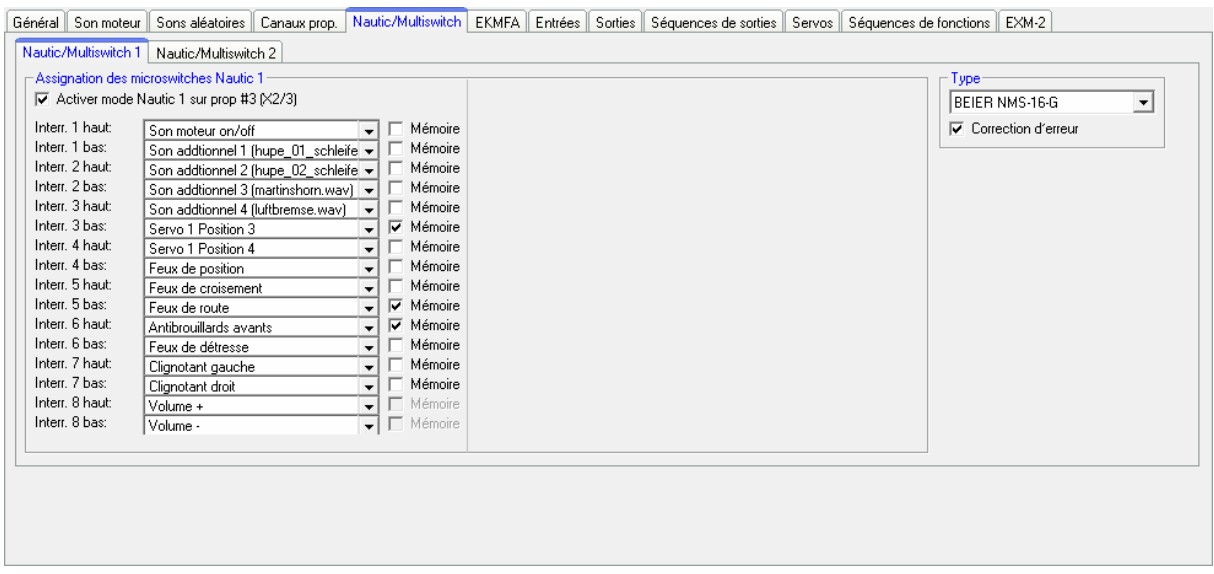

Si vous utilisez un multiswitches avec votre radiocommande, alors vous devez activer l'optiion Nautic de votre module sonore en cochant la case « Activer Mode Nautic 1 sur Prop. #3 ». Si vous utiliszez 2 multiswitches, alors cochez également la case « Activer Mode Nautic 2 sur Prop. #4 » .

### Affectation des interrupteurs

Vous pouvez assigner ici une fonction à chaque interrupteur du multiswitches (voir page [40](#page-39-0)).

Vous pouvez également activer la fonction mémoire pour chaque switch.

Veuillez noter qu'il est impossible d'utiliser la même fonction 2 fois, c'est à dire que vous ne pouvez pas activer la même fonction à partir de 2 switches différents.

### Type

Vous devez sélectionner ici la marque du module multiswitches que vous utilisez sur votre radiocommande.

### Correction d'erreur

Si vous rencontrez des problèmes de signal, vous pouvez activer l'option de correction d'erreurs, cela aura pour conséquence de fiabiliser la transmission du signal. La correction d'erreurs ralentit légèrement la vitesse de transmission (approx.  $+200$  ms).

Pour certains ensembles 2.4 GHz il est conseillé d'activer la correction d'erreurs car la position des switches peut parfois être mal détectée ce qui aurait pour conséquence l'activation de fonctions à un moment inopportun.

### Réglage manuel

Choisir le réglage manuel vous permet de définir exactement les valeurs du protocole de transmission du mode Nautic. Attention, vous ne devez modifier ces valeurs qu'en connaissance de cause car il n'est normalement pas nécessaire de les modifier manuellement !

# <span id="page-70-0"></span>**Configuration – Mode EKMFA**

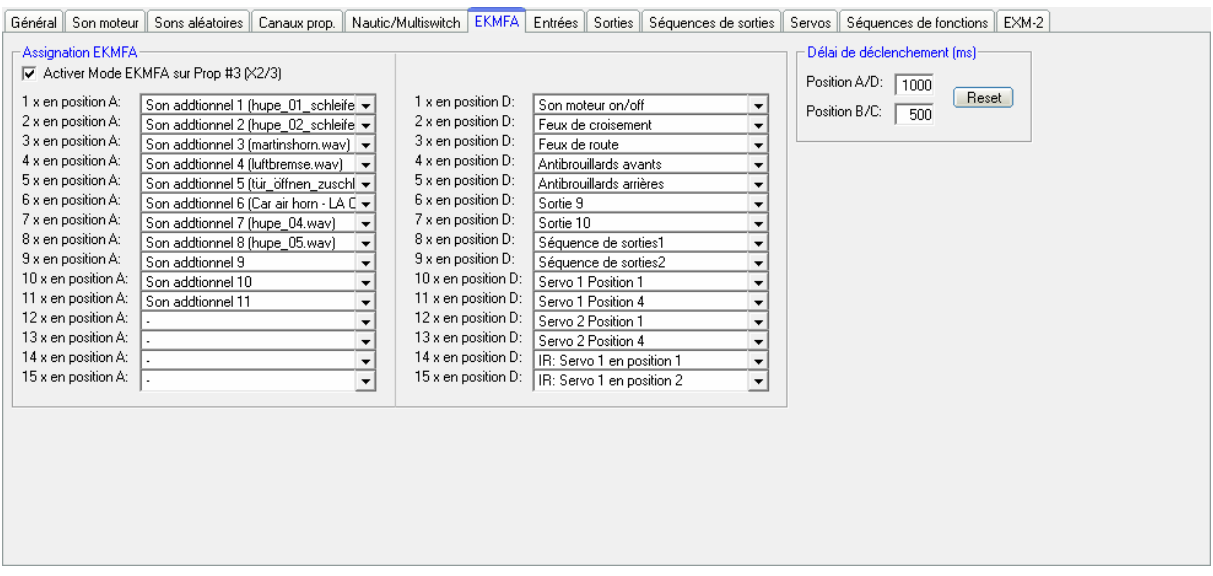

Activez la fonction « Activer Mode EKMFA sur Prop. #3 « si vous désirez utiliser le mode EKMFA, le fonctionnement de ce mode est décrit page [39.](#page-38-0)

Vous n'êtes bien sûr pas obligé d'assigner un son ou une fonction à chacune des 2 x 15 positions.

### Délai d'activation

Ici également vous pouvez définir les durées durant lesquelles le manche doit rester en position A, B, C ou D pour activer telle ou telle fonction, ces valeurs sont comprises entre 10 et 2500ms.

Les valeurs que vous définissez concernent tous les canaux proportionnels, il est donc impossible de définir des valeurs propres à chaque voie.

Vous pouvez à tout moment réinitialiser ces valeurs en cliquant sur le bouton « reset »

# **Configuration - Entrées**

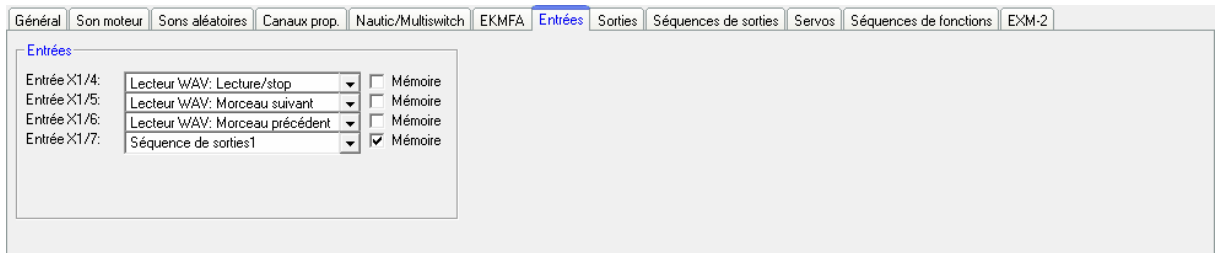

Vous pouvez définir ici les sons ou fonctions assignés aux entrées du module sonore.

Si vous cochez l'option « mémoire » l'entrée restera active en mémoire (si cela fait sens) et ce même si celle-ci n'est plus activée physiquement (par exemple un interrupteur momentané). Pour désactiver logiquement cette entrée il vous suffira de la réactiver physqiement (par exemple une impulsion sur l'interrupteur momentané).

# <span id="page-71-0"></span>**Configuration - Sorties**

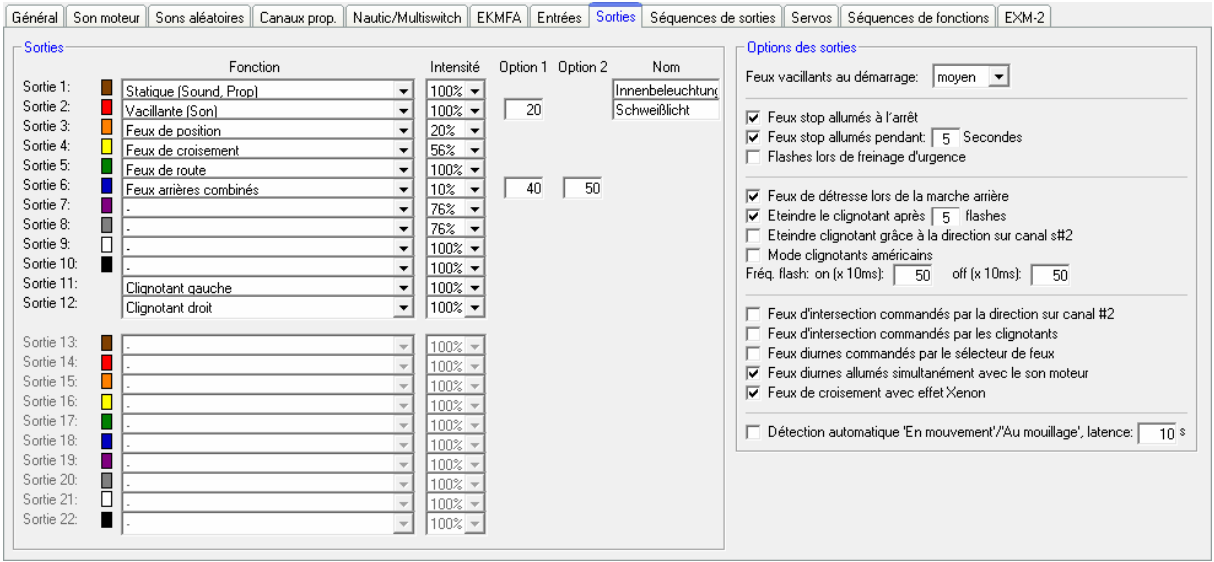

La case de couleur située à côté de chaque sortie correspond à fil de même couleur de la nappe de connections des sorties du module.

## Fonction

Vous pouvez définir ici les fonctions assignés aux 12 sorties (voir page [42\)](#page-41-0).

### Luminosité

Vous pouvez définir pour chaque sortie l'intensité du courant de sortie (et donc de la luminosité de la LED associée) par pallier de 2%.

### Option 1 et Option 2

Pour certains types de sorties vous pouvez définir des valeurs particulières. Reportez-vous à la page [42](#page-41-0) de ce manuel.

### Nom

Certains types de sortie telles que les sorties statiques, flashantes, à impulsion ou vaillantes peuvent être nommées plus explicitement pour plus de clarté. Cela vous permettra de retrouver plus facilements ces sorties lors des assignations de fonctions.

### Options des sorties

Si vous cochez la case « Feux stop allumés à l'arrêt », les freins s'allumeront dès que le véhicule est à l'arrêt, et vous pouvez également définir la durée d'allumage de ces feux.

Si l'option « Flashes lors de freinage d'urgence » est cochée, les feux stop clignoteront à la fréquence de 3Hz lors d'un freinage brusque. La durée de ces flashs est définie par l'option « Feux stop allumés pendant X secondes ».

Si vous cochez la case « Feux de détresse lors de la marche arrière », les 2 clignotants seront activés dès que le véhicule reculera.
Vous avez la possibilité d'éteindre le clignotant (comme les vrais véhicules) à l'aide du canal proportionnel #2 dédié à la direction : activez simplement le clignotant (par exemple à partir du canal proportionnel #3) et celui-ci restera allumé tant que le servo de direction ne sera pas revenu en position neutre.

Si vous avez coché la case « mode clignotants américains », les clignotants seront allumés lorsque les feux de position seront activés.

Les valeurs pour « on » et « off » multipliées par 10 correspondent à la durée en millisecondes d'allumage et d'extinction de ces clignotants.

En sélectionnant l'option « Lumières vacillantes au démarrage » les 12 sorties feront vaciller les lumières lorsque le bruit de démarrage (à chaud ou à froid) du moteur sera joué.

La variante « feu d'intersection via commande de direction du canal prop. #2 » allume le feu d'intersection droit si le manche du canal proportionnel #2 est dans la zone A, et éteint le feu si le manche quitte cette zone. Le feu gauche est allumé si le manche est en zone D, et s'éteint si le manche quitte cette zone. Les seuils d'activation peuvent être définis dans l'onglet Configuration – Canaux proportionnels.

La variante « feu d'intersection via clignotants » allume le feu d'intersection correspondant au clignotant tant que ce dernier est allumé.

Vous pouvez tout à fait combiner les 2 variantes.

Si vous cochez la case « feux diurnes allumés simultanément avec le son moteur », les feux diurnes ne s'allumeront que lorsque le son du moteur sera joué.

Si vous activez l'option «Feux de croisement avec effet Xenon», les feux reproduiront l'effet d'allumage de phares au Xenon, à sqvoir un très court flash suivi d'une augmentation d'intensité lors de leur allumage.

Les fonctions des lumières sur un bateau peuvent être configurées pour détecter automatiquement le mode « en mouvement » ou « au mouillage » grâce au manche des gaz de la voie proportionnelle #1. Le mode « en mouvement » est automatiquement éteint si le manche des gaz est en position neutre pendant un certain temps. Une fois ce délai expiré (1-255s), le mode passé donc par exemple de « en mouvement » à « au mouillage ».

# <span id="page-73-0"></span>**Configuration – Séquences de sorties**

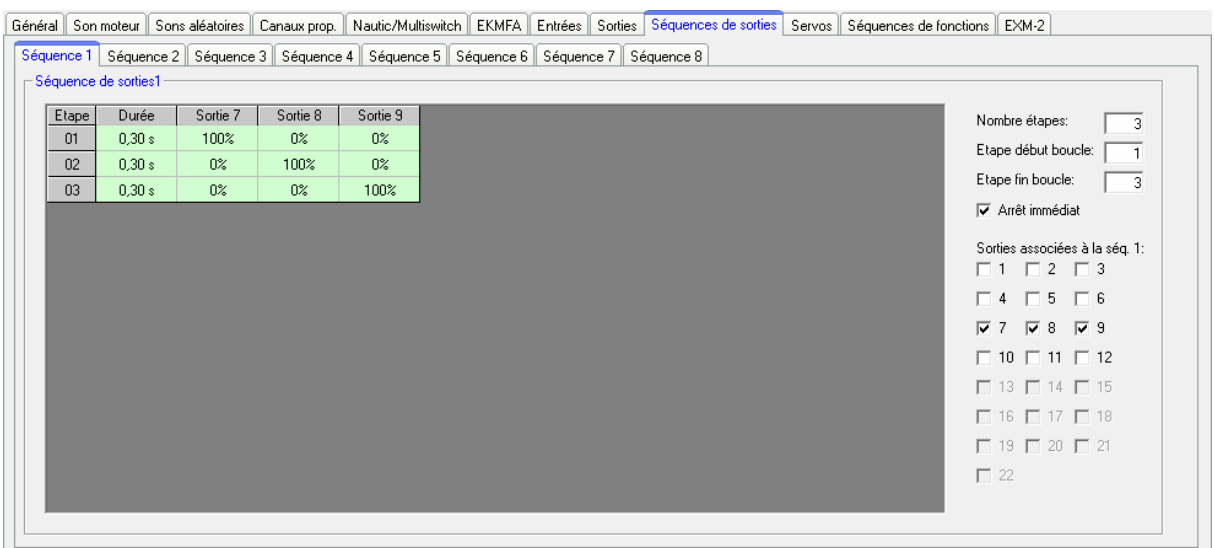

Général Son moteur Sons aléatoires | Canaux prop. | Nautic/Multiswitch | EKMFA | Entrées | Sorties | Séquences de sorties | Séquences de fonctions | EXM-2 |

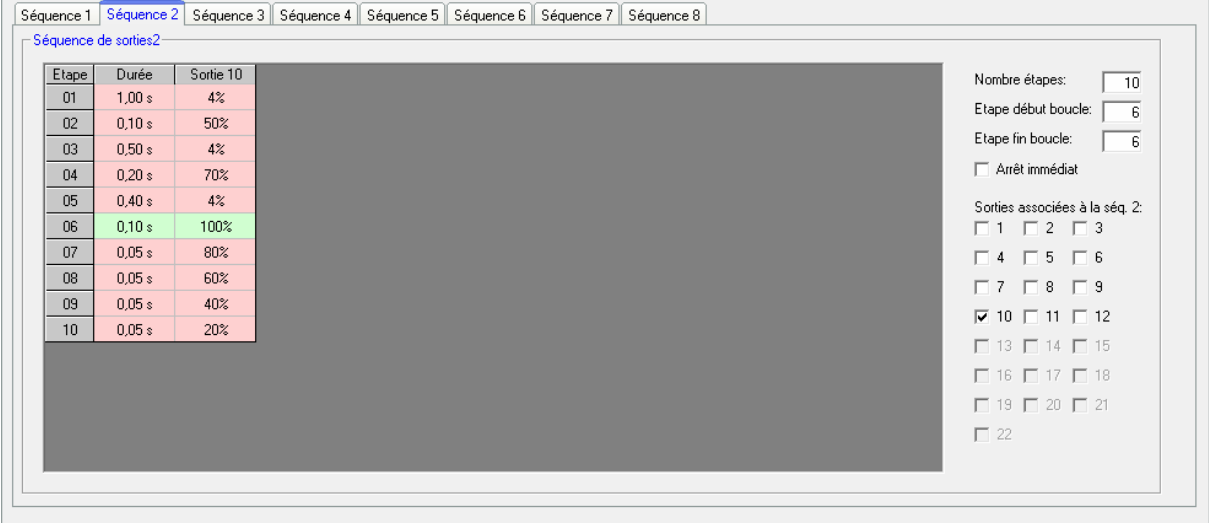

Toutes les sorties que vous sélectionnez ici apparaîtront automatiquement dans la matrice correspondante.

### Nombre d'étapes

Chacune des 8 séquences peuvent contenir au maximum 36 étapes. Lorsque vous activez une séquence, ce sera l'étape 1 qui sera d'abord activée.

Vous pouvez définir la durée de chacune des étapes, cette valeur est comprise entre 0,01s et 24,6s.

De plus, vous pourrez définir, pour chacune des sorties et à chaque étape, l'intensité électrique de la sortie concernée : cliquez sur la valeur que vous voulez modifier et sélectionnez l'intensité dans la liste déroulante (0% - 100%).

### Etape début de boucle et étape fin de boucle

Tout comme pour les sons en 3 étapes, vous pouvez diviser la séquence en 3 étapes :

- 1. Démarrage
- 2. Boucle
- 3. Arrêt

Ces 3 sections sont représentées en rouge et vert dans le matrice pour une identification plus aisée.

En enclenchant la séquence, ce sont d'abord les étapes de démarrage (rouge) qui sont activées, puis c'est au tour des étapes de boucle (vert) d'être activées. Celles-ci restent actives tant que la séquence est enclenchée, si vous désactivez la séquence, ce sont les étapes d'arrêt qui seront activées (rouge).

Vous pouvez définir les étapes de début de boucle et de fin de boucle manuellement, celles-ci correspondent dans le petit tableau de droite au numéro de l'étape qui définit le début de la boucle et le numéro de l'étape qui défini la fin de la boucle.

Cependant, si vous ne désirez pas utiliser ces 3 subdivisions (démarrage, boucle, arrêt), il vous suffit de définir l'étape de début de boucle à 1 et l'étape de fin de boucle au même numéro que le nombre d'étape (par exemple à 10 si vous avez 10 étapes en tout), la séquence sera alors parcouru entièrement.

### Arrêt immédiat

Si vous désirez arrêter la séquence immédiatement, donc sans passer par les étapes de fin de séquence, il vous suffit de cocher la case « Arrêter immédiatement ».

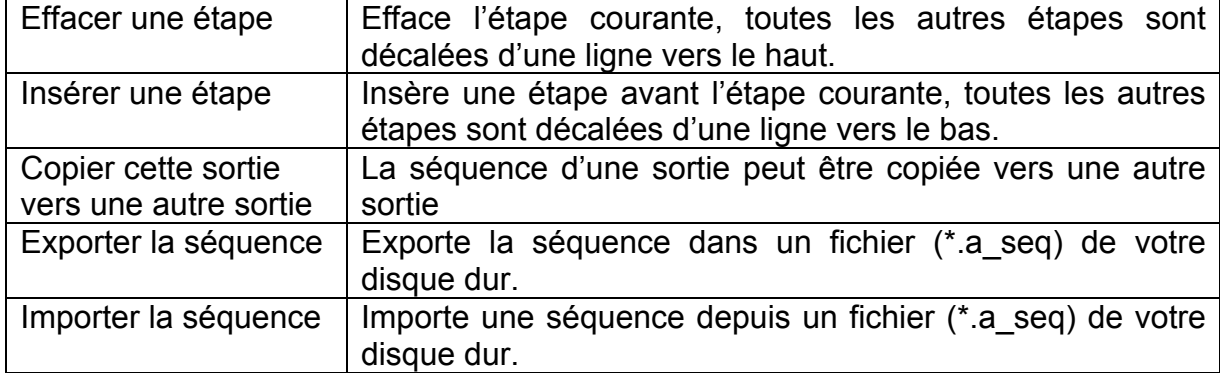

### Un clic droit sur l'une des étapes vous permet de choisir l'une de ces actions:

A la page [74](#page-73-0) vous verrez 2 exemples simples de séquences de sorties:

### Séquence de sorties 1:

C'est une séquence simple associée à 3 LEDs. La 1ere étape allume la sortie 1, l'étape 2 éteint la LED 1 et allume la sortie 2. L'étape 3 éteint la LED 2 et allume la sortie 3.

Après l'étape 3 la séquence revient au début.

### Séquence de sorties 2:

Cette séquence reproduit l'allumage d'un tube néon. Une seule sortie est utilisée, cependant la LED ne fait pas que s'allumer ou s'éteindre, mais simule l'allumage typique d'un néon.

A l'étape 1, la luminosité est très faible (4%), c'est supposé représenter le starter du tube. A l'étape 2 le starter essaie d'allumer le tube, la luminosité croît brièvement (50%) mais n'arrive pas à allumer le tube et retombe dans une luminosité plus faible à l'étape 3 (4%). A l'étape 4 une autre tentative d'allumage est effectuée (70%) sans succès. De ce fait, la luminosité retombe à 5% à l'étape 5. C'est seulement à l'étape 6 que le néon s'allume (100%). A partir de là la boucle est lancée, les étapes de début de boucle et de fin de boucle sont toutes les deux l'étape 6. A partir de là la séquence boucle sur l'étape 6 tant que cette séquence est activée. Quand vous désactivez cette séquence, les étapes 7 à 10 sont enclenchées successivement et la LED passe par différentes luminosité (80%  $\rightarrow$  60%  $\rightarrow$  40%  $\rightarrow$  20%  $\rightarrow$  0%).

Ce ne sont que de simples exemples et libre à vous d'imaginer et reproduire des effets bien plus spectaculaires !

### <span id="page-75-0"></span>**Configuration - Servos**

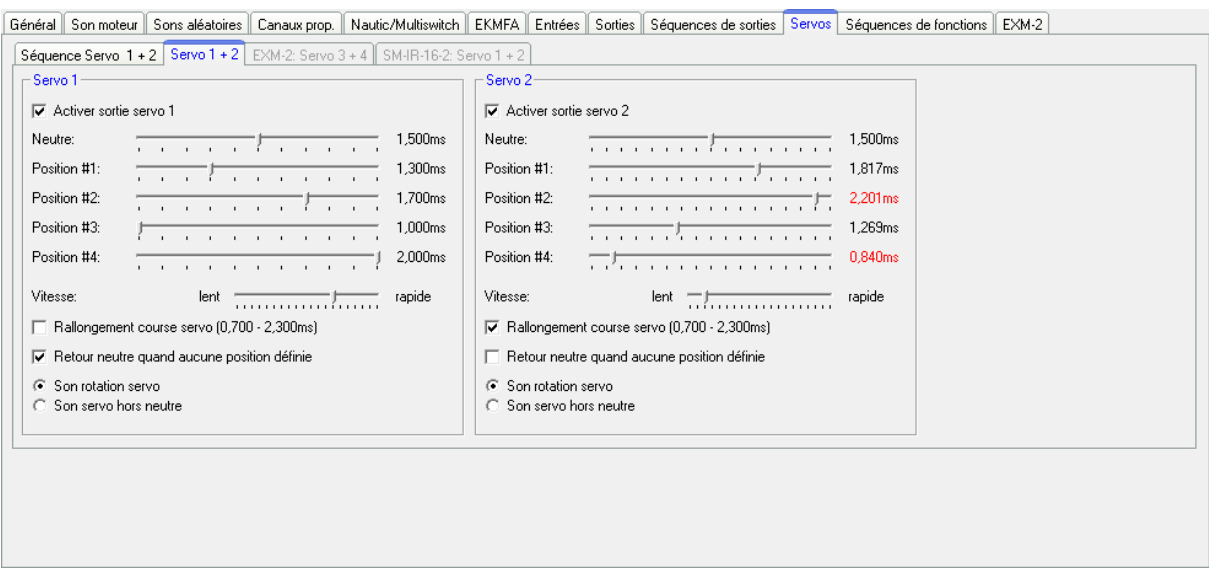

Cette section aborde la configuration des sorties servos (voir page [51\)](#page-50-0) de l'USM-RC-2.

Si vous désirez utiliser ces sorties servos 1 et 2, vous devez les activer ici, cependant cela désactivera les sorties 11 et 12 !

### Position neutre

Vous définissez ici le neutre du servo.

### Positions #1 - #4

Ces positions associées à des fonctions peuvent facilement être contrôlées par les voies proportionnelles #2 - #4, un module Nautic, le mode EKMFA ou par un simple interrupteur.

Pour définir ces positions, déplacez simplement le curseur dans la position voulue à l'aide de votre souris.

### Vitesse

La vitesse de déplacement peut être ajustée sur 20 niveaux. Veuillez noter que chaque servo à sa propre vitesse et donc inertie, donc à vitesse maximum il faut un certain temps pour que le servo atteigne la position désirée.

### Servos « évolués »

La longueur du signal envoyé au servo varie entre 1.000 et 2.000 ms, il est donc parfois utile de pouvoir allonger un peu la course d'un servo, et ceci est faisable en activant cette option. Le signal passe donc à 0.700 - 2.300 ms.

### **Attention !**

**Cette fonctionnalité n'est pas recommandée pour tous les servos et peut endommager ce dernier dans certaines circonstances ! Vous devez donc utiliser cette fonction avec précaution !**

### Retour neutre si aucune position sélectionnée

Si cette case est cochée, le servo retournera automatiquement en position neutre si aucune position #1 - #4 n'est sélectionnée.

Si cette option n'est pas activée, le servo reste dans la dernière position sélectionnée, vous devez donc par précaution définir une vitesse de rotation la plus basse possible pour éviter des à-coups lors du changement de position du servo.

### Son lors du mouvement du servo

En activant cette option, le module émettra un son tant que le servo est en mouvement.

### Son hors position initiale

En activant cette option, le module émettra un son à chaque fois que le servo n'est pas en position initiale.

Ces options peuvent être utiles si à la place d'un servo vous connectez un variateur électronique relié à un moteur et désirez reproduire le bruit du moteur lorsque celui-ci est en rotation.

### **Configuration – Séquences servo**

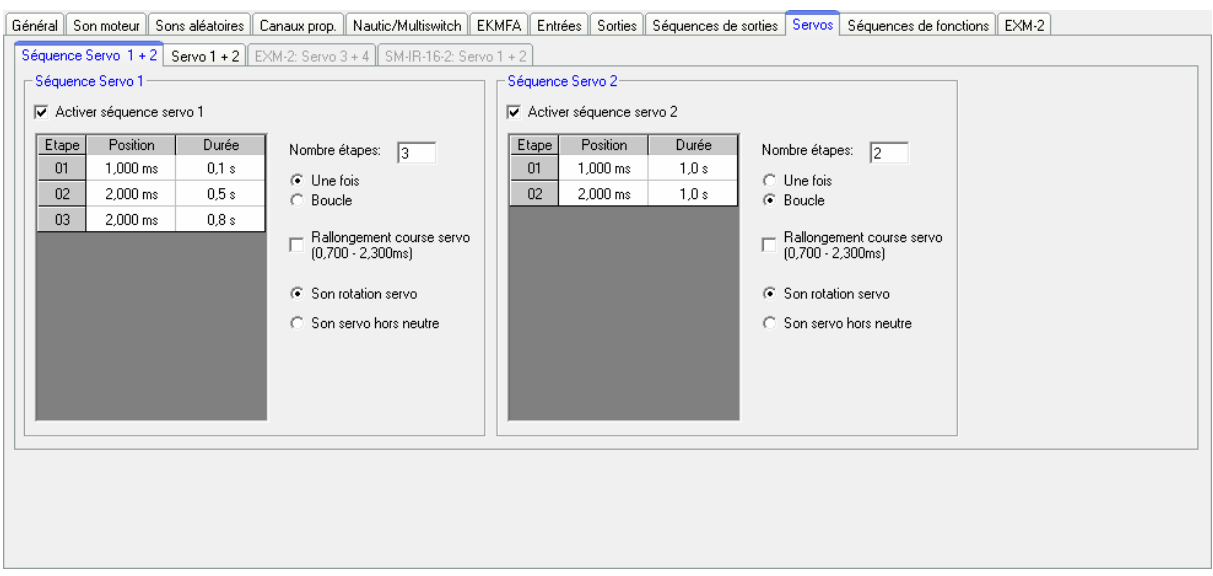

Vous pouvez programmer une séquence pour chacun des servos, celle-ci est est composée d'un maximum de 10 étapes.

Pour chacune de ces étapes, vous devez assigner une position (1,000 - 2,000ms) au servo ainsi que la durée demandée au servo pour passer de la position de l'étape actuelle à la position de l'étape suivante, il en résulte la vitesse de déplacement du servo entre ces étapes.

La durée de la dernière étape représente le temps nécessaire au servo pour passer de cette position à la position de l'étape 1.

La position de l'étape 1 est la position initiale, chaque séquence commence et s'arrête à cette position.

### Une fois/boucle

Vous pouvez définir ici si la séquence doit être lancée une seule fois (comme le recul d'un canon) ou en boucle (comme le mouvement des balais d'essuie-glace.

### Rallongement course servo

La longueur du signal envoyé au servo varie entre 1.000 et 2.000 ms, il est donc parfois utile de pouvoir allonger un peu la course d'un servo, et ceci est faisable en activant cette option. Le signal passe donc à 0.700 - 2.300 ms.

### **Attention!**

**Certains servos n'acceptent pas d'élargir leur course et peuvent être endommagés. Vous devez donc utiliser cette option avec précaution !** 

### Son lors du mouvement du servo

En activant cette option, le module émettra un son tant que le servo est en mouvement.

Son hors position initiale

En activant cette option, le module émettra un son à chaque fois que le servo n'est pas en position initiale (position de l'étape 1).

Si vous faites un clic droit sur le tableau, vous pouvez choisir les options suivantes:

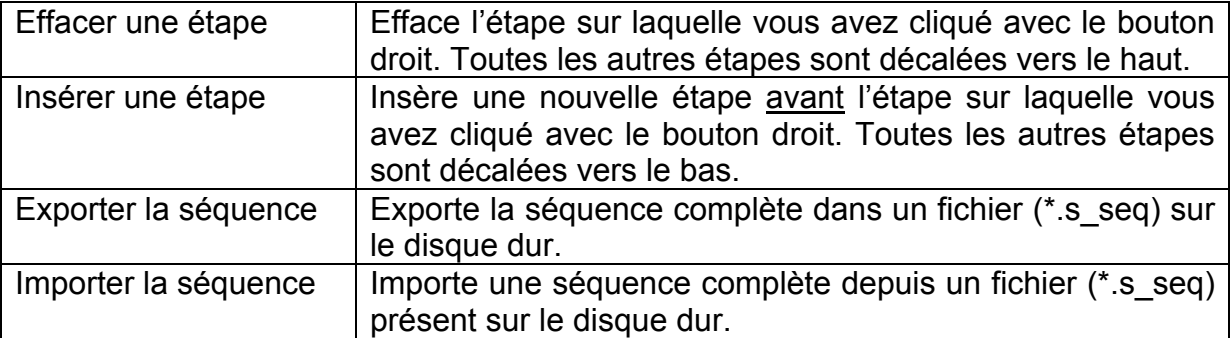

### Exemple en page **Fehler! Textmarke nicht definiert.**, séquence servo 1: système de recul d'un tank

La séquence servo 1 donne un exemple d'un système simple de recul d'un canon de tank lors du tir. A l'étape 1, le servo est placé en position initiale 1.000 ms (le canon est en position de tir). Maintenant, si le son du tir de canon est activé, la séquence servo 1 est lancée. Le servo bouge rapidement (0.1s) vers la position 2: 2.000 ms (le canon recul). La durée de l'étape 2 est de 0.5 s. Comme la position de l'étape 3 est également 2.000 ms, le servo reste dans cette position durant ce temps (le canon reste brièvement en recul). Au bout de 0.5s, la séquence est à l'étape 3, c'est alors la dernière étape, le servo se déplace alors doucement en 0.8s jusqu'à sa position de départ 1.000 ms (position 1, canon prêt à tirer).

### Exemple en page **Fehler! Textmarke nicht definiert.**, séquence servo 2: Essuieglace

La séquence servo 2 donne un exemple d'essuie-glace. A l'étape 1 le servo est placé en position initiale qui est 1.000 ms (essuie-glace au repos). Si la séquence est activée en appelant la fonction « Séquence Servo 2 », le servo se déplace à la position définie à l'étape 2, soit 2.000 ms (essuie-glace verticaux), en 1.0s. Comme c'est la dernière étape, le servo retourne à sa position initiale (position 1) en 1.0s, soit en position 1.000 ms (essuie-glace au repos).

## **Configuration - SM-IR-16-2**

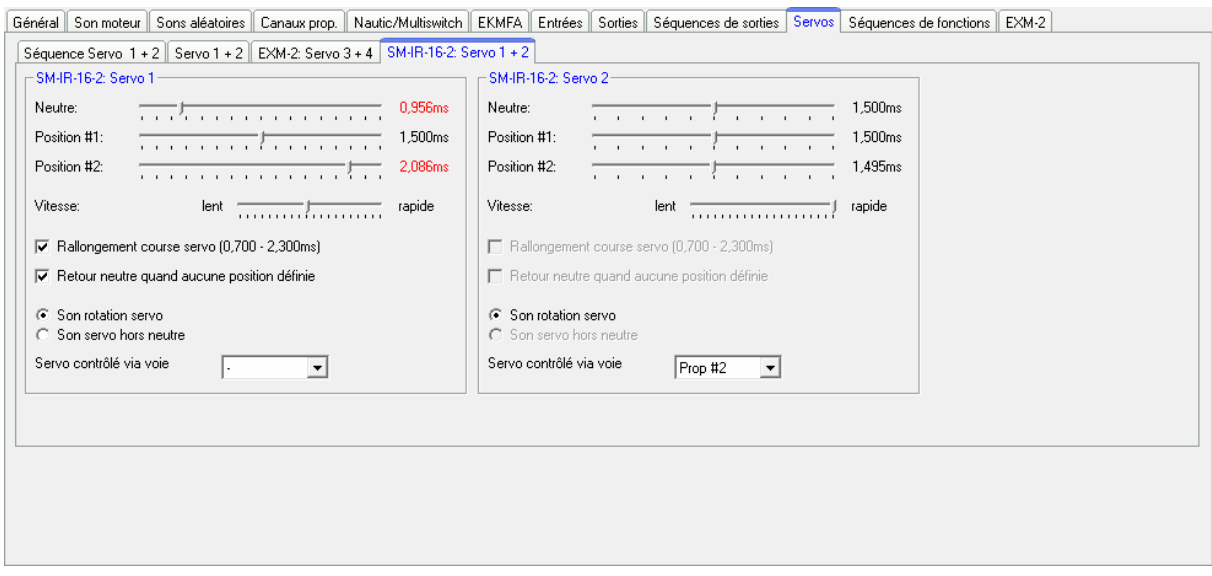

Vous pouvez configurer ici les 2 sorties servos du module infrarouge SM-IR-16-2.

Pour plus de détails sur cette configuration, reportez-vous à la page [76,](#page-75-0) la seule différence ici est que vous n'avez que 2 positions #1 et #2 par servo, les positions #3 et #4 ne sont pas disponibles.

Vous pouvez également contrôler les sorties servos du module SM-IR-16-2 à l'aide d'un ou 2 des 4 canaux proportionnels disponibles, le signal est alors retransmis directement au module SM-IR-16-2. Vous pouvez donc contrôler facilement l'essieu directeur d'une remorque par exemple.

Cependant vous ne pourrez pas utiliser ce canal pour autre chose que le contrôle du servo : dans une configuration en mode mixte par exemple, vous pouvez utiliser le canal #1 car ce dernier n'est pas utilisé pour autre chose.

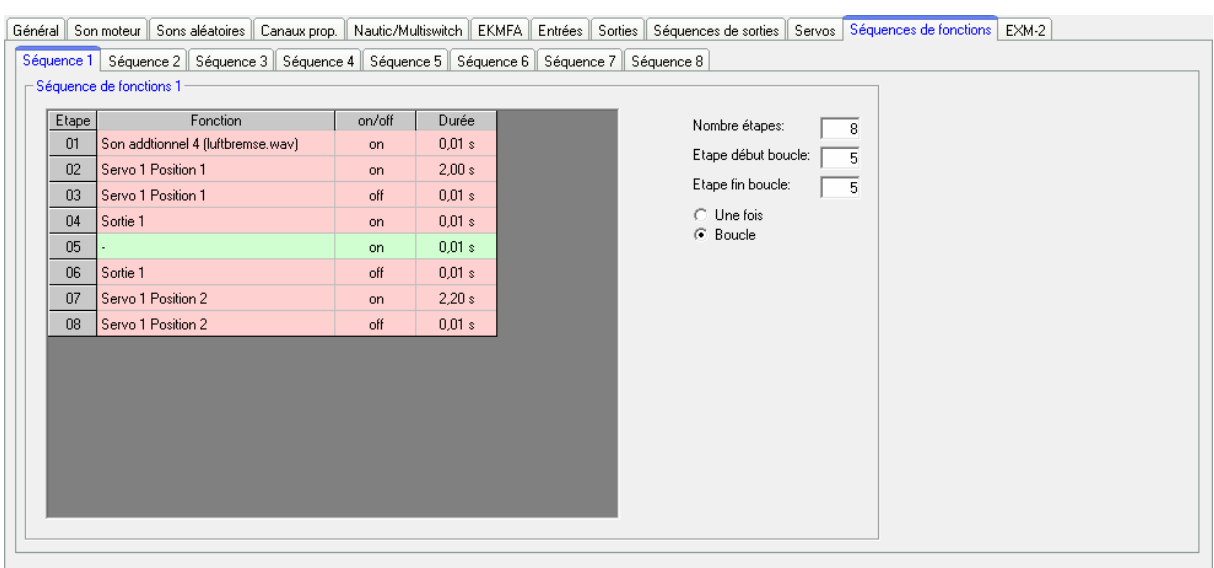

# **Configuration – Séquences de fonctions**

Toutes les fonctions du module sonore (voir page [31](#page-30-0)) peuvent être compilées dans une séquence programmée regroupant jusqu'à 36 étapes.

Une fonction peut être sélectionnée et donc activée pour chacune de ces étapes. La durée d'éxécution de cette fonction peut aller de 0.01 à 600 secondes. Une fois ce temps écoulée le mpodule sonore passe à l'étape suivante, donc la fonction suivante.

Il est tout à fait possible de lire en boucle soit la séquence complète soit certaines étapes de cette séquence, pour cela si l'option « boucle » est cochée vous pouvez définir l'étape de début et l'étape de fin de boucle. La boucle est alors lue tant que le signal assigné à l'activation de cette séquence de fonction est présent.

Une séquence de fonction sera toujours lue du début à la fin et toutes les fonctions qui ne seront pas désactivées durant la séquence resteront actives à la fin de la lecture de cette séquence.

Vous ne pouvez éxécuter qu'une seule séquence à la fois ! Aucune autre séquence ne peut être enclenchée quand l'une d'elle est en cours d'éxécution !

Si vous faites un clic droit sur le tableau, vous pouvez choisir les options suivantes:

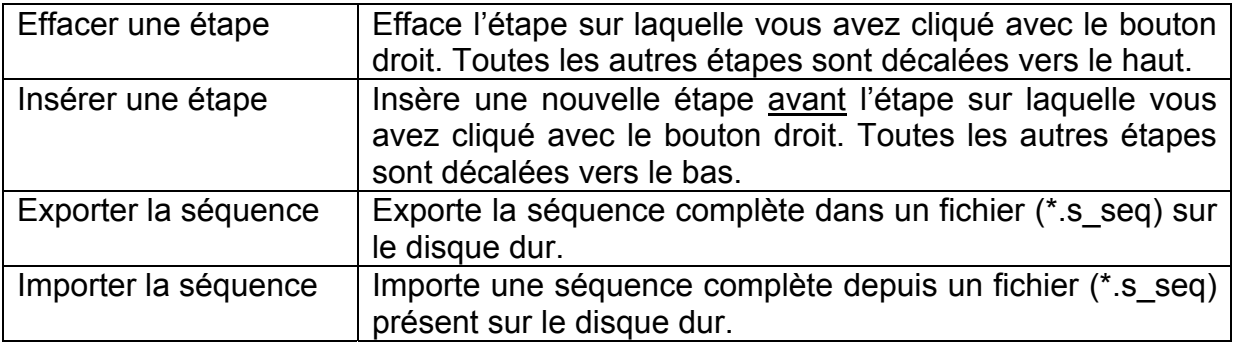

# **Configuration - EXM-2**

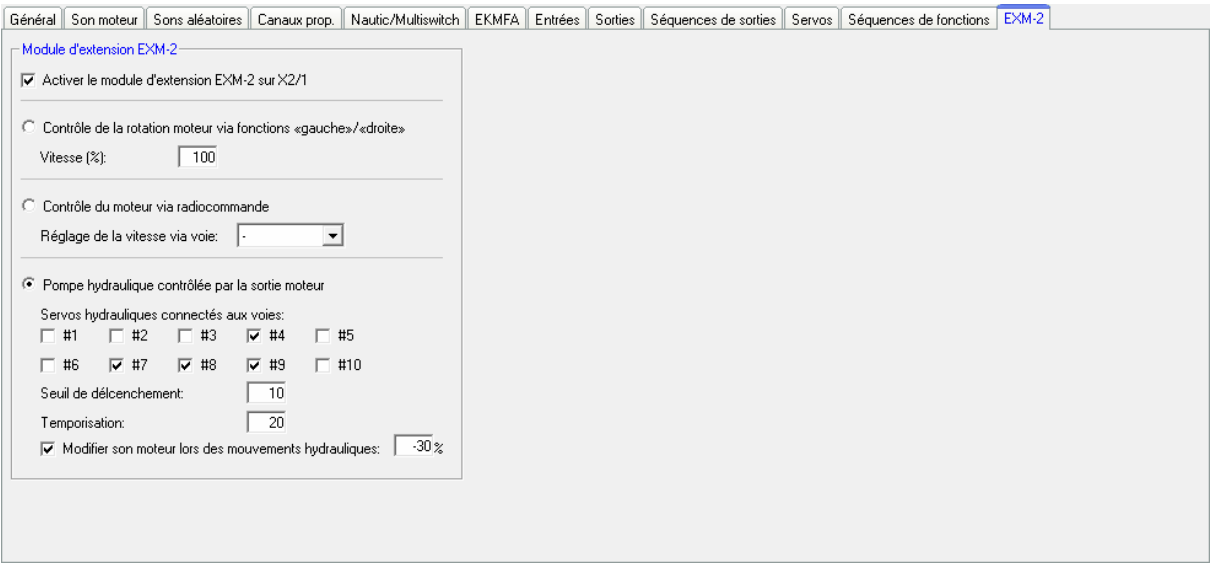

Si vous avez connecté le module EXM-2 à l'entrée X2/1 du module sonore vous devrez cocher l'option « Activer le module EXM-2 sur X2/1 » dans la configuration du logiciel Sound-Teacher.

Le module EXM-2 propose 3 options pour contrôler un moteur :

- 1. Contrôle du moteur via les fonctions «gauche»/» droite»:
	- Vous pouvez contrôler la rotation du moteur vers la gauche et vers la droite en utilisant respectivement les fonctions «moteur rotation gauche» et «moteur rotation droite». Le moteur est à l'arrêt si aucune de ces fonctions n'est activée. La vitesse de rotation du moteur quant à elle est définie dans le logiciel Sound-Teacher et peut être fixée entre 10 et 100%.
- 2. Contrôle du moteur via une voie proportionnelle: Le moteur peut être contrôlé par une des 10 voies proportionnelles #1-#10, dans ce cas le module se comporte comme un petit variateur électronique.
- 3. Contrôle du moteur pour pompe hydraulique:

Dans le cas où le véhicule serait équipé d'un système hydraulique, il est possible de contrôler le moteur électrique via les servos actionnant les distributeurs hydrauliques. En fait dès que l'un des servos quitte sa position neutre le moteur électrique se met à tourner.

Il faut alors cocher la ou les cases correspondant aux voies proportionnelles  $#1 - #10$  à surveiller

Pour plus de souplesse vous avez la possibilité de fixer manuellement le seuil de déclenchement, cela correspond à la distance que le palonnier du servo doit parcourir avant que le moteur ne se mette en route.

De plus il est possible de prolonger le temps de fonctionnement de la pompe hydraulique une fois que le ou les servos sont revenus à leur position neutre, le moteur de la pompe peut ainsi continuer à tourner entre 0 à 255s et garder la pression hydraulique afin de préparer le prochain mouvement.

Si un mouvement hydraulique est détecté le son « mouvement hydraulique » sera alors joué, et la vitesse de ce dernier peut également être contrôlée. Vous pouvez définir ici la vitesse de ce son afin de reproduire le son de la pompe en charge ou au repos. Cette valeur peut varier de -50% à +50%, une valeur négative a pour effet de ralentir le son, et une valeur positive l'accélère. Grâce à ce paramètre vous pouvez changer instantanément la vitesse de lecture du son sans aucune transition entre le son au repos et le son en charge.

# **Notes de projet**

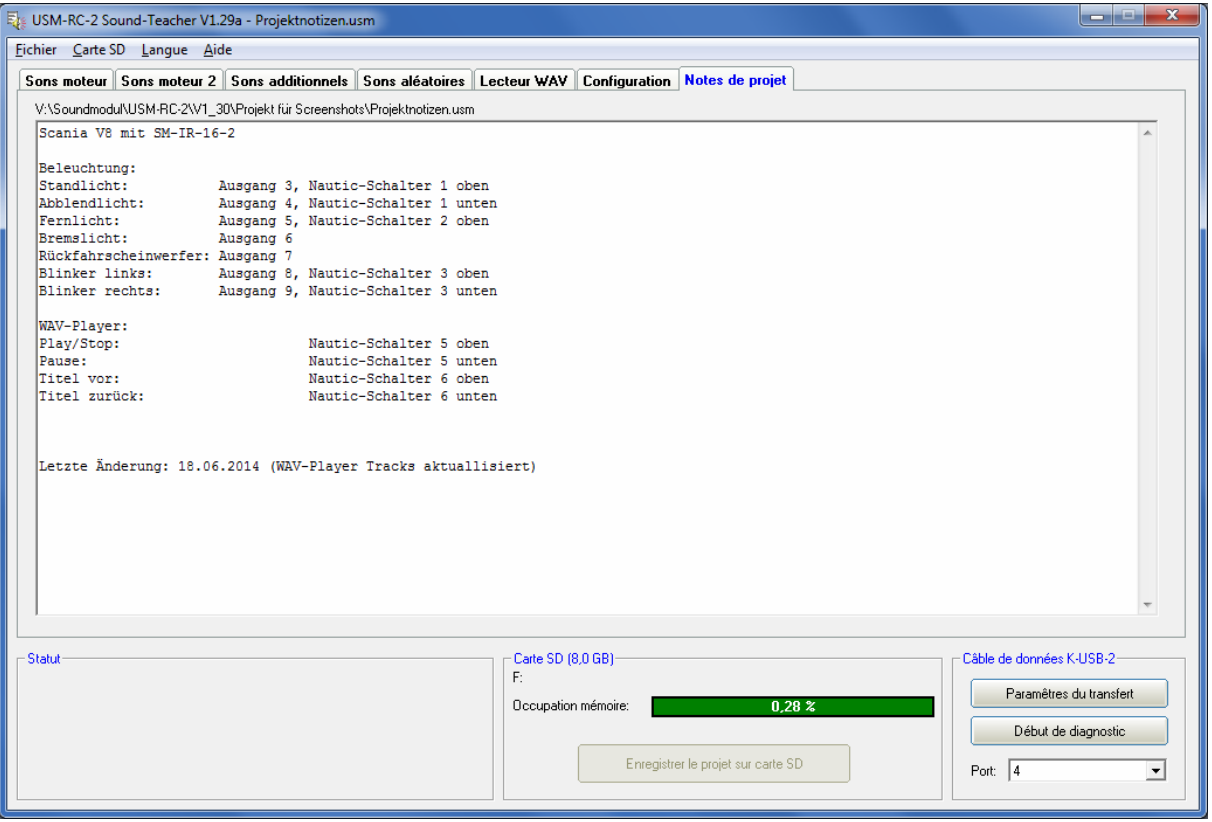

Vous pouvez utiliser l'onglet «Notes de projet» comme pense-bête ou pour y laisser vos remarques concernant vos réglages.

# Enregistrement des sons et de la configuration sur carte SD

Utilisez toujours le logiciel Sound-Teacher pour enregistrer les sons et la configuration du module sonore sur la carte SD et veuillez effacer tout fichier inutile de la carte.

Veillez à ce que le module ne soit pas alimenté quand vous retirez ou insérez la carte SD dans ce dernier.

- 1. Tout d'abord retirez soigneusement la carte SDdu module sonorecelle-ci doit être manipulée avec soin, particulièrement au niveau des contacts dorés qui ne doivent pas être rayés, cela endommagerait irrémédiablement la carte !
- 2. Insérez la carte dans le lecteur de votre ordinateur.
- 3. Lancez le logiciel Sound-Teacher et choisissez le projet sur lequel vous voulez travailler.
- 4. Sélectionnez (si nécessaire) la lettre du lecteur de carte à partir du menu « Carte SD ». Si vous avez plusieurs lecteurs amovibles (par exemple lecteur de carte SD, disque USB), assurez-vous de choisir le bon lecteur.
- 5. Cliquez sur le bouton « enregistrer le projet sur carte SD » afin de sauvegarder les sons et la configuration sur la carte. Ceci peut prendre plusieurs secondes suivant la quantité de données à sauvegarder.
- 6. Enlever ensuite la carte SD du lecteur et insérez là soigneusement dans le module sonore, les contacts dorés orientés vers le bas.

**Les sons et données ne peuvent pas être récupérés directement de la carte SD puis modifié via le logiciel Sound-Teacher ! De ce fait assurez-vous de faire régulièrement des sauvegardes de vos projets sur disque dur.**

# Export de la configuration via le câble K-USB-2

Si vous modifiez régulièrement la configuration et les sons de votre module via le logiciel Sound-Teacher il devient vite fastidieux de transférer ces modifications via la carte SD, voilà pourquoi il vous est possible d'exporter l'intégralité du projet, c'est-àdire la configuration mais également les sons, via le câble optionnel K-USB-2. Pour lancer le transférer il vous suffit d'aller dans Configuration  $\rightarrow$  General  $\rightarrow$  Data câble K-USB-2 et choisir « transférer le projet ».

Le transfert des sons avec le câble K-USB-2 peut prendre plusieurs minutes, un son de 10 secondes par exemple prend 60 secondes à être transféré ! Le transfert de longues chansons ou d'un nouveau projet volumineux n'est donc pas forcemment recommandé par câble K-USB-2.

# FG3. FG1 FG1. FG2. l300%+ 1200% 100% 60% arrière avanti  $1,0$ ms  $\in$  $1,5ms$  $2,0<sub>ms</sub>$

# Modification des bruits moteurs selon les courbes de régime

Avec ce diagramme vous pouvez définir:

- La position neutre du manche (en mode digital uniquement)
- La position où changent les sons
- Les seuils pour les changements de rapports et les sons correspondants aux différentes vitesses (FG1 - FG5).

## **Explication du diagramme**

Ce diagramme est compose de 2 axes:

- 1. L'axe horizontal (de gauche à droite) représente la vitesse physique du véhicule (ou la position physique du manche). En mode digital la plage de valeurs est de 1,0ms à 2,0ms, qui résulte de l'impulsion minimale et maximale venant de la voie des gaz du récepteur. En mode analogique et mixte cette plage de valeurs s'étend entre -12V et +12V (tension du moteur).
- **2.** L'axe vertical (de haut en bas) représente la vitesse de lecture du son moteur, cette vitesse est comprise entre 60% et 300% par rapport à la vitesse normale du son enregistré dans le module sonore. La vitesse de lecture la plus élevée correspond au régime moteur le plus haut.

### **Explication des lignes de couleurs et de carrés sur le diagramme**

### Ligne verte

Dans l'exemple ci dessus vous pouvez voir à 1,5ms une ligne verte verticale qui représente la position neutre du manche de la radiocommande : lorsque le manche est dans cette position, le véhicule est considéré à l'arrêt et le module sonore joue alors le son de ralenti moteur.

En mode digital la position neutre peut être ajustée en déplaçant le carré vert (situé sous la ligne) : cliquez sur ce carré en laissant le bouton gauche de la souris appuyé et déplacez le carré vers la gauche ou vers la droite pour définir la nouvelle position du neutre.

En mode analogique ou mixte cet ajustement n'est pas nécessaire et est donc impossible sur le diagramme.

### Lignes rouges

Les 2 lignes rouges à l'extrême gauche (1,0ms) et à l'extrême droite (2,0ms) représentent la vitesse maximale de croisière (avant et arrière), les autres lignes rouges avec les curseurs rouges indiquent la vitesse à laquelle le son doit changer pour simuler un changement de rapport : Dès que la vitesse atteint/dépasse la ligne rouge, un changement dans le bruit moteur d'opère. Ces seuils peuvent être ajustés en déplaçant les carrés rouges.

Le nombre de lignes rouges est dépendant du nombre de rapports de transmission que vous avez renseigné plus haut.

### Lignes bleues

Les lignes bleues représentent la vitesse de lecture (60%-300%) du son moteur afin de simuler le régime moteur, une valeur de 100% représente la vitesse de lecture originale du son. A 300% le son est joué 3 fois plus vite que l'original. Pour des valeurs inférieures à 100% le son est joué plus lentement.

Aux extrémités gauches et droites de chaque ligne bleue se trouve un curseur bleu vous permettant de définir la vitesse de lecture de départ et de fin du son moteur. Vous pouvez modifier ces valeurs en déplaçant ces curseurs à l'aide du bouton gauche de votre souris.

Vous pouvez lire la valeur de la vitesse de lecture en déplaçant le pointeur de votre souris sur le curseur concerné.

### **Marche à suivre pour la configuration du son moteur**

### 1. Ajustement du mode opératoire:

Définissez d'abord le mode opératoire du module à partir du Sound-Teacher: digital, analogique ou mixte (voir page [7](#page-6-0) et [60\)](#page-59-0)

### 2. Ajustement du neutre:

En mode digital vous devez définir la position neutre du manche concerné par le diagramme de plages de régime, en mode analogique ou mixte, cet ajustement n'est pas nécessaire.

Vous pouvez maintenant déplacer la ligne verte du diagramme afin de la positionner sur la valeur de neutre du manche de votre radiocommande, dans la plupart des cas cette valeur est égale à 1,5ms.

Dans le cas où vous ne connaîtriez pas le neutre du manche de votre radio commande, vous pouvez afficher cette valeur grâce à l'outil de diagnostic du logiciel Sound-Teacher (voir page **Fehler! Textmarke nicht definiert.**)

### 3. Ajustement des paliers de vitesse/rapports de transmission:

Sélectionnez maintenant le nombre de paliers/rapports de transmission pour la marche avant et arrière dans le logiciel Sound-Teacher.

### 4. Ajustement des seuils:

SI vous avez sélectionnez plusieurs rapports de transmission, des lignes rouges apparaîtront automatiquement sur le diagramme afin de représenter les seuils de changement de chaque rapport (FG1-FG5), vous pourrez alors définir précisément ces seuils à l'aide de votre souris.

### 5. Ajustement des vitesses de lecture des sons:

Déplacez les curseurs bleus afin d'ajuster la vitesse de lecture des sons en fonction de la vitesse du véhicule.

La vitesse de lecture peut être également modifiée par le potentiomètre P1, vous devez cependant prendre en considération que les sons de changement de vitesse peuvent ne plus être synchronisés, c'est pourquoi nous vous recommandons de positionner ce potentiomètre en position centrale et d'ajuster les sons à partir du diagramme.

### 6. Vérification des sons:

Enfin n'oubliez pas de vérifier que tous les slots sont remplis avec les sons nécessaires, par exemple si vous désirez reproduire l'effet d'une boite 3 vitesses vous devez veiller à ce que les slots FG1 - FG3 soient remplis, sans cette précaution le module sonore pourrait ne pas jouer les sons correctement.

# **Simulation**

Afin de démarrer la simulation allez dans le menu « Aide » et cliquez sur « Simulation son »

Vous avez ici la possibilité de déclencher les sons supplémentaires 1 - 30 ainsi que les sons moteurs à partir de votre PC. De ce fait vous pouvez configurer de nouveaux sons et les tester confortablement sans même avoir besoin de relier le module sonore à votre ordinateur ou d'exporter ces modifications sur la carte SD.

Vous pouvez allumer ou éteindre le bruit du moteur et même simuler les régimes moteurs à l'aide du curseur prévu à cet effet.

Pour déclencher un son additionnel, il vous suffit de cliquer sur le bouton correspondant. Vous pouvez également déclencher ces sons à l'aide du clavier :

- $\bullet$  F1 F10  $\rightarrow$  Sons 1 10
- Touche  $1 0 \rightarrow$  Sons  $11 20$

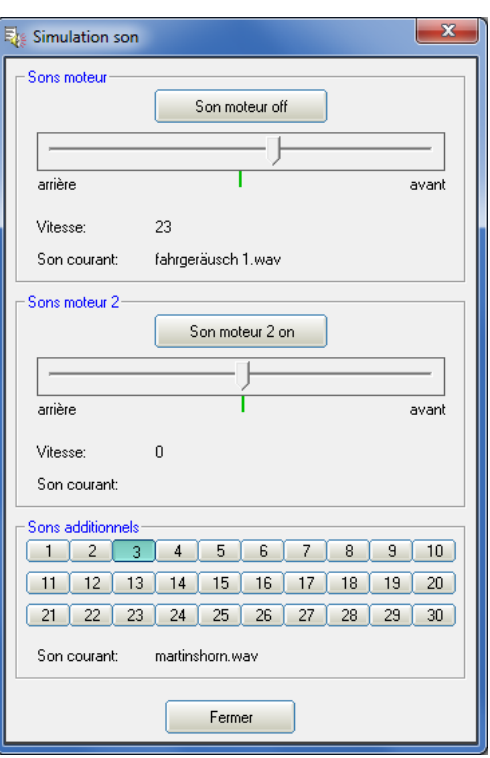

# Simulation via câble data K-USB-2

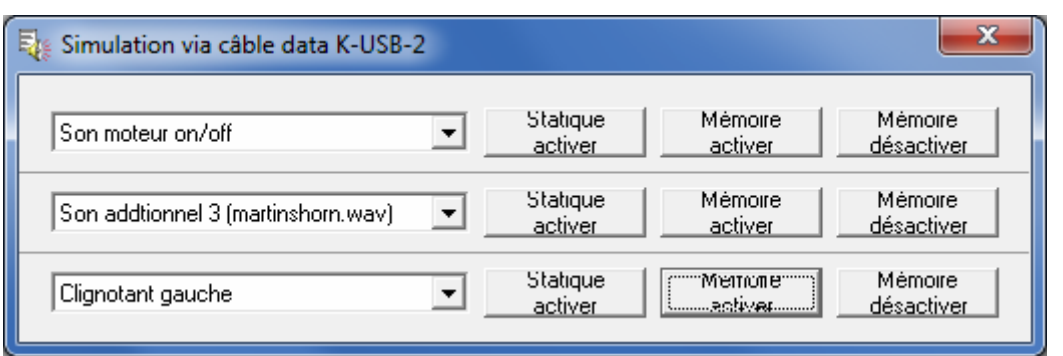

La fonction « tester les fonctions du modules via K-USB-2 » se trouve dans le menu « Aide », grâce au câble K-USB-2, vous pouvez contrôler directement toutes les fonctions du module (voir page 31) sans passer par votre radiocommande

Vous pouvez sélectionner ces fonctions grâce à des listes déroulantes et l'activation de celles-ci peut être fait en statique ou avec effet mémoire.

Attention, les moyens de contrôles classiques (manches, mode Nautic, etc.) sont désactivées tant que la fenêtre de diagnositque est ouverte.

# Diagnostic

Un outil de diagnostic a été ajouté au logiciel Sound-Teacher, celui-ci vous permettra de vérifier le fonctionnement de nombreuses fonctions du module sonore.

Il y a 2 types de diagnostics :

- 1. Diagnostic à l'aide du câble data K-USB-2(en temps réel)
- 2. Diagnostic à l'aide de la carte SD (enregistrement)

La fenêtre de diagnostic est divisée en différentes sections : canaux proportionnels, entrées analogiques, entrée, sorties, divers, mode Nautic

Vous trouverez ci-dessous un descriptif de ces différentes sections.

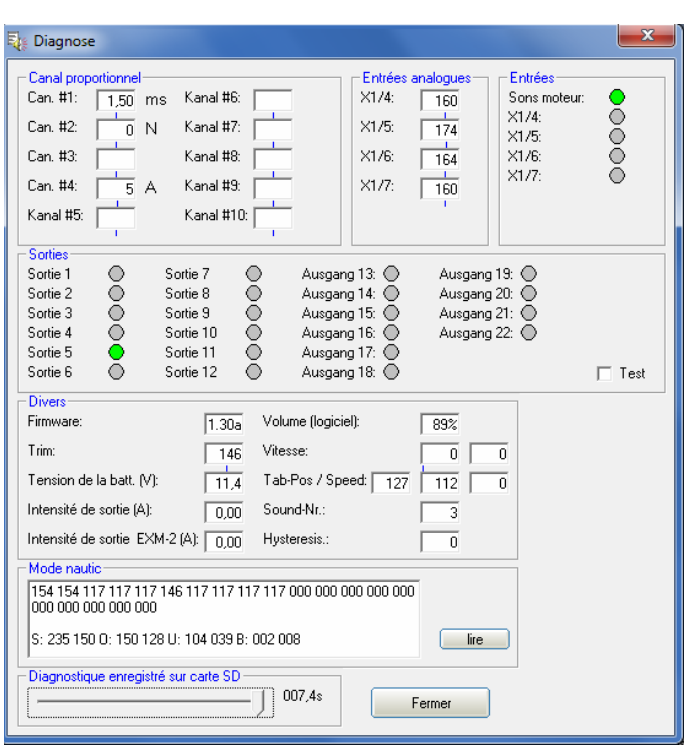

### Canaux proportionnels

Affiche les valeurs lues par les 4 voies proportionnelles du module.

La valeur du canal #1 (et du canal #2 en mode 2 moteurs) est affichée en millisecondes, cela vous permet par exemple de définir précisément la position neutre du manche pour le diagramme des sons moteur.

Les valeurs sur les autres canaux (dépendant des autres manches, interrupteurs, etc. de votre radiocommande) varient entre -100 et +100, la position neutre est à 0. La lettre située à coté de la valeur indique dans quelle zone (A, B, N, C ou D) se trouve le manche du canal concerné, cela peut être utile pour déterminer pourquoi certains sons ou fonctions ne s'enclenchent pas correctement.

Une légère variation des valeurs affichées est normale et n'indique pas forcement un problème !

#### Entrées analogiques

Cette section n'est intéressante qu'en mode mixte ou analogique, les valeurs affichées indiquent la tension mesurée aux bornes des moteurs.

La valeur affichée, multipliée par 0.052, indique la tension en volts.

#### Entrées

Affiche l'état de commutation des 5 entrées du module, li l'entrée est activée (c. à d. reliée au pôle - de la batterie), le cercle est vert.

## **Sorties**

Affiche l'état des 12 sorties du module, si une sortie est activée, le cercle est vert. Si vous cochez la case « test », les 12 sorties seront activées successivement, cela peut par exemple être utile dans le cas où vous reliez les sorties « à la volée », sans tester chacune d'entre elle. Ceci ne fonctionne qu'avec le câble data.

### Divers

Les valeurs affichées ici ne sont utiles que pour un diagnostic interne (Beier).

### Mode Nautic

Vous verrez ici les valeurs reçues lorsque vous avez activez le mode Nautic. Ce n'est nécessaire que dans des cas très particuliers, comme par exemple vérifier le fonctionnement du module multiswitches, ou si vous rencontrez des problèmes de transmission avec votre radiocommande équipée d'un multiswitches.

### **Diagnostic en temps réel à l'aide du câble data**

Pour effectuer un diagnostic en temps réel, vous aurez besoin du câble data K-USB-2 qui est en option ce câble doit être relié au connecteur X9 du module et orienté de telle façon que le fil orange soit du même coté que le bornier gris.

Un diagnostic en temps réel est très utile quand le module sonore est complètement installé dans la maquette, relié et allumé (ainsi que la radiocommande et le récepteur).

Marche à suivre pour un diagnostic via câble data :

- 1. Allumez la radiocommande puis le récepteur
- 2. Alimentez le module sonore
- 3. Branchez le câble data au connecteur X9 et à votre ordinateur
- 4. Lancez le logiciel Sound-Teacher
- 5. Allez dans le menu « Aide » et cliquez sur « Diagnostic via câble data »
- 6. La fenêtre de diagnostic s'ouvre.

## **Diagnostic différé à l'aide de la carte SD**

Si vous ne possédez pas le câble data, vous pouvez effectuer un diagnostic à l'aide de la carte SD, les données recueillies seront ensuite lues via le logiciel Sound-**Teacher** 

Ayez toujours à l'esprit que:

- L'enregistrement des données de diagnostic est désactivé par défaut et doit d'abord être activé via le logiciel Sound-Teacher.
- L'enregistrement de ces données nécessite beaucoup de ressources du processeur du module, il se peut donc que certains sons ou fonctions ne soient pas reproduis fidèlement lors de la phase de diagnostic.
- Vous ne pouvez enregistrer que 5 minutes de données (1 valeur toutes les 100ms)
- Dès que vous alimentez le module, les anciennes données de diagnostic sont automatiquement effaces et l'analyse redémarre de zéro

Marche à suivre pour un diagnostic via carte SD:

- 1. Dans le logiciel Sound-Teacher, activez le diagnostic dans l'onglet « Configuration », <Général » puis « Enregistrer le diagnostic sur la carte SD ».
- 2. Insérez la carte SD dans le module sonore.
- 3. Allumez la radiocommande puis le récepteur.
- 4. Alimentez le module sonore.
- 5. Les données sont maintenant en cours d'enregistrement sur la carte SD pendant 5 minutes (la LED rouge clignote légèrement).
- 6. Coupez l'alimentation du module
- 7. Retirez la carte SD du module.
- 8. Lancez le logiciel Sound-Teacher
- 9. Insérez la carte SD dans le lecteur de carte de votre PC.
- 10. Dans le menu « Aide »', cliquez sur « Diagnostic via carte SD »
- 11. La fenêtre de diagnostic s'ouvre
- 12. Déplacez le curseur afin d'afficher les données lues à l'instant t.

# Mise à jour firmware

Le firmware du module sonore se trouve sur la carte SD, le logiciel Sound-Teacher l'enregistre à chaque fois que vous sauvegardez votre projet sur la carte SD.

Une mise à jour du firmware est toujours effectuée automatiquement quand la version du firmware présent sur la carte SD est différente de la version utilisée par le module sonore. La mise à jour démarre à la mise sous tension du module et dure environ 10 secondes. Les LEDs rouge et bleue flashent durant le processus de mise à jour.

**Ne coupez jamais l'alimentation du module durant le processus de mise à jour du firmware !** 

La mise à jour du logiciel Sound-Teacher implique généralement une mise à jour de firmware, si vous utilisez une nouvelle version du Sound-Teacher, assurez-vous que la mise à jour du firmware s'effectue correctement (environ 10 secondes) lors de la mise sous tension du module. Ne coupez pas l'alimentation du module durant ce processus !

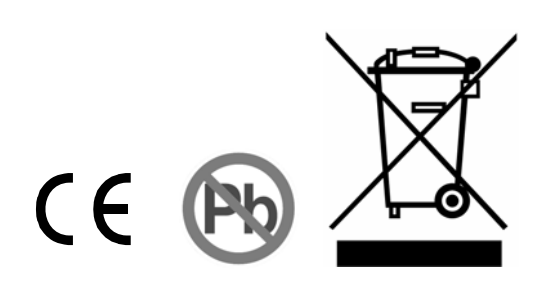